# Il bundle chemmacros

 $v_3.5$   $2013/01/28$ 

# I pacchetti chemmacros, chemformula e ghsystem

## Clemens N

https://bitbucket.org/cgnieder/chemmacros/ contact@mychemistry.eu

#### [documentazione in italiano](https://bitbucket.org/cgnieder/chemmacros/)

$$
\begin{array}{@{}c@{\hspace{1em}}c@{\hspace{1em}}}\n & -2e^- \\
\hline\n & -2e^- \\
 & -2\sqrt{a^2 + 2c^2} \\
 & -2\sqrt{a^2 + 2c^2}\n\end{array}
$$

# **II. chemmacros . Particelle, ioni e simboli** 8.1. Predefiniti . . . . . . . . . . . . . 9 8.2. Definire particelle proprie . . . 11 **9[. Nomenclatura, stereode](#page-8-1)scrittori e [termini in latin](#page-8-2)o** 9.1. Nomi IUPAC . . . . . . . . . . . 12 9.1.1. Comandi predefiniti . . 13 9.1.2. Comandi di nomenclatura propri . . . . . . . . 16 9.2. Termini in la[tino](#page-12-0) . . . . . . . . . 17 **. Unit[à di misura per l'impiego co](#page-15-0)n [siunitx](#page-16-0) [. Acidi/basi](#page-16-1) . [Numer](#page-16-1)i di ossidazione, cariche reali e formali** 12.1. Cariche ioniche . . . . . . . . . 19 12.2. Numeri di ossidazione . . . . . . 20 12.3. Cariche parziali e simili . . . . . 21

**. [Meccanismi di reaz](#page-18-1)[ione](#page-19-0)**

## **Indice**

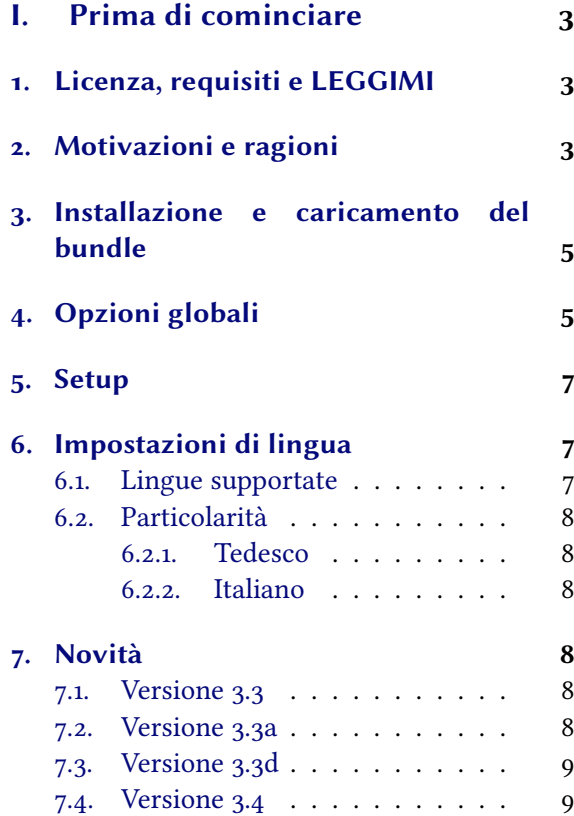

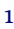

#### *Indice*

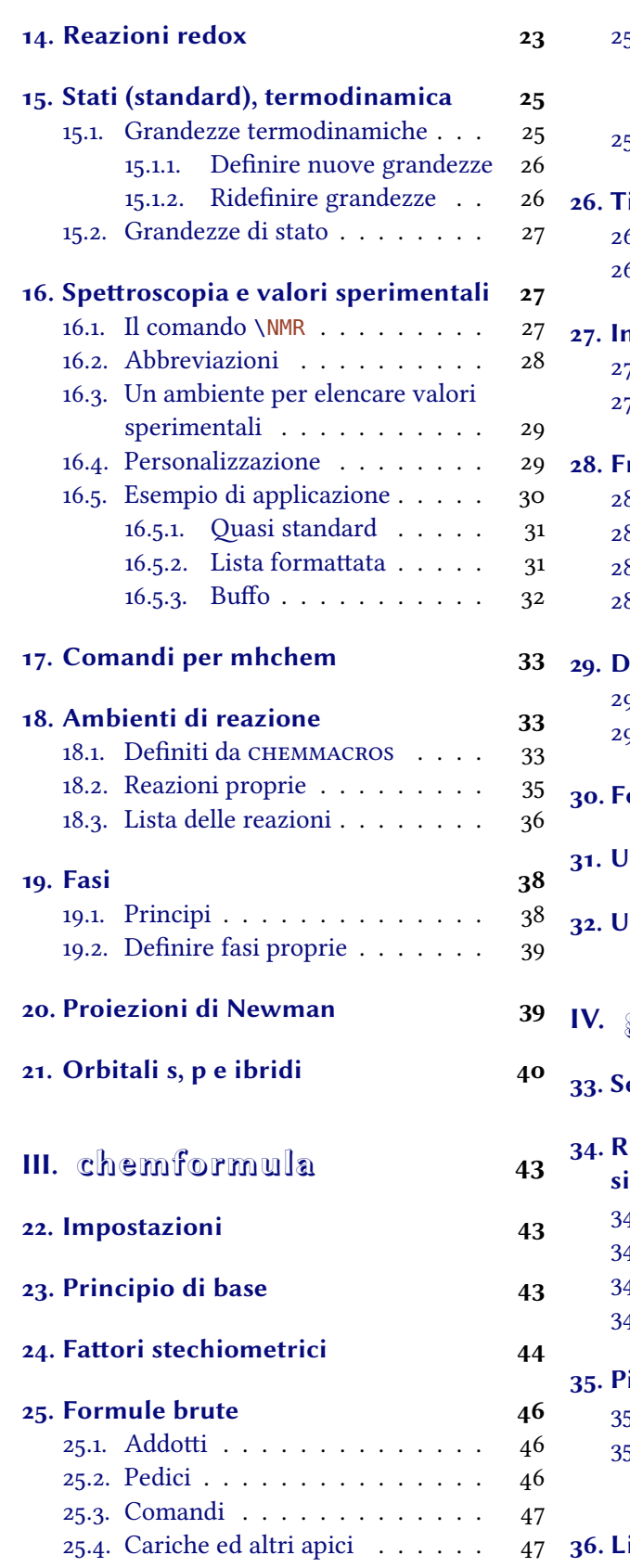

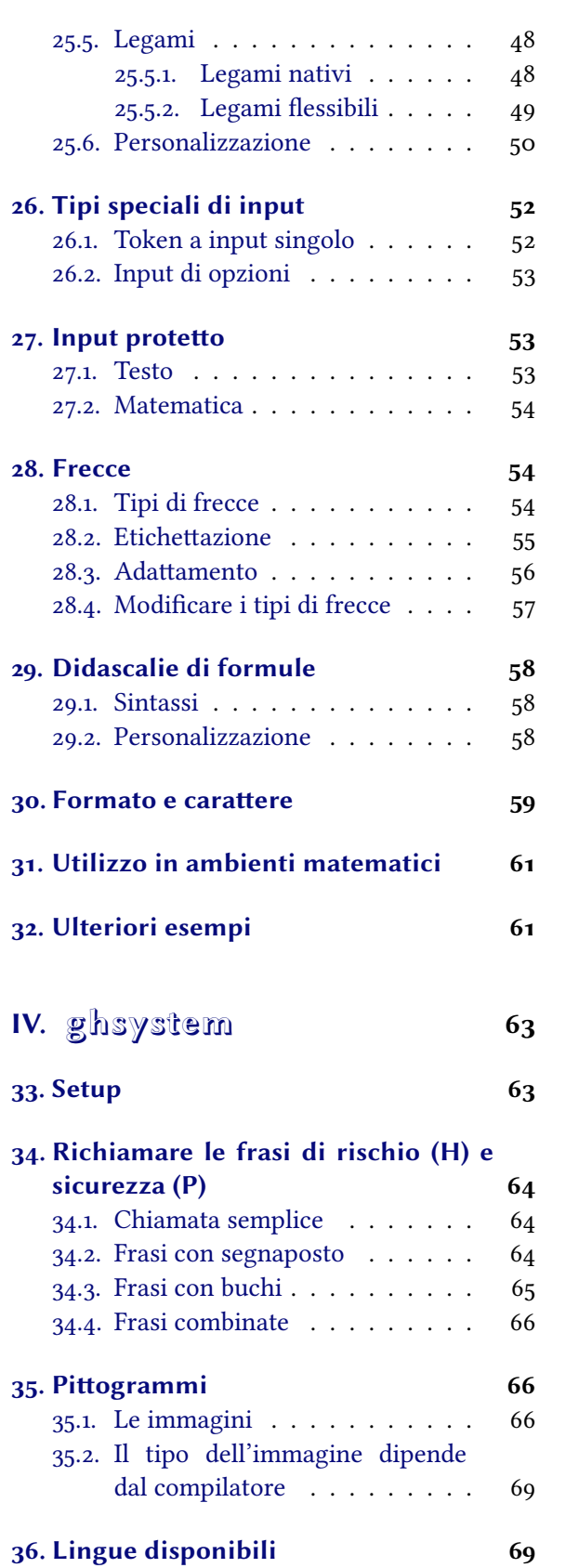

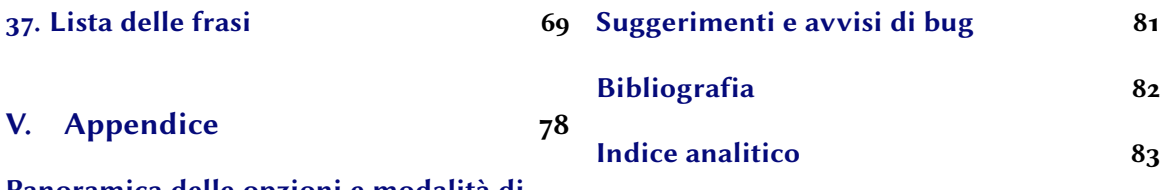

**Panoramica delle opzioni e modalità di adattamento** 78

**[Parte I.](#page-77-1) Prima di cominciare**

## <span id="page-2-0"></span>**. Licenza, requisiti e LEGGIMI**

Il bundle CHEMMACROS è pubblicato sotto la L<sup>AT</sup>EX Project Public License (LPPL) versione 1.3 o successive (http://www.latex-project.org/lppl.txt) ed ha lo stato "maintained".

<span id="page-2-1"></span>Il bundle CHEMMACROS richiede versioni attuali dei bundle lakernel<sup>1</sup> e lapackages.<sup>2</sup> Inoltre sono richiesti i pacchetti siunitx,<sup>3</sup> mathtools,<sup>4</sup> bm,<sup>5</sup> nicefrac<sup>6</sup> ed environ<sup>7</sup> come anche tikz<sup>8</sup> e le sue librerie calc e arrows.

L'opzione globale del pacchetto (d'ora in poi indicata come "opzione globale") bpchem (vedi paragrafo 4) richiede bpchem,<sup>9</sup> l'opzione [g](#page-2-6)lob[a](#page-2-7)l[e](#page-2-10) x[sp](#page-2-9)ace richiede xspace<sup>10</sup> e l'opzione [glo](#page-2-4)bale method  $=$  [m](#page-2-5)hchem richiede mhchem. $11$ 

Dalla v3.0 il pacchetto CHEMMACROS è stato riunito con i nuovi pacchetti CHEMFORMULA e GHSYSTEM; CHEMFORMULA è un'alternativa a mhchem. Questo ha portato ad alcuni ca[mbiamen](#page-4-2)ti [interni](#page-5-1) a CHEMMACROS. Contempo[ra](#page-2-11)neamente è stato [totalme](#page-5-0)nte rielaborato [qu](#page-2-12)esto manuale.

Forse l'utente ricorderà c[he](#page-2-13) le opzioni di CHEMMACROS appartengono tutte a moduli diversi (per ulteriori informazioni a riguardo vedi il paragrafo 5). Questi vengono poste nel margine sinistro quando l'opzione viene citata per la prima volta. L'appendice (vedi la parte V) elenca tutte le opzioni di CHEMMACROS e i rispettivi moduli. In questo documento le opzioni sono contrassegnate dal colore verde e i moduli dal colore rosso.

Il pacchetto GHSYSTEM richiede i pacchetti CHEMMACROS, tabu,<sup>12</sup> longta[ble](#page-77-1),<sup>13</sup> ifpdf<sup>14</sup> e graphicx.<sup>15</sup>

Il pacchetto riconosce alcuni comandi e opzioni obsolete, che non vengono più descritti in questo manuale; sono ancora definiti per garantire la compatibilità con documenti meno [re](#page-2-14)centi. Questi comandi restituiscono un avviso; in futuro potrebbero no[n e](#page-2-15)ssere [p](#page-2-16)iù definiti.

# **. Motivazioni e ragioni**

.

<span id="page-2-2"></span> nacque qualche anno fa come una lista crescente di macro che usavo frequentemente. Non ricordo più il momento e le ragioni che mi spinsero a pubblicarle come pacchetto. Ora lo avete davanti a voi – spero che anche voi riusciate a trarne qualche beneficio.

<span id="page-2-16"></span><span id="page-2-15"></span><span id="page-2-14"></span><span id="page-2-13"></span><span id="page-2-12"></span><span id="page-2-11"></span><span id="page-2-10"></span><span id="page-2-9"></span><span id="page-2-8"></span><span id="page-2-7"></span><span id="page-2-6"></span><span id="page-2-5"></span><span id="page-2-4"></span><span id="page-2-3"></span><sup>&</sup>lt;sup>1</sup> CTAN: l<sub>3</sub>kernel <sup>2</sup> CTAN: l<sub>3</sub>packages <sup>3</sup> CTAN: siunitx <sup>4</sup> CTAN: mathtools <sup>5</sup> CTAN: bm <sup>6</sup> CTAN: nicefrac <sup>7</sup> CTAN: environ <sup>8</sup> CTAN: pgf <sup>9</sup> CTAN: bpchem <sup>10</sup> CTAN: xspace <sup>11</sup> CTAN: mhchem <sup>12</sup> CTAN: tabu <sup>13</sup> CTAN: longtable <sup>14</sup> CTAN: ifpdf <sup>15</sup> CTAN: graphicx

#### *. Motivazioni e ragioni*

Nel corso del tempo le macro ed il loro funzionamento sono leggermente variati, e se ne sono aggiunte di nuove. Con il passare del tempo molte cose si sono unificate, introducendo sempre più possibilità di apportare personalizzazioni.

Ogni chimico che usi LATEX per la compilazione dei propri documenti conoscerà il meraviglioso pacchetto mhchem di Martin Hensel. Fin dall'inizio vi furono delle difficoltà a fare cooperare mhchem e CHEMMACROS. Alcuni dettagli di mhchem non mi hanno mai soddisfatto particolarmente, ma non sembravano essere sufficienti per un nuovo pacchetto, nemmeno per inviare un "feature request" all'autore di mhchem. La sfida e il divertimento nel creare un pacchetto nuovo nonché il desiderio di raggiungere una flessibilità massima hanno infine portato a CHEMFORMULA.

 funziona in modo analogo a mhchem, ma è più severo per quanto riguarda l'input di composti, fattori stechiometrici e frecce di reazione; contemporaneamente CHEMFORMULA offre alcune possibilità di adattare l'output che mhchem non ha. Dato che CHEMFORMULA nasce come alternativa a mhchem, CHEMMACROS offre un'opzione per selezionare uno tra mhchem e CHEMFORMULA.

Il lettore di formazione chimica probabilmente sarà a conoscenza che le NAZIONI UNITE hanno introdotto il GLOBALLY HARMONIZED SYSTEM OF CLASSIFICATION AND LABELLING OF CHEMICALS (GHS) come sostituto di validità globale per i numerosi sistemi dei diversi paesi, simili ma non unitari. Nonostante non sia ancora stato adottato da tutti i paesi [Eur12], questo avverrà ben presto. Il pacchetto GHSYSTEM offre la possibilità di inserire e richiamare in modo semplice tutti gli "hazard and precautionary statements". Le frasi sono tratte dal regolamento CE  $1272/2008$  [Theo8].

Con questo bundle spero di essere riuscito a realizzare i segu[enti qu](#page-81-0)attro punti:

- permettere un utilizzo intuitivo, soprattutto per quanto riguarda la sintassi dei comandi;
- proporre dei comandi non solo per semplificare la stesura ma anche la lett[ura de](#page-81-1)l codice, migliorandone la semantica e rendendola più logica (\ortho-diclorobenzene è più leggibile e più comprensibile di \textsl{o}-diclorobenzene);
- introdurre flessibilità e adattabilità ove possibile, in modo che ogni utente possa adattare i comandi alle proprie necessità;
- *•* usare impostazioni predefinite conformi alle norme e le indicazioni della I UNION OF PURE AND APPLIED CHEMISTRY (IUPAC).

L'ultimo punto in particolare ha richiesto qualche incitamento da parte degli utenti<sup>16</sup> per applicare le impostazioni giuste in numerosi punti. Se doveste notare qualcosa che non corrisponde ai consigli IUPAC<sup>17</sup> sarei molto grato di una notifica via e-mail!

In un pacchetto di questa mole comprendente parti meno e più recenti (le ultime debbono essere considerate ancora in fase beta) non è possibile evitare la presenza di errori o bug[. H](#page-3-0)o grande interesse a correggere e migliorare questo pacchetto, e quindi prego tutti gli utenti che notino un funzionamento [im](#page-3-1)previsto o indesiderato (anche se apparentemente insignificante) di mandarmi un'e-mail, e vedrò di fare quel che posso. Sono particolarmente interessato a feedback riguardante (vedi la parte III) e (vedi la parte IV), ma sono felice di ricevere feedback anche su qualunque altra parte del bundle.

<span id="page-3-1"></span><span id="page-3-0"></span><sup>&</sup>lt;sup>16</sup> Molte grazie al Dr. Paul King! <sup>17</sup> Questo non vale per il comando \ox. La versione IUPAC è \ox\*.

## **. Installazione e caricamento del bundle**

<span id="page-4-0"></span>Il bundle contiene tre fogli di stile,<sup>18</sup> una cartella di nome language/ che contiene i file di definizione di lingua per il GHS (estensione def) e una cartella di nome pictures/ che contiene immagini di tipo eps, pdf, jpg e png (i pittogrammi GHS). Nel caso di un'installazione manuale *è necessario copiare le cartelle language/ e pictu[re](#page-4-3)s/ nella* stessa *cartella dei fogli di stile*.

Il caricamento di CHEMMACROS via

.

.

.

.

```
 \usepackage{chemmacros} % 'chemmacros', 'chemformula' and 'ghsystem' are
loaded
```
carica anche CHEMFORMULA e GHSYSTEM. È tuttavia possibile impedire a CHEMMACROS di caricare GHSYSTEM:

```
 \usepackage[ghsystem=false]{chemmacros} % 'chemmacros' and 'chemformula'
are loaded
```
Il caricamento di CHEMFORMULA non può essere evitato a causa dell'interazione tra CHEMMACROS e CHEMFORMULA.

Il caricamento esplicito di CHEMFORMULA o GHSYSTEM è possibile e carica contemporaneamente anche CHEMMACROS, se non ancora caricato; implicitamente quindi si caricano a vicenda.

```
 \usepackage{chemformula}
 or
```

```
 \usepackage{ghsystem}
```
Si consiglia tuttavia di utilizzare solamente \usepackage{chemmacros} e di applicare le opzioni desiderate con \chemsetup (confronta il paragrafo 5).

## **. Opzioni globali**

CHEMMACROS ha diverse opzioni, che seg[u](#page-6-0)ono tutte il principio chiave/valore:

```
 \usepackage[option1 = <value1>, option2 = <value2>]{chemmacros}
```
La maggior parte delle opzioni può essere richiamata anche senza assegnargli un valore (\usepackage [option]{chemmacros}); in questo caso richiamano il valore sottolineato.

<span id="page-4-4"></span>Sia CHEMFORMULA che GHSYSTEM non hanno opzioni di pacchetto proprie; se caricati esplicitamente, perdono tutte le opzioni passate loro, che devono poi essere impostate con il comando di setup. CHEMMACROS.

option  $\rightarrow$  bpchem = true|false  $\rightarrow$  Questa opzione carica bpchem e adatta il layout di \NMR ai comandi propri di bpchem \HNMR e \CNMR. Default = false

<span id="page-4-3"></span><span id="page-4-2"></span><sup>&</sup>lt;sup>18</sup> Con l'estensione sty.

#### *. Opzioni globali*

- option ► circled = formal|all|none → CHEMMACROS distingue due tipi di cariche:<sup>19</sup> le cariche reali (+/-) e quelle formali ( $\oplus$ / $\ominus$ ). L'opzione formal distingue tra i due tipi, all le rappresenta tutte cerchiate, none tutte senza cerchio. Default =  $format$
- opti[on](#page-5-2) ► circletype = chem|math → Questa opzione varia tra due rappresentazioni per le cariche formali: \fplus *⃝*+ e \$\oplus\$ *⊕*. Default = chem
- option ► cmversion = 1|2|bundle → Questa opzione ripristina le definizioni di alcuni comandi, in modo da compilare correttamente documenti composti utilizzando v1.\*. Default = bundle; in realtà 2 e [bundle](#page-9-0) sono equivalenti. L'opzione può essere impostata solamente nel preambolo.
- option  $\triangleright$  ghsystem = true|false  $\rightarrow$  Attiva/disattiva il pacchetto GHSYSTEM. L'impostazione ghs = false sopprime il caricamento di GHSYSTEM. Default = true
- option ► greek = auto|math|textgreek|upgreek  $\rightarrow$  Questa opzione determina come vengono rappresentate la lettera \Chemalpha e le sue simili (vedi a pagina 11 per ulteriori informazioni). L'opzione può essere impostata solo nel preambolo. Nota bene: l'opzione non carica né upgreek<sup>20</sup> né text $g$ reek, $^{21}$  bensì determina solamente quale dei due viene utilizzato, se caricato. Scegliendo upgreek, è necessario *anche* [caricare](#page-9-1) il pacchetto corrispondente. [De](#page-10-1)fault = auto
- <span id="page-5-8"></span>option ▶ iupac = auto|restricted|strict → Determina le impostazioni dei comandi di nomencl[atu](#page-5-3)ra (vedi a pagi[na](#page-5-4)  $13$ ). Default = auto
- <span id="page-5-9"></span>option ▶ language = american|british|english|french|german|italian|ngerman → Carica impostazioni specifiche per una lingua. english, american e british sono tra loro equivalenti, come anche german e [ng](#page-11-2)erman. L'opzione può essere impostata solo nel preambolo. Default = english
- <span id="page-5-7"></span>option ► method = chemformula|mhchem → È possibile scegliere tra mhchem e CHEMFORMULA per gli ambienti di reazione di CHEMMACROS (vedi il paragrafo 18) e per le particelle (vedi il paragrafo 8). Default = chemformula. L'opzione può essere impostata solo nel preambolo.
- <span id="page-5-1"></span>option ► Nu = chemmacros|mathspec → Anche il pacchetto mathspec<sup>22</sup> definisce una macro \Nu; questa opzione decide quale definizione verrà applicat[a \(v](#page-32-1)edi a pagina ). Default = chemmacr[os](#page-8-1). L'opzione può essere impostata solo nel preambolo.
- option ▶ strict = true|false  $\rightarrow$  L'impostazione strict = true tr[as](#page-5-5)forma tutti gli avvisi [in m](#page-8-3)essaggi di errore. Default = false
- <span id="page-5-6"></span>option ► synchronize =  $true$  | false  $\rightarrow$  Impostando true, se CHEMFORMULA è stato scelto come metodo CHEMmacros ne adotta le impostazioni di carattere. Default = false. Per dimostrare il funzionamento di questa opzione, il documento è stato compilato con synchronize = true e l'impostazione di CHEMFORMULA \chemsetup[chemformula]{font-spec={[Color=darkgray]Latin Modern Sans}}.
- option  $\triangleright$  xspace = true|false  $\rightarrow$  Con questa opzione la maggior parte delle macro comprende un \xspace.  $Default = true$

<span id="page-5-5"></span><span id="page-5-4"></span><span id="page-5-3"></span><span id="page-5-2"></span><span id="page-5-0"></span><sup>&</sup>lt;sup>19</sup> Ringrazio Christoph Schäfer per avermi fatto notare che la v1.1 trattava le cariche in modo poco coerente! <sup>20</sup> CTAN: upgreek <sup>21</sup> CTAN: textgreek <sup>22</sup> CTAN: mathspec

## **. Setup**

<span id="page-6-0"></span>Numerosi comandi di CHEMMACROS, CHEMFORMULA e GHSYSTEM hanno come opzioni delle coppie chiave/valore attraverso le quali possono essere adattate. Tipicamente possono essere utilizzate come argomento (opzionale) del comando, e in genere anche con il comando \chemsetup.

- ▶ \chemsetup[<module>]{<key> = <value>} oppure
- ▶ \chemsetup{<module>/<key> = <value>}

<span id="page-6-3"></span>Quasi tutte le opzioni appartengono ad un modulo, che indica quale comando vanno ad influenzare. ando viene presentata un'opzione, il suo modulo di appartenenza viene qui segnato nel margine sinistro. Con il comando \chemsetup è possibile utilizzare le opzioni in due modalità diverse, come mostrato sopra.

Le opzioni globali possono essere considerate anche come opzioni appartenenti al modulo option; possono essere qui[ndi richiama](#page-6-3)te anche da \chemsetup.

```
\chemsetup[option]{circled=none}\mch\ \pch\ \fmch\ \fpch\ \el\ \prt \\
 \chemsetup[option]{circled=formal}\mch\ \pch\ \fmch\ \fpch\ \el\ \prt \\
 \chemsetup[option]{circletype=math}\mch\ \pch\ \fmch\ \fpch\ \el\ \prt \\
    \chemsetup{option/circletype=chem,option/circled=all}\mch\ \pch\ \fmch\ \fpch\ \
     el\ \prt \\
    \chemsetup{option/circletype=math}\mch\ \pch\ \fmch\ \fpch\ \el\ \prt
− + − + e<sup>−</sup> p<sup>+</sup>
− + \ominus ⊕ e<sup>-</sup> p<sup>+</sup>
− + \ominus ⊕ e<sup>-</sup> p<sup>+</sup>
−⃝ ⃝ −⃝ + ⃝+ e
−⃝ p
⃝+
⊖ ⊕ ⊖ ⊕ e
⊖ p
⊕
```
Le opzioni che non appartengono a nessun modulo *non possono essere utilizzate* con \chemsetup!

Tutte le opzioni di CHEMFORMULA appartengono al modulo chemformula, e tutte le opzioni di GHSYSTEM appartengono al modulo ghs.

## **. Impostazioni di lingua**

#### **.. Lingue supportate**

.

.

<span id="page-6-1"></span>Impostando l'opzione

```
 \chemsetup[option]{language=<language>}
```
può essere selezionata una tra le seguenti lingue: american, british, english, french, german, italian e ngerman. Le lingue american, british e english sono tra loro equivalenti, come anche le lingue german e ngerman

Vengono tradotti

*•* Il titolo della lista delle reazioni.

- *•* Le voci della lista delle reazioni.
- *•* Le frasi H e P.

Attenzione: le frasi GHS non sono disponibili in tutte le lingue (vedi anche il paragrafo 36).

#### **.. Particolarità**

#### **... Tedesco**

<span id="page-7-0"></span>Selezionando come lingua german/ngerman vengono tradotti i comandi di fase \sld, \lqd nonché \pKa.

#### <span id="page-7-1"></span>**... Italiano**

[Sel](#page-17-1)ezionando come lingua italian vengono definiti ulteriori comandi IUPAC:

<span id="page-7-2"></span> $\rightarrow$   $\text{ter} \rightarrow \text{ter}$ 

.

 $\rightarrow$   $\sin \rightarrow \sin$ 

# **. Novità**

#### <span id="page-7-3"></span>**7.1. Versione 3.3**

- Dalla versione 3.3 è disponibile l'ambiente \begin{experimental} \end{experimental} (vedi il paragrafo 16), che può essere impiegato con alcuni nuovi comandi e opzioni per riportare dei dati sperimentali in modo consistente.
- <span id="page-7-4"></span>• L'ambiente \begin{reaction} \end{reaction} [e i suoi simili sanno utilizzare](#page-28-2) \label, \ref e \intertext [\(ve](#page-26-1)di il paragrafo 18).
- *•* Le opzioni globali german e ngerman vengono sostituite dall'opzione language (vedi a pagina 6 e il paragrafo 6 [da pagina](#page-33-0) 7[\).](#page-33-0)
- *•* L'opzione upgreek è stata rino[min](#page-32-1)ata a greek.
- Ai [co](#page-4-4)mandi del tip[o](#page-6-1) \Chem<gre[ek](#page-6-1)letter> sono state aggiunte alcune lettere (vedi il paragrafo  $8$ ).

#### **7.2. Versione 3.3a**

- I c[om](#page-8-1)andi IUPAC \hapto e \bridge sono nuovi.
- *•* Le frasi H e P sono ora disponibili anche in italiano.

### **7.3. Versione 3.3d**

- Versioni pdf dei pittogrammi GHS.
- Nuovi valori di default per lunghezza e offset dei legami, vedi a pagina 50.
- Nuova opzione bond-style, vedi a pagina 50.
- Nuova opzione cip-kern, vedi a pagina 14.

#### **7.4.** Versione 3.4

- CHEMMACROS h[a ora un m](#page-13-0)anuale italian[o;](#page-13-1) tante grazie a Jonas Rivetti per la sua traduzione sia delle frasi H & P che di questo manuale!
- Il comando \bond permette di usare legami ulteriori a quello singolo, doppio e triplo (vedi il sottoparagrafo 25.5). Volevo aggiungere questa funzionalità da molto tempo!
- Alcuni cambiamenti all'aspetto del punto radicalico e nuove opzioni per la sua personalizzazione (ve[di il so](#page-48-1)ttoparagrafo 25.6).

# **Parte II. chemmacros**

# <span id="page-8-0"></span>**. Particelle, ioni e simboli**

#### **.. Predefiniti**

<span id="page-8-2"></span><span id="page-8-1"></span> definisce alcune semplici macro per raffigurare particelle e simboli di uso comune. Si noti che questi possono essere rappresentati in modo diverso a seconda delle opzioni globali utilizzate. I comandi possono essere utilizzati anche in modalità matematica.

- $\blacktriangleright$   $\backslash$ Hpl  $\rightarrow$  H<sup>+</sup> (protone)
- $\blacktriangleright \forall Hyd \rightarrow OH^{-}$  (ione idrossido)
- $\blacktriangleright$  **\Ht0**  $\rightarrow$  H<sub>3</sub>O<sup>+</sup> (ione ossonio) (**H** three **O**)
- $\rightarrow$  \water  $\rightarrow$  H<sub>2</sub>O
- $\blacktriangleright$   $\leq$   $\ell$   $\rightarrow$   $\epsilon^-$  (elettrone)
- $\blacktriangleright$  \prt  $\rightarrow$  p<sup>+</sup> (protone)
- $\blacktriangleright$  \ntr  $\rightarrow$  n<sup>0</sup> (neutrone)
- <span id="page-8-3"></span> $\triangleright$  \Nu  $\rightarrow$  Nu<sup>-</sup> (nucleofilo). Anche il pacchetto mathspec definisce una macro di nome \Nu: selezionando l'opzione globale  $Nu = mark$ nathspec,  $CHEMMACROS$  definisce una macro sostitutiva \Nuc.

#### *. Particelle, ioni e simboli*

- $\blacktriangleright$  \El  $\rightarrow$   $E^+$  (elettrofilo)
- $\rightarrow$  \ba  $\rightarrow$  ba<sup>-</sup> (base)
- $\rightarrow \Diamond$
- <span id="page-9-2"></span>▶ \fminus → *−⃝*
- <span id="page-9-0"></span>▶ \transitionstatesymbol →
- ▶ \standardstate →  $\theta$ . Questo simbolo viene reso da CHEMMACROS solamente se non è caricato il pacchetto chemstyle.<sup>23</sup> L'idea proviene proprio da questo pacchetto.<sup>24</sup>
- $\blacktriangleright$  \Chemalpha  $\rightarrow \alpha$
- $\triangleright$  \Chembeta  $\rightarrow$  β
- <span id="page-9-1"></span> $\blacktriangleright$  \Chemgamma  $\rightarrow \gamma$
- <span id="page-9-3"></span> $\blacktriangleright$  \Chemdelta  $\rightarrow \delta$
- $\blacktriangleright$  \Chemepsilon  $\rightarrow \varepsilon$
- $\blacktriangleright$  \Chemeta  $\rightarrow$  η
- ▶ \Chemkappa → κ
- $\blacktriangleright$  \Chemmu  $\rightarrow \mu$
- ▶ \Chemnu → ν
- ▶ \Chemrho → ρ
- $\blacktriangleright$  \Chempi  $\rightarrow \pi$
- $\blacktriangleright$  \Chemsigma  $\rightarrow$   $\sigma$
- $\blacktriangleright$  \Chemomega  $\rightarrow \omega$
- ▶ \ChemDelta → ∆

<span id="page-9-4"></span>.

Il comando \Rad non è più disponibile!

Entrambe le particelle \Nu e \ba possono essere adattate. Per farlo si impiega l'opzione

#### particle ▶ elpair = false|dots|dash

Questa ha effetto solo qu[and](#page-8-3)o [è car](#page-9-2)icato il pacchetto chemfig,<sup>25</sup> da cui prende il comando \Lewis.

<sup>&</sup>lt;sup>23</sup> CTAN: chemstyle <sup>24</sup> Molte grazie al suo autore Joseph Wright. <sup>25</sup> CTAN: chemfig

ba. *<sup>−</sup>* Nu. *−* ba. *<sup>−</sup>* Nu. *−*

```
 % needs package 'chemfig'
2 \ba[elpair] \Nu[elpair=dash]
\overline{3} \chemsetup[particle]{elpair}
5 \ba \Nu
```
.

<span id="page-10-1"></span>Le lettere greche non sono comandi nuovi: la loro definizione dipende dai pacchetti caricati. La loro versione predefinita corrisponde alle lettere greche corsive proprie del modo matematico. Se è caricato il pacchetto textgreek, vengono utilizzate le sue lettere; se è caricato il pacchetto upgreek, vengono utilizzate le lettere di quest'ultimo. Questo manuale impiega upgreek. Quando sono caricati entrambi textgreek e upgreek, viene impiegato automaticamente upgreek.

Nel caso in cui l'utente non voglia adattarsi alla selezione automatica di CHEMMACROS, per scegliere autonomamente va impiegata l'opzione globale greek. La tabella *i* mostra le diverse varianti di alcune lettere

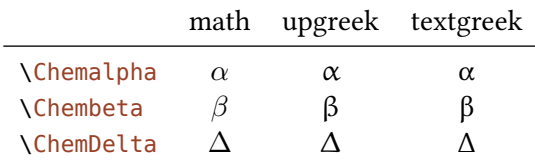

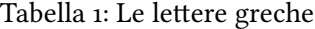

La ragione per cui CHEMMACROS definisce queste macro è per conformarsi alle regole IUPAC: la IUPAC consiglia di utilizzare lettere greche tonde nella nomenclatura.

Greek letters are used in systematic organic, inorganic, macromolecular and biochemical nomenclature. These should be roman (upright), since they are not symbols for physical quantities. *IUPAC Green Book* [*Coh+o8, p. 9*]

CHEMMACROS impiega questi comandi per definire comandi di nomenclatura (vedi a pagina 13).

#### **.. Definire particelle proprie**

Talvolta può essere utile avere a disposizione delle ulteriori particelle come macro, com[e a](#page-12-1)d esempio \positron oppure \photon. È possibile definirle agevolmente con i seguenti comandi:

- <span id="page-10-0"></span>▶ \DeclareChemParticle{<cmd>}{<definition>}
- ▶ \RenewChemParticle{<cmd>}{<definition>}

<span id="page-10-3"></span><span id="page-10-2"></span>A seconda del method scelto come opzione, la <definition> viene svolta alternativamente con mhchem o con CHEMFORMULA. La particella si comporta come quelle predefinite, tranne che per un'eccezione: la particella così definita obbedisce all'opzione circled solamente se è stato selezionato method = chemformula. Se si desiderano cariche formali con method = mhchem, è necessario richiamare i co[mandi d](#page-5-1)i CHEMMACROS in modo esplicito (vedi il paragrafo 12).

```
 % uses the 'upgreek' package
    \DeclareChemParticle{\positron}{$\upbeta$+}
 \DeclareChemParticle{\photon}{$\upgamma$}
    \RenewChemParticle{\el}{$\upbeta$-}
     \positron\ \photon\ \el
                                                    β^+γ β^-
```
\DeclareChemParticle definisce la particella solamente se <cmd> non esiste ancora. In caso diverso restituisce un avvertimento oppure un errore, dipendentemente dall'opzione strict. \RenewChemParticle definisce una particella *solamente* se <cmd> è *già* esistente e restituisce un [avvertimento o un error](#page-10-2)e in caso contrario.

## **[. Nomenclatu](#page-10-3)ra, stereodescriori e termini in latino**

#### **.. Nomi IUPAC**

.

.

.

<span id="page-11-1"></span><span id="page-11-0"></span>Analogamente al pacchetto bpchem anche CHEMMACROS mette a disposizione un comando<sup>26</sup> per inserire nomi IUPAC. La sua utilità deriva da un motivo molto semplice: i nomi IUPAC possono diventare particolarmente lunghi, così lunghi da riempire anche più di due righe, specialmente all'interno di documenti in due colonne. Ciò significa che devono poter essere divisi più [di](#page-11-3) una volta. Per metterlo in pratica si può utilizzare il seguente comando:

 $\rightarrow$  \iupac{<IUPAC name>}  $\rightarrow$  All'interno di questo comando vengono impiegati \| e \- per segnare punti di divisione oppure un trattino separatore.  $\setminus$  può essere utilizzato come abbreviazione per \textsuperscript.

```
 \begin{minipage}{.4\linewidth}
     \iupac{Tetra\|ciclo[2.2.2.1\^{1,4}]\-un\|decano-2\-dodecil\-5\-(epta\|decil\|
     iso\|dodecil\|tio\|estere)}
     \end{minipage}
Tetraciclo[z.2.2.1^{1.4}]-undecano-2-do-
decil-5-(eptadecilisododeciltioestere)
```
Nonostante ciò, il comando \iupac è più che altro un comando semantico. Nella maggior parte dei casi si può raggiungere un risultato (quasi) identico utilizzando \- anziché \|, - anziché \- e \textsuperscript anziché \^.

Vi sono delle sottili differenze: \- inserisce un sottile spazio prima del trattino e rimuove un sottile spazio dopo. Il comando \| [no](#page-11-4)n evita solo le legature, bensì inserisce anche un sottile spazio.

```
 \huge\iupac{2,4\-di\|cloro\|pentano} \\
 2,4-dicloropentano
```
2,4-dicloropentano 2,4-dicloropentano

<span id="page-11-2"></span>Gli spazi inseriti possono essere adattati:

```
iupac ▶ hyphen-pre-space = <dim> \rightarrow default = .01em
```

```
iupac ▶ hyphen-post-space = <dim> \rightarrow default = -.03em
```
<span id="page-11-3"></span><sup>&</sup>lt;sup>26</sup> L'idea e la realizzazione provengono dal pacchetto bpchem di Bjørn Pedersen.

#### iupac ▶ break-space = <dim>  $\rightarrow$  default = .01em

Il comando \iupac serve anche ad un altro scopo: indipendentemente dall'opzione globale iupac tutti i comandi presentati in questo paragrafo sono sempre definiti *internamente* a *\iupac*. Tutta una serie di comandi di nomenclatura ha nomi molto generici come \meta, \D, \E, \L, \R, \S, \trans e così via; ne segue che spesso sono già predefiniti (\L Ł) oppure facilmente modificati da altri pacchetti o al[tre class](#page-11-4)i (ad esempio, il pacchetto cool<sup>27</sup> definisce sia \D che \E). Per potere cont[rollare](#page-5-9) quali comandi siano definiti e come, esiste l'opzione globale iupac, [con tr](#page-14-0)[e m](#page-13-2)[od](#page-14-1)[alità](#page-13-3) [di utili](#page-11-4)[zzo:](#page-14-2)

- iupac = auto: se il comando *non è definito* all'i[nte](#page-13-3)rno di un pacchetto o una classe in uso è disponibile generalmente, altrimenti solo *all['in](#page-12-2)terno* di \iu[pac](#page-13-2).
- *•* iupac = restricted: tui i comandi di nomenclat[ura son](#page-5-9)o definiti *solo internamente* a [\iupa](#page-5-9)c. Sono disponibili esternamente solo se definiti da un'altro pacchetto.
- iupac = strict: CHEMMACROS sovrascrive ogni defini[zione pr](#page-11-4)eesistente e rende disponibi[li i com](#page-5-9)andi *in tutto il documento*. Possono essere ridefiniti (solo dopo \begin{document}). [Manten](#page-11-4)gono il significato di nomenclatura all'interno di \iupac.

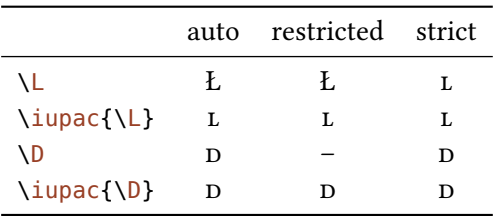

Nella [tabella](#page-5-9) è dimostrato il funzionamento delle diverse modalità.

Tabella 2: Esempio dimostrativo del funzionamento delle diverse modalità di iupac.

#### **... Comandi predefiniti**

<span id="page-12-0"></span>**Caratteri greci** Le lettere greche all'interno dei nomi di composti vanno scritte in carattere tondo; per realizzarlo sono impiegati i pacchetti upgreek e textgreek. Quando viene caricato uno dei due, vengono scritti in tondo i seguenti caratteri:

- <span id="page-12-1"></span> $\blacktriangleright \lambda$   $\rightarrow \alpha$
- $\triangleright \backslash b \rightarrow \beta$
- $\blacktriangleright \Box g \rightarrow \gamma$
- $\blacktriangleright \Delta d \rightarrow \delta$
- $\blacktriangleright \lambda k \rightarrow k$
- $\blacktriangleright \forall m \rightarrow \mu$
- $\blacktriangleright$  \n  $\rightarrow$  n

<span id="page-12-2"></span> $\overline{27}$  CTAN: cool

 $\blacktriangleright \vee \vee \rightarrow \omega$ 

```
\iupac{5\a\-androstan\-3\b\-olo} \\
     \iupac{\a\-(tri\|cloro\|metil)\-\w\-cloro\|poli(1,4\-fenilene\|metilene)}
α-androstan-β-olo
\alpha-(triclorometil)-\omega-cloropoli(1,4-fenilenemetilene)
```
**Eteroatomi e idrogeni aggiunti** I legami agli eteroatomi e gli idrogeni aggiunti sono rappresentati da caratteri corsivi [Coh+o8]. CHEMMACROS definisce alcune abbreviazioni:

*N*-methylbenzamide

*O*-ethyl hexanethioate

*H*-pyrrole

 $\blacktriangleright \ \forall H \rightarrow H$ 

.

- $\blacktriangleright \Box 0 \rightarrow O$
- $\blacktriangleright \vee N \rightarrow N$
- $\triangleright$  **\Sf**  $\rightarrow$  *S*
- $\blacktriangleright \blacktriangleright \neg P$

.

```
\iupac{\N\-methyl\|benz\|amide} \\
 \iupac{3\H\-pyrrole} \\
```

```
 \iupac{\O\-ethyl hexanethioate}
```
#### **Cahn-Ingold-Prelog**

- $\rightarrow \cip\{<\text{conf}>\rightarrow p. \text{ es.}: \cip\{R,S\} (R,S)$
- <span id="page-13-1"></span> $\triangleright$  **∖**R  $\rightarrow$  *(R)*
- $\triangleright$  \S  $\rightarrow$  *(S)*

<span id="page-13-4"></span>Dato che il comando \S ha già un altro significato (§) come impostazione di default è disponibile solo all'interno di *\iupac*.

<span id="page-13-5"></span>Sia i comandi che i descrittori *entgegen/zusammen* ricevono un po' di kerning aggiuntivo dopo la parentesi chiusa. L[a su](#page-13-5)a quantità può essere variata attraverso l'opzione seguente:

iupac ▶ cip-kern = <dim> [→ amm](#page-11-4)ontare del kerning dopo la parentesi chiusa. Default = .075em

#### <span id="page-13-0"></span>**Fischer**

- $\blacktriangleright \Box D \rightarrow D$
- $\blacktriangleright \backslash L \longrightarrow L$

<span id="page-13-3"></span><span id="page-13-2"></span>Dato che il comando \L ha già un altro significato (Ł) come impostazione di default è disponibile solo all'interno di *\iupac*.

**cis/trans, zusammen/entgegen, sin/anti & tert**

- $\blacktriangleright \langle cis \rightarrow cis$
- $\rightarrow$   $trans$
- $\blacktriangleright \setminus Z \rightarrow (Z)$
- <span id="page-14-2"></span> $\triangleright \setminus E \longrightarrow (E)$
- $\blacktriangleright$  \syn  $\rightarrow$  *syn*
- <span id="page-14-1"></span>▶ \anti → *anti*
- $\rightarrow$  \tert  $\rightarrow$  *tert*

Anche il pacchetto cool definisce i comandi  $\E$  e  $\D$ . Quando viene caricato, come impostazione predefinita la loro versione in CHEMMACROS è disponibile solo all'interno di \iupac.

#### **orto/meta/para**

- $\rightarrow$  \ortho  $\rightarrow$  *o*
- $\blacktriangleright$  \meta  $\rightarrow$  *m*
- $\blacktriangleright$  \para  $\rightarrow$  *p*

<span id="page-14-0"></span>**Configurazione assoluta** (utilizza Ti*k*Z)

 $\blacktriangleright$  \Rconf[<letter>]  $\rightarrow$  \Rconf:  $(R)$  \Rconf[]:  $\binom{R}{r}$  $\blacktriangleright \setminus$ Sconf[<letter>] $\rightarrow \setminus$ Sconf: $(S) \setminus$ Sconf[]: $($ 

Esempi:

.

```
 \iupac{acido \D\-tartar\|ico} =
\frac{1}{2} \iupac{acido \cip{2S,3S}\-tartar\|ico} \\
\iota_3 \iupac{\D\-($-$)\-treosio} =
\downarrow \iupac{\cip{2S,3R}\-($-$)\-2,3,4\-tri\|idrossi\|butanale} \\
5 \quad \iota \iupac{\cis\-2\-butene} =
6 \iupac{\Z\-2\-butene} \\
\overline{7} \iupac{\cip{2E,4Z}\-esa\|diene} \\
8 \iupac{\meta\-xilene} =
 \iupac{1,3\-di\|metil\|benzene}
acido D-tartarico = acido (2S,3S)-tartarico
D-(-)-treosio = (2S,3R)-(-)-2,3,4-triidrossibutanale
cis-2-butene = (Z)-2-butene
(E,Z)-esadiene
m-xilene = 1,3-dimetilbenzene
```
**Chimica di coordinazione** CHEMMACROS mette a disposizione due comandi che possono essere utili in chimica di coordinazione:

- $\blacktriangleright$  \bridge{<num>}  $\rightarrow \mu_3^-$
- $\blacktriangleright$  \hapto{<num>}  $\rightarrow$   $\eta^5$ -

.

.

.

Ferrocene =  $\iota$  >  $\iota$ \iupac{tetra\-\bridge{3}iodido\-tetrakis[tri\|methyl\|platinum(IV)]}  $F$ errocene =  $bis$ (η $5$ -cyclopentadienyl)iron tetra-µ<sub>3</sub>-iodido-tetrakis[trimethylplatinum(IV)]

Sono disponibili due opzioni per l'adattamento:

- iupac ▶ bridge-number = sub|super → appende il numero come apice o pedice; IUPAC consiglia l'uso del pedice  $[Con+og]$ . Default = sub
- iupac ▶ coord-use-hyphen = true|false → appende un traino a \hapto e \bridge quando vale true.  $Default = true$

#### **... Comandi di nomenclatura propri**

Se l'utente avesse bisogno di nuovi comandi è possibile definirli nel modo seguente:

- <span id="page-15-0"></span>▶ \DeclareChemIUPAC{<cmd>}{<declaration>}
- ▶ \RenewChemIUPAC{<cmd>}{<declaration>}

<span id="page-15-2"></span><span id="page-15-1"></span>Un comando definito in questa maniera obbedisce all'opzione iupac. Eventuali comandi preesistenti vengono sostituiti solamente se è attiva l'opzione globale iupac = strict. *\DeclareChe*mIUPAC *non sostituisce* la definizione di un comando di nomenclatura preesistente, bensì restituisce un'avvertimento o un errore (in base all'opzione globale strict[\).](#page-5-9)

```
 \DeclareChemIUPAC\endo{\textit{endo}}
```

```
 \RenewChemIUPAC\anti{\textit{anti}}
```

```
yclo[2.2.1]heptane}
```
(2-endo,7-anti)-2-bromo-7-fluorobicyclo[2.2.1]heptane

\RenewChemIUPAC permette di ridefinire i comandi predefiniti.

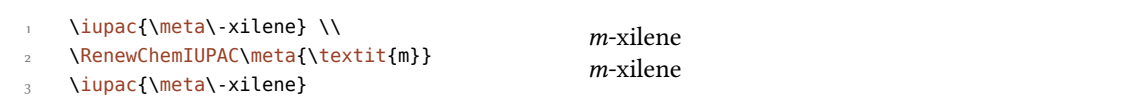

#### **.. Termini in latino**

<span id="page-16-0"></span>Il pacchetto chemstyle mette a disposizione il comando  $\lambda$ latin per riportare termini latini comuni in modo consistente. CHEMMACROS definisce un comando *\latin analogo solamente se chem*style non è caricato; mette inoltre a disposizione i seguenti comandi:

- ▶ \insitu → *in situ*
- ▶ \abinitio → *ab initio*
- ▶ \invacuo → *in vacuo*

Nel caso sia caricato il pacchetto chemstyle, i comandi sono stati già definiti con il suo comando \latin; il loro aspetto dipende quindi dall'opzione abbremph di chemstyle. Le macro sono state definite con il comando seguente:

▶ \DeclareChemLatin{<cmd>}{<phrase>}

```
▶ \RenewChemLatin{<cmd>}{<phrase>}
```

```
 \DeclareChemLatin\ltn{latin text}
2 \ltn
                                                    latin text
```
Nel caso in cui chemstyle *non* sia stato caricato è possibile cambiarne l'aspetto tramite l'opzione seguente:

```
latin ▶ format = <definition> \rightarrow Default = \itshape
```
## **. Unità di misura per l'impiego con siunitx**

<span id="page-16-1"></span>In chimica sono largamente impiegate alcune unità non-SI. Il pacchetto siunitx mette a disposizione il comando \DeclareSIUnit{<command>}{<unit>} per definire unità arbitrarie, e CHEM-MACROS impiega questo comando per definire le unità elencate in seguito. Come tutte le unità di misura di siunitx, anche queste unità aggiuntive sono valide solamente all'interno di \SI{<num>}{< unit>}  $e \succeq i$ {<unit>}.

- $\rightarrow$  \atmosphere  $\rightarrow$  atm
- $\rightarrow \text{atm} \rightarrow \text{atm}$

.

- $\blacktriangleright$  \calory  $\rightarrow$  cal
- $\blacktriangleright$  \cal  $\rightarrow$  cal
- $\rightarrow$  \cmc  $\rightarrow$  cm<sup>3</sup> Le unità \cmc, \molar e \Molar sono definite anche dal pacchetto chemstyle; CHEMMAcros le definisce solo nel caso in cui chemstyle non sia stato caricato.
- ▶ \molar → mol dm*−*
- ▶ \moLar → mol L*−*
- $\blacktriangleright$  \Molar  $\rightarrow$  M
- ▶ \MolMass → g mol*−*
- $\blacktriangleright$  \normal  $\rightarrow$  N
- $\rightarrow$  \torr  $\rightarrow$  torr

Nota bene: \mmHg mmHg è messo a disposizione da siunitx e chemstyle.

## **. Acidi/basi**

<span id="page-17-0"></span>È possibile rappresentare semplicemente pH, p $K_A$  ... (la resa dei comandi \Ka e \pKa dipende dall'opzione globale language).

- $\blacktriangleright$  \pH  $\rightarrow$  pH
- $\blacktriangleright$  \p0H  $\rightarrow$  pOH
- $\blacktriangleright \setminus$ Ka  $\rightarrow K_A$
- $\blacktriangleright \backslash$ Kb  $\rightarrow$   $K_B$
- $\blacktriangleright \forall$ Kw  $\rightarrow$   $K_{\rm W}$

.

.

- $\blacktriangleright$  \pKa[<num>]  $\rightarrow$  \pKa: p $K_A$ , \pKa[1]: p $K_{A1}$
- $\rightarrow \pmb{\b}$ [<num>]  $\rightarrow \pmb{\b}$ Kb: p $K_{\text{B}}$ , \pKb[1]: p $K_{\text{B1}}$
- <span id="page-17-1"></span> $\blacktriangleright \pmb{\in}$  {<anything>}  $\rightarrow$  p.es.:  $\pmb{\in}$  {  $\{K_w\}$  p $K_w$

 $\mathcal{K}_{\mathbf{A}}$   $K_{\mathbf{B}}$  **p** $K_{\mathbf{A}}$  **p** $K_{\mathbf{A}}$  **p** $K_{\mathbf{B}}$  **p** $K_{\mathbf{B}}$  **p** $K_{\mathbf{B}}$  **p** $K_{\mathbf{B}}$  **p** 

L'aspetto predefinito dei comandi di tipo p è stato modificato per accogliere l'indicazione IUPAC.

The operator p  $[\dots]$  shall be printed in Roman type. *IUPAC Green Book*  $[Coh + o8, p. 103]$ 

Esiste un'opzione che varia lo stile di rappresentazione di p:

```
acid-base \rightarrow p-style = italics|slanted|upright \rightarrow Default = upright
```
. \pH, \pKa  $\overline{\mathbf{c}}$  \chemsetup[acid-base]{p-style=slanted} \pH, \pKa 4  $\frac{1}{5}$  \chemsetup[acid-base]{p-style=italics} \pH, \pKa pH,  $pK_A$  $pH$ ,  $pK_A$  $pH$ ,  $pK_A$ 

.

.

.

.

## **. Numeri di ossidazione, cariche reali e formali**

 distingue tra simboli di cariche reali (+/*−*) e formali (*⃝*+/*−⃝*) (vedi anche il paragrafo 4). Tutti i comandi che restituiscono cariche formali iniziano con la lettera f.

### <span id="page-18-0"></span>**.. Cariche ioniche**

Le [ca](#page-4-1)riche (reali) sono di facile impiego:

- <span id="page-18-1"></span>▶ \pch[<number>] → carica positiva (**p**lus + **ch**arge)
- ▶ \mch[<number>] → carica negativa (**m**inus + **ch**arge)

<span id="page-18-2"></span>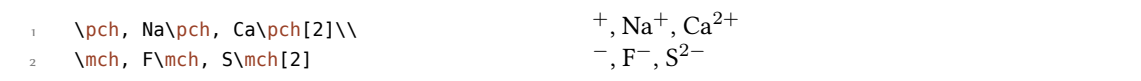

Altrettanto vale per le cariche formali:

- $\triangleright$  \fpch[<number>]  $\rightarrow$  carica positiva
- $\triangleright$  \fmch[<number>]  $\rightarrow$  carica negativa

**\fpch\ \fmch\ \fpch[3] \fmch[3]**  $\oplus$  9 $\oplus$  3 $\oplus$ 

Esiste un'opzione che influenza il comportamento delle cariche:

charges  $\blacktriangleright$  append = true|false  $\rightarrow$  Quando è impostata a true, la carica viene appesa ad un gruppo vuoto. Default = false

Questo ha delle conseguenze:

```
 % uses package 'mhchem'
      \chemsetup{charges/append=false,phases/pos=sub}
3 \ce{H\pch\aq} \ce{H\aq\pch}
4
 \chemsetup[charges]{append=true}
     \ce{H\pch\aq} \ce{H\aq\pch}
H^+_{(aq)} H^+_{(aq)}H^+_{(aq)} H^{}_{(aq)} +
```
Nella maggior parte dei casi questo comportamento può essere indesiderato, anche se esistono delle occasioni dove può tornare utile:

```
 \chemsetup{charges/append=false,phases/pos=sub}
\angle \ce{\ox{1,H}\pch\aq}
\overline{3} \chemsetup[charges]{append=true}
\overline{S} \ce{\ox{1,H}\pch\aq}
_1 +
H_{(aq)}{\rm \dot{H}_{(aq)}^+}
```
#### **.. Numeri di ossidazione**

.

.

.

Inserimento di numeri di ossidazione:

<span id="page-19-0"></span>▶ \ox[<options>]{<number>,<atom>} → inserisce <number> al di sopra di <atom>; <number> deve essere un numero (razionale)!

<span id="page-19-1"></span> $\sim$  \ox{+1,Na}, \ox{2,Ca}, \ox{-2,S}, \ox{-1,F}  $\stackrel{\text{I}}{\text{Na}}\,\stackrel{\text{II}}{\text{Ca}}\,\stackrel{-\text{II}-\text{II}}{\text{Na}}$  $II - II - I$ 

Esiste una serie di opzioni con le quali è possibile adattare  $\sqrt{ox}$ .

- $ox$  ► parse = true|false  $\rightarrow$  Quando vale false, può essere inserito un contenuto qualunque per <number>. Default = true
- ox ▶ roman = true|false → Seleziona l'impiego di numeri romani [o ar](#page-19-1)abi. Default = true
- ox ▶ pos = top|super|side → Varia la posizione del numero di ossidazione: top pone <number> al di sopra di <atom>, super come apice alla destra e side a destra tra parentesi. Default = top
- ox ▶ explicit-sign <sup>=</sup> true|false → Restituisce + per numeri positivi e *±* per 0 aus. Default = false
- ox ▶ decimal-marker = comma|point → Sceglie il tipo di segno decimale per i numeri di ossidazione come <sub>1.2</sub><br>X. Default = point
- ox ▶ align = center|right → Centra il numero di ossidazione sopra l'atomo o lo giustifica a destra. Default = center

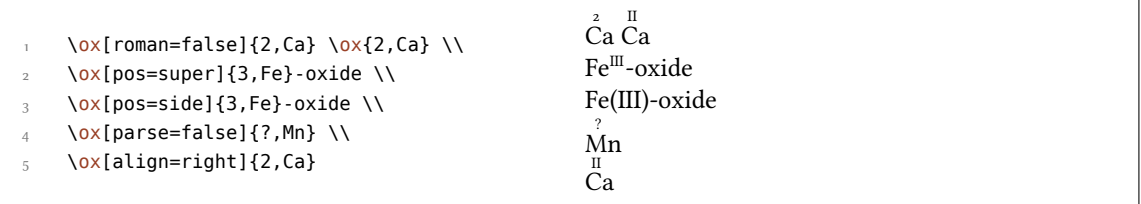

La variante pos = super può essere selezionata anche tramite l'abbreviazione  $\sqrt{ox^*}$ :

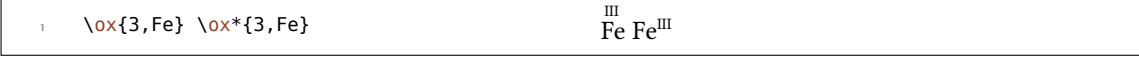

Impiegando explicit-sign viene sempre indicato il segno del numero di ossidazione:

```
 \chemsetup[ox]{explicit-sign = true}
\alpha \ox{+1,Na}, \ox{2,Ca}, \ox{-2,S}, \ch{"\ox{0,F}" {}2}
<sup>+I</sup> +<sup>II</sup> −<sup>II±0</sup><br>Na, Ca, S, F<sub>2</sub>
```

```
Si confronti ad esempio \ox{-1,\ch{O2^2-}} con \ch{"\ox{-1,O}" {}2^2-}
```
Si confronti ad esempio <sup>-1</sup>
−<sup>1</sup>
−<sup>2</sup>
− con  $O_2^{2-}$ 

.

.

.

.

Talvolta è necessario impiegare numeri d'ossidazione formali come 0.5 oppure  $\frac{1}{3}$ :

```
 \ox{.5,\ch{Br2}} \ch{"\ox{1/3,I}" {}3+}
                                                                                                                          \overset{\mathtt{o.s}}{\mathsf{Br}_2}\overset{\atop{\mathsf{L}_3}{\mathsf{I}_3^+}}
```
La frazione impiega il comando \sfrac del pacchetto xfrac.<sup>28</sup> A questo proposito è definita l'istanza chemmacros-ox-frac.

```
 \DeclareInstance{xfrac}{chemmacros-ox-frac}{text}
2 \left( \begin{array}{ccc} 2 & \cdots & \end{array} \right)\frac{1}{3} scale-factor = 1.2,
4 denominator-bot-sep = -.5ex ,
5 numerator-top-sep = -.3ex,
6 slash-left-kern = -.2em,
        slash-right-kern = -.2em ,
        slash-symbol-font = lmr
<sup>9</sup> }
```
Naturalmente può essere ridefinita a seconda dei propri gusti.

#### **.. Cariche parziali e simili**

Sono poco usate, ma possono risultare utili:

- $\rightarrow \text{delp} \rightarrow \delta_+$  (**del**ta + **p**lus)
- ▶ \delm → *<sup>δ</sup><sup>−</sup>* (**del**ta + **m**inus)
- $\blacktriangleright$  **\fdelp**  $\rightarrow$   $\delta \oplus$
- ▶ \fdelm → *<sup>δ</sup> −⃝*

Segue un esempio con il comando \ox oppure con il pacchetto chemfig:

<sup>&</sup>lt;sup>28</sup> CTAN: xfrac

```
 \chemsetup{
         option/circled = all,
        ox/parse = false
      }
       \ce{\ox{\delp,H}-\ox{\delm,Cl}} \hspace*{1cm}
      \chemfig{\chemabove[3pt]{\lewis{246,Br}}{\delm}-\chemabove[3pt]{H}{\delp}}
δ⊕ δ⊝<br>H − Cl \qquad \qquad \frac{\delta \subseteq}{\mathbf{B}}δ⊖<br>∣Br
                  .Br.δ⃝+
H
```
Anche queste macro possono essere utilizzate comodamente con chemfig.

- $\rightarrow \text{scrp} \rightarrow + \text{(scriptstyle + plus)}$
- ▶ \scrm → *<sup>−</sup>* (**scr**iptstyle + **m**inus)
- $\blacktriangleright$  \fscrp  $\rightarrow \oplus$

.

- ▶ \fscrm → *−⃝*
- ▶ \fsscrp → *⃝*<sup>+</sup> (impiega \scriptscriptstyle)
- ▶ \fsscrm → *−⃝*

```
 \setatomsep{1.8em}\chemfig{CH_3-\chemabove{C}{\scrp}(-[6]C|H_3)-\vphantom{H_3}CH
     _3}
\overline{a} \chemfig{\fmch{}|O-\chemabove{N}{\fscrp}(-[1]O|\fmch)-[7]O|\fmch}
CH_3 - C - CH_3CH.
−⃝O
      ⃝+
      N
          O
           −⃝
          O
−⃝
```
## **. Meccanismi di reazione**

Con il comando

▶ \mech[<type>]

.

è possibile specificare i meccanismi di reazione più diffusi. <type> può assumere uno dei valori seguenti:

- ▶ \mech  $\rightarrow$  (vuoto, nessun argomento opzionale) sostituzione nucleofila S<sub>N</sub>
- $\blacktriangleright$  \mech[1]  $\rightarrow$  sostituzione nucleofila unimolecolare S<sub>N1</sub>
- $\triangleright$  \mech[2]  $\rightarrow$  sostituzione nucleofila bimolecolare S<sub>N2</sub>
- $\blacktriangleright$  \mech[se]  $\rightarrow$  sostituzione elettrofila S<sub>E</sub>
- $\rightarrow$  \mech[1e]  $\rightarrow$  sostituzione elettrofila unimolecolare S<sub>E1</sub>
- $\rightarrow$  \mech[2e]  $\rightarrow$  sostituzione elettrofila bimolecolare S<sub>E</sub>2
- $\triangleright$  \mech[ar]  $\rightarrow$  sostituzione elettrofila aromatica Ar-S<sub>E</sub>
- $\rightarrow$  \mech[e]  $\rightarrow$  eliminazione E
- $\rightarrow$  \mech[e1]  $\rightarrow$  eliminazione unimolecolare E1
- $\rightarrow$  \mech[e2]  $\rightarrow$  eliminazione bimolecolare E2
- $\triangleright$  \mech[cb]  $\rightarrow$  eliminazione unimolecolare "conjugated base", cioè via carbanione E<sub>1cb</sub>

## **. Reazioni redox**

<span id="page-22-0"></span>CHEMMACROS mette a disposizione due comandi con cui mostrare il trasferimento di elettroni nelle reazioni redox.²⁹ Entrambi i comandi utilizzano Ti*k*Z.

 $\triangleright \ \{0 \times \}$  < name > , < a tom > }

.

.

.

▶ \redox(<name1>,<nam[e2](#page-22-1)>)[<tikz>][<num>]{<text>} → È necessario solamente il primo argomento (<name1>,<name2>); gli altri due sono opzionali.

<span id="page-22-3"></span><span id="page-22-2"></span>\OX pone <atom> in un nodo (un "node") dal nome <name>. Una volta impiegati due \OX, questi possono essere collegati tramite \redox; i nomi dei nodi da collegare vanno posti tra parentesi tonde. Dato che \redox crea una Tikzpicture con le opzioni remember picture, overlay, il documento d[eve e](#page-22-2)ssere compilato *almeno due volte*.

```
 \OX{a,Na} $\rightarrow$ \OX{b,Na}\pch\redox(a,b){ossidazione}
 Na \rightarrow Na^+ossidazione
```
Questa linea può essere adattata con chiavi Ti*k*Z entro [<tikz>]:

```
 \OX{a,Na} $\rightarrow$ \OX{b,Na}\pch\redox(a,b)[->,red]{ox}
\mathrm{Na} \rightarrow \mathrm{Na}^+ox
```
Con l'argomento [<num>] si può adattare la lunghezza delle linee verticali. L'impostazione predefinita vale .6em, lunghezza che poi viene moltiplicata per <num>. Un valore negativo pone la linea sotto il testo.

```
 \OX{a,Na} $\rightarrow$ \OX{b,Na}\pch
\Gamma \redox(a,b)[->,red]{ox}
\frac{1}{3} \redox(a,b)[<-,blue][-1]{red}
     \vspace{7mm}
```
<span id="page-22-1"></span><sup>&</sup>lt;sup>29</sup> Ringrazio Peter Cao, che ha proposto questa funzione.

$$
\stackrel{Na\rightarrow Na^+}{\stackrel{red}{red}}
$$

.

.

.

.

.

Con la chiave

#### $redox \rightarrow dist = \langle dim \rangle \rightarrow Default = .6em$

è possibile aggiustare il valore predefinito delle linee verticali:

 \chemsetup{redox/dist=1em} \OX{a,Na} \$\rightarrow\$ \OX{b,Na}\pch\redox(a,b)[->,red]{ox}  $\mathrm{Na} \rightarrow \mathrm{Na}^+$ ox

Inoltre l'opzione

#### $redox \triangleright sep = \langle dim \rangle \rightarrow Default = .2em$

permette di variare la distanza tra atomo e inizio della linea.

```
 \chemsetup{redox/sep=.5em}
  \OX{a,Na} $\rightarrow$ \OX{b,Na}\pch\redox(a,b)[->,red]{ox}
    ox
        \overline{\phantom{a}}Na \rightarrow Na^+
```
Esempi:

```
\ch{ 2 "\0X{o1,Na}" + "\0X{r1,Cl}" {}2 -> 2 "\0X{o2,Na}" \pch{} + 2
\frac{1}{2} "\OX{r2,Cl}" \mch }
     \redox(o1,o2){\small OX: $- 2\el$}
     \redox(r1,r2)[][-1]{\small RED: $+ 2\el$}
     \vspace{7mm}
2 \text{ Na} + \text{Cl}_2 \longrightarrow 2 \text{ Na}^+ + 2 \text{ Cl}^-OX: −2e
–
                RED: +2e^-
```

```
 \ch{ 2 "\OX{o1,\ox{0,Na}}" + "\OX{r1,\ox{0,Cl}}" {}2 -> 2 "\OX{o2,\ox{+1,Na}}"
\{pch\} + 2 \sqrt{0X\{r2,\ox\{-1,Cl\}}\}'' \mch }
 \redox(o1,o2){\small OX: $- 2\el$}
      \redox(r1,r2)[][-1]{\small RED: $+ 2\el$}
      \vspace{7mm}
2\overset{0}{\text{Na}} + \overset{0}{\text{C}}\stackrel{0}{C}I_2 \longrightarrow 2\stackrel{1}{N}a^+ + 2\stackrel{-1}{C}l^-OX: −2e
–
                  RED: +2e^{-}
```
 $\ch{ 2 \ N0X{o1},\oX{0},\NoY}'' + N0X{r1},\oX{0,Cl}}'' \{2 \rightarrow 2 \ N0X{o2},\oX{+1},\NoY}''$  $\frac{1}{2}$  \pch{} + 2 "\0X{r2,\ox{-1,Cl}}" \mch }  $\frac{3}{redox(ol, o2)}[draw=red, ->][3.33]{\small{OX: $-2\el$}}$  $\lceil \frac{ox(r1,r2)}{draw = blue, -> }\$  $2\overset{0}{\text{Na}} + \overset{0}{\text{C}}$  $\overset{0}{C}I_2 \longrightarrow 2\overset{1}{Na}^+ + 2\overset{-1}{C}I^-$ OX: *−*2e –  $RED: +2e^-$ 

 \ch{ 2 "\OX{o1,\ox{0,Na}}" + "\OX{r1,\ox{0,Cl}}" {}2 -> 2 "\OX{o2,\ox{+1,Na}}"  $\{pch\} + 2 \sqrt{0X\{r2,\sqrt{1,CL}}\}'' \ \text{which }$  $\frac{3}{\text{OX}}$  \redox(o1,o2)[green,-stealth]{\small OX} \redox(r1,r2)[purple,-stealth][-1]{\small RED} \vspace{7mm}  $2 \overset{0}{\text{Na}} + \overset{0}{\text{Cl}}_2 \longrightarrow 2 \overset{1}{\text{Na}}^+ + 2 \overset{-1}{\text{Cl}}^-$ OX RED

## **. Stati (standard), termodinamica**

#### **.. Grandezze termodinamiche**

<span id="page-24-0"></span>I comandi seguenti impiegano siunitx:

- <span id="page-24-1"></span>▶ \Enthalpy[<options>](<subscript>){<value>}
- ▶ \Entropy[<options>](<subscript>){<value>}
- ▶ \Gibbs[<options>](<subscript>){<value>}

Il loro utilizzo si spiega da sé:

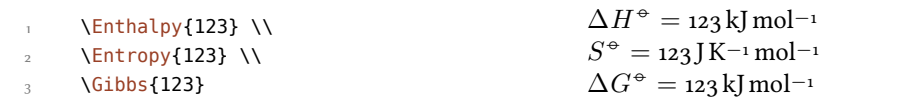

(<subscript>) aggiunge un pedice descrittivo: \Enthalpy(r){123}  $\Delta_r H^{\circ} = 123$ kJ mol<sup>-1</sup>. Questi comandi possono essere adattati tramite diverse opzioni:

```
-none- \blacktriangleright exponent = \langleanything>
–none– ▶ delta = <anything>/false
-none- > subscript = left/right
-none- \triangleright unit = \leunit>
```
.

.

.

Il valore predefinito dipende dal relativo comando:

```
 \Enthalpy[unit=\kilo\joule]{-285} \\
 \Gibbs[delta=false]{0} \\
 \Entropy[delta=\Delta,exponent=]{56.7}
                                                           \Delta H<sup>\div</sup> = −285 kJ
                                                           G−◦ =  kJ mol−
                                                           \Delta S = 56.7J K<sup>-1</sup> mol<sup>-1</sup>
```
Numero e unità vengono composti secondo le regole di siunitx e dipendono dalle sue impostazioni:

 \Enthalpy{-1234.56e3} \\ \sisetup{per-mode=symbol,exponent-product=\cdot,output-decimal-marker={,},groupfour-digits=true} \Enthalpy{-1234.56e3}  $\Delta H^{\circ} = -1234.56 \times 10^3$  kJ mol<sup>-1</sup>  $\Delta H^{\div} = -1234.56 \cdot 10^3$  kJ/mol

#### <span id="page-25-0"></span>**... Definire nuove grandezze**

#### <span id="page-25-2"></span>Con il comando

.

.

.

```
▶ \DeclareChemState[<options>]{<name>}{<symbol>}{<unit>}
```
è possibile definire nuove grandezze.

```
 \DeclareChemState{Helmholtz}{A}{\kilo\joule\per\mole}
 \DeclareChemState[subscript-left=false,exponent=]{ElPot}{E}{\volt}
\frac{1}{3} \Helmholtz{123.4} \\
      \ElPot{-1.1} \\
      \ElPot[exponent=0]($\ch{Sn}|\ch{Sn^2+}||\ch{Pb^2+}|\ch{Pb}$){0.01}
∆A−◦ = . kJ mol−
\Delta E = -1.1 V
\Delta E_{\mathsf{Sn}|\mathsf{Sn}^{2+}||\mathsf{Pb}^{2+}|\mathsf{Pb}}^{0} = \text{o.o1V}
```
Le opzioni di questo comando sono quasi identiche a quelle delle grandezze stesse, con cui possono essere variate le impostazioni predefinite delle nuove grandezze.

- $\blacktriangleright$  exponent =  $\langle$ anything>
- $\blacktriangleright$  delta = <anything>|false

–none– ▶ subscript-left = true|false

 $\triangleright$  subscript = <anything>

#### <span id="page-25-1"></span>15.1.2. Ridefinire grandezze

Con

```
▶ \RenewChemState[<options>]{<name>}{<symbol>}{<unit>}
```
è possibile ridefinire grandezze preesistenti:

```
 \RenewChemState{Enthalpy}{h}{\joule}
 \Enthalpy(f){12.5}
                                                          \Delta_f h^{\oplus} = 12.5 J
```
Il comando è analogo a \DeclareChemState, cioè ha le stesse opzioni.

Sarebbe quindi facile – seguendo le convenzioni termodinamiche – definire una grandezza molare ed una assoluta:

```
 \DeclareChemState[exponent=]{enthalpy}{h}{\kilo\joule\per\mole}% molar
2 \RenewChemState[exponent=]{Enthalpy}{H}{\kilo\joule}% absolute
\frac{3}{2} \enthalpy{-12.3} \Enthalpy{-12.3}
\Delta h = -12.3 kJ mol<sup>-1</sup> \Delta H = -12.3 kJ
```
#### **.. Grandezze di stato**

I comandi presentati nel paragrafo 15.1 internamente impiegano il comando<sup>30</sup>

```
▶ \State[<options>]{<symbol>}{<subscript>}
```
<span id="page-26-0"></span>Questo comando può essere utilizzat[o pe](#page-24-1)r scrivere le grandezze prive di valor[e e](#page-26-3) unità. Esempi:

```
 \State{A}, \State{G}{f}, \State[subscript-left=false]{E}{\ch{Na}}, \State[
exponent=\SI{1000}{\celsius}]{H}
```

```
\Delta A^{\oplus}, \Delta_{\rm f} G^{\oplus}, \Delta E^{\oplus}_{\rm Na}, \Delta H^{\rm 10000}°C
```
Le sue opzioni sono (quasi) identiche a quelle viste in precedenza:

#### state  $\blacktriangleright$  exponent = <anything>

.

.

.

```
state \triangleright subscript-left = true|false
```

```
state \blacktriangleright delta = <anything>|false
```
## 16. Spettroscopia e valori sperimentali

#### **.. Il comando \NMR**

<span id="page-26-2"></span><span id="page-26-1"></span>ando delle sostanze vengono analizzate per verificare se sono quello che si è previsto spesso si ricorre alla spettroscopia NMR. I valori sperimentali vengono riportati all'incirca in questo modo:

<sup>1</sup>H-NMR (400 MHz, CDCl<sub>3</sub>):  $\delta$  = 1.59

mee a disposizione un comando che semplifica questa stesura (impiega siunitx).

```
▶ \NMR{<num>,<elem>}(<num>,<unit>)[<solvent>]
```
<span id="page-26-4"></span><span id="page-26-3"></span>³⁰ Nota bene: {<subscript>} è un argomento *opzionale*.

▶ \NMR\*{<num>,<elem>}(<num>,<unit>)[<solvent>]

Tutti gli argomenti sono opzionali! Senza argomenti<sup>31</sup> si ottiene:

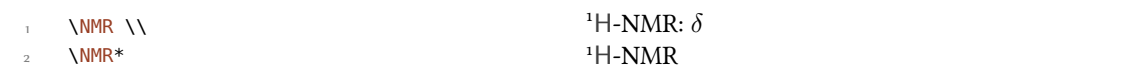

Il primo argomento specifica il tipo di analisi NMR eseguito:

 $\text{NMR}\{13,\text{C}\}$ <sup>13</sup>C-NMR:  $\delta$ 

Con il secondo argomento viene riportata la frequenza utilizzata (in MHz):

.

.

.

.

.

.

.

 $\text{NMR}(400)$  <sup>1</sup>H-NMR ( $400 \text{ MHz}$ ):  $\delta$ 

Anche munita della sua unità:

 \NMR(4e8,\hertz) <sup>1</sup>H-NMR ( $4 \times 10^8$  Hz):  $\delta$ 

Nota bene: le impostazioni del pacchetto siunitx hanno effetto anche su questo comando:

```
 \sisetup{exponent-product=\cdot}\NMR(4e8,\hertz)
```

```
<sup>1</sup>H-NMR (4 \cdot 10^8 Hz): \delta
```
Con il terzo argomento può essere indicato il solvente:

```
\text{NMR}[CDCl3] \delta<sup>1</sup>H-NMR (CDCl<sub>3</sub>): \delta
```
#### **.. Abbreviazioni**

<span id="page-27-0"></span>Dato che all'interno di un singolo documento alcuni nuclei possono essere richiamati più di una volta CHEMMACROS offre una possibilità di definire delle abbreviazioni.

- ▶ \DeclareChemNMR{<csname>}{<num>,<atom>}
- ▶ \RenewChemNMR{<csname>}{<num>,<atom>}

<span id="page-27-2"></span>Questo definisce un comando con gli stessi argomenti di \NMR *eccetto* {<num>,<atom>}.

```
 \DeclareChemNMR\HNMR{1,H}%
 \DeclareChemNMR\CNMR{13,C}%
 \CNMR*(100) \\
 \HNMR*(400)
```
 $^{13}$ C-NMR (100 MHz)  $H$ -NM[R \(](#page-26-4)400 MHz)

<span id="page-27-1"></span><sup>&</sup>lt;sup>31</sup> Tutti gli argomenti possono essere combinati a piacimento. Il comando può essere impiegato anche in modalità matematica.

#### **.. Un ambiente per elencare valori sperimentali**

offre un ambiente dedicato per facilitare l'elenco di valori sperimentali.

- <span id="page-28-0"></span>▶ \begin{experimental} Dati \end{experimental} → Ambiente per l'elenco di dati sperimentali. All'interno di questo ambiente sono definiti i comandi seguenti:
- <span id="page-28-2"></span> $\rightarrow \data\{\text{kipo} \}$ [<specifiche>]  $\rightarrow$  Tipo dei dati, p. es. IR, MS... Nell'argomento opzionale possono essere inserite specifiche ulteriori che vengono stampate in parentesi tonde.
- <span id="page-28-3"></span> $\rightarrow \data*{*etipo*}[*sspecifiche*] \rightarrow Come \data, ma restituisce = anziché : se vale use-equal =$ true.
- ▶ \NMR{<num>,<elem>[<coupling core>]}(<num>,<unit>)[<solvent>]→ questo comando prende un argomento aggiuntivo: \NMR{13, C[^1H]} <sup>13</sup>[C{](#page-28-3)<sup>1</sup>H}-NMR:  $\delta$
- ▶ \J(<bonds>;<nuclei>)[<unit>]{<list of nums>} → Costante di accoppiamento (NMR) con il separatore ; tra i valori. L'argomento (<br/>bonds>;<nuclei>) è opzionale e permette di specificare ulteriormente l'accopp[iamen](#page-26-4)to.
- $\rightarrow \setminus \# \{\text{sum} \} \rightarrow \text{Numero di nuclei (NMR)}.$
- $\rightarrow \pos{\text{sum}\} \rightarrow \Pos$ izione/numero del nucleo (NMR).
- $\rightarrow \val$ {<num>}  $\rightarrow$  Valore numerico, un alias per \num{<num>} di siunitx.
- ▶ \val{<num1>--<num2>}  $\rightarrow$  Un alias per \numrange{<num1>}{<num2>} di siunitx.

```
 \begin{experimental}
 \data{TIPO1} dati.
 \data{TIPO2}[specifiche] altri dati.
 \data*{TIPO3} ulteriori dati.
 \end{experimental}
```
TIPO1 dati. TIPO2 (specifiche) altri dati. TIPO3 ulteriori dati.

#### **.. Personalizzazione**

.

<span id="page-28-1"></span>L'output dell'ambiente e dei comandi NMR può essere adattato con una serie di opzioni; per ragioni storiche appartengono al modulo nmr.

- $nmr$   $\text{unit} = \text{unit} \rightarrow \text{even} \cdot \text{one}$
- $nmr$   $\rightarrow$  nucleus = {<num>,<atom>}  $\rightarrow$  Default = {1, H}
- nmr  $\triangleright$  format = <commands>  $\rightarrow$  Formato delle specifiche dei dati, ad esempio \bfseries.
- nmr  $\triangleright$  pos-number = side|sub  $\rightarrow$  Posizione del numero vicino all'atomo. Default = side
- nmr  $\rightarrow$  coupling-unit = <unit>  $\rightarrow$  Un'unità di siunitx. Default = \hertz
- nmr  $\blacktriangleright$  parse = true|false  $\rightarrow$  Tratta il solvente come formula di mhchem/CHEMFORMULA. Default = true
- nmr ▶ delta = <token> → I <token> vengono inseriti dopo *δ*.

nmr  $\rightarrow$  list = true|false  $\rightarrow$  L'ambiente \begin{nmr}[<options>] \end{nmr} viene formattato come lista.  $Default = false$ 

nmr  $\blacktriangleright$  list-setup = <setup>  $\rightarrow$  Setup della lista. Default = vedi in basso.

nmr ▶ use-equal = true|false → Inserisce un segno di uguale dopo \NMR e \data. Default = false

Il setup di default della lista:

```
 \topsep\z@skip \partopsep\z@skip
 \itemsep\z@ \parsep\z@ \itemindent\z@
 \leftmargin\z@
```

```
 \begin{experimental}[format=\bfseries]
```

```
2 \data{TIPO1} dati.
```
.

.

.

.

```
 \data{TIPO2}[specifiche] altri dati.
```

```
4 \data*{TIPO3} ulteriori dati.
```

```
5 \end{experimental}
```
**TIPO1** dati. **TIPO2** (specifiche) altri dati. **TIPO3** ulteriori dati.

Il comando \NMR e tui i comandi definiti con \DeclareChemNMR possono essere impiegati al posto di \data per dati NMR.

```
 \begin{experimental}[format=\bfseries,use-equal]
TIPO1} dati.
 \data{TIPO2}[specifiche] altri dati.
      \NMR ulteriori dati.
     \end{experimental}
TIPO1 = dati. TIPO2 (specifiche) = altri dati. <sup>1</sup>H-NMR: \delta = ulteriori dati.
```
## **.. Esempio di applicazione**

Il codice seguente è riportato in diverse versioni a seconda della selezione delle <opzioni>. Ovviamente le opzioni possono essere impostate anche globalmente con \chemsetup.

```
 \sisetup{separate-uncertainty,per-mode=symbol,detect-all,range-phrase=--}
    \begin{experimental}[<opzioni>]
     \SI{17}{\milli\gram} aghi gialli (\SI{0.04}{\milli\mole}, \SI
    {13}{\percent}).
 %
\frac{p.5}{data{P.f.}} \S{277}{\celsius} (DSC).6\degree\qquad \qquad \NMR(600)[CDCl3] \val{2.01} (s, \#{24}, \pos{5}), \val{2.31} (s, \#{12}, \
    pos{1}, \val{6.72--6.74} (m, \#{2}, \pos{11}), \val{6.82} (s, \#{8}, \pos
    \{3\}, \val{7.05--7.07} (m, \#{2}, \pos{12}), \val{7.39--7.41} (m, \#{4}, \
    pos{9}), val{7.48--7.49} (m, \#{4}, pos{8}).
 %
     \NMR{13,C}(150)[CDCl3] \val{21.2} ($+$, \#{4}, \pos{1}), \val{23.4} ($+$,
    \#{8}, \pos{5}), \val{126.0} ($+$, \#{4}, \pos{9}), \val{128.2} ($+$,
```

```
.
      \{\#{8}, \ pos{3}\}, \ \val{130.8\} \ \#{2}, \ pos{12}\}, \ \val{133.6\} ($+$,
      \#{2}, \pos{11}), \val{137.0} ($+$, \#{4}, \pos{8}), \val{138.6} (q,
      \{\#{4}, \ \pos{2}\}, \ \val{140.6\} \ (q, \ \#{2}, \ \pos{10}\), \ \val{140.8\} \ (q, \ \#{8},\pos{4}), \ val{141.8} (q, \#{4}, \pos{6}), \ val{145.6} (q, \#{2}, \pos{7}).
 \overline{1}\data{MS}[DCP, EI, \SI{60}{\electronvolt}] \val{703} (2, \ch{M+}), \val
      \{582\} (1), \val\{462\} (1), \val\{249\} (13), \val\{120\} (41), \val\{105\} (100).
 12\frac{1}{3} \data{MS}[\ch{MeOH + H2O + KI}, ESI, \SI{10}{\electronvolt}] \val{720}
      (100, \ch{M+ + OH-}), \val{368} (\ch{M+ + 2 OH-}).
 14
 \frac{1}{5} \data{IR}[KBr] \val{3443} (w), \val{3061} (w), \val{2957} (m), \val{2918} (
      m), \val{2856} (w), \val{2729} (w), \val{1725} (w), \val{1606} (s), \val
      {1592} (s), \val{1545} (w), \val{1446} (m), \val{1421} (m), \val{1402} (m)
      , \val{1357} (w), \val{1278} (w), \val{1238} (s), \val{1214} (s), \val
      {1172} (s), \val{1154} (m), \val{1101} (w), \val{1030} (w), \val{979} (m),
       \val{874} (m), \val{846} (s), \val{818} (w), \val{798} (m), \val{744} (w)
      , \val{724} (m), \val{663} (w), \val{586} (w), \val{562} (w), \val{515} (w
      ).
 16 - \frac{6}{6}\frac{1}{\text{dist}} \left\{ \frac{1}{86} {\n  - \left( \frac{1}{65984}}{5} \right) \right\}{406}{\n<math>\{406\}\{\n<math>\{65378\}\$</math>\n. %
 \frac{19}{19} \data*{Resa quantica} $\Phi = \val{0.74+-0.1}$\,.
20 \end{experimental}
```
#### <span id="page-30-0"></span>16.5.1. Quasi standard

Output per <opzioni>: delta=(ppm),pos-number=sub,use-equal:

Resa: 17 mg aghi gialli (0.04 mmol, 13 %). P.f. = 277 °C (DSC). <sup>1</sup>H-NMR (600 MHz, CDCl<sub>3</sub>): δ (ppm)  $=$  2.01 (s, 24 H, H<sub>5</sub>), 2.31 (s, 12 H, H<sub>1</sub>), 6.72–6.74 (m, 2 H, H<sub>11</sub>), 6.82 (s, 8 H, H<sub>3</sub>), 7.05–7.07 (m, 2 H, H<sub>12</sub>), 7.39-7.41 (m, 4 H, H<sub>9</sub>), 7.48-7.49 (m, 4 H, H<sub>8</sub>). <sup>13</sup>C-NMR (150 MHz, CDCl<sub>3</sub>):  $\delta$  (ppm) = 21.2 (+, 4 C,  $(C_1)$ , 23.4  $(+, 8\,C, C_5)$ , 126.0  $(+, 4\,C, C_9)$ , 128.2  $(+, 8\,C, C_3)$ , 130.8  $(+, 2\,C, C_{12})$ , 133.6  $(+, 2\,C, C_{11})$ , 137.0  $(+, 4 \text{ C}, \text{C}_8)$ , 138.6 (q, 4 C, C<sub>2</sub>), 140.6 (q, 2 C, C<sub>10</sub>), 140.8 (q, 8 C, C<sub>4</sub>), 141.8 (q, 4 C, C<sub>6</sub>), 145.6 (q, 2 C, C<sub>7</sub>). MS (DCP, EI, 60 eV) =  $703$  (2, M<sup>+</sup>), 582 (1), 462 (1), 249 (13), 120 (41), 105 (100). MS (MeOH + H<sub>2</sub>O + KI, ESI, 10 eV) = 720 (100, M<sup>+</sup> + OH<sup>-</sup>), 368 (M<sup>+</sup> + 2 OH<sup>-</sup>). IR (KBr) = 3443 (w), 3061 (w), 2957 (m),  $2918$  (m),  $2856$  (w),  $2729$  (w),  $1725$  (w),  $1606$  (s),  $1592$  (s),  $1545$  (w),  $1446$  (m),  $1421$  (m),  $1402$  (m),  $1357$ (w), 1278 (w), 1238 (s), 1214 (s), 1172 (s), 1154 (m), 1101 (w), 1030 (w), 979 (m), 874 (m), 846 (s), 818 (w),  $798$  (m),  $744$  (w),  $724$  (m),  $663$  (w),  $586$  (w),  $562$  (w),  $515$  (w). UV-Vis:  $386$  nm ( $\varepsilon = 65984$ ),  $406$  nm  $(\varepsilon = 65378)$ . Resa quantica:  $\Phi = 0.74 \pm 0.10$ .

#### <span id="page-30-1"></span>16.5.2. Lista formattata

Output per le seguenti <opzioni>: format=\bfseries,delta=(ppm),list=true,use-equal:

**Resa:** 17 mg aghi gialli (0.04 mmol, 13 %).  $P.f. = 277^{\circ}C$  (DSC).

**H-NMR** (600 MHz, CDCl<sub>3</sub>):  $\delta$  (ppm) = 2.01 (s, 24 H, H-5), 2.31 (s, 12 H, H-1), 6.72-6.74 (m, 2 H, H-11), 6.82 (s, 8H, H-3), 7.05-7.07 (m, 2H, H-12), 7.39-7.41 (m, 4H, H-9), 7.48-7.49 (m, 4H, H-8).

**<sup>13</sup>C-NMR (150 MHz, CDCl<sub>3</sub>):**  $\delta$  (ppm) = 21.2 (+, 4 C, C-1), 23.4 (+, 8 C, C-5), 126.0 (+, 4 C, C-9), 128.2 (+, 8 C, C-3), 130.8 (+, 2 C, C-12), 133.6 (+, 2 C, C-11), 137.0 (+, 4 C, C-8), 138.6 (q, 4 C, C-2), 140.6 (q, 2 C, C-10), 140.8 (q, 8 C, C-4), 141.8 (q, 4 C, C-6), 145.6 (q, 2 C, C-7). **MS (DCP, EI, 60 eV)** =  $703$  (2, M<sup>+</sup>),  $582$  (1),  $462$  (1),  $249$  (13), 120 (41), 105 (100). **MS (MeOH + H<sub>2</sub>O + KI, ESI, 10 eV)** = 720 (100,  $M^+$  + OH<sup>-</sup>), 368 ( $M^+$  + 2 OH<sup>-</sup>). **IR (KBr)** =  $3443$  (w),  $3061$  (w),  $2957$  (m),  $2918$  (m),  $2856$  (w),  $2729$  (w),  $1725$  (w),  $1606$  (s),  $1592$  (s),  $1545$  $(w)$ , 1446  $(m)$ , 1421  $(m)$ , 1402  $(m)$ , 1357  $(w)$ , 1278  $(w)$ , 1238  $(s)$ , 1214  $(s)$ , 1172  $(s)$ , 1154  $(m)$ , 1101  $(w)$ , 1030 (w), 979 (m), 874 (m), 846 (s), 818 (w), 798 (m), 744 (w), 724 (m), 663 (w), 586 (w), 562 (w), 515 (w). **UV-Vis:**  $386 \text{ nm}$  ( $\varepsilon = 65984$ ),  $406 \text{ nm}$  ( $\varepsilon = 65378$ ). **Resa quantica:**  $\Phi = 0.74 \pm 0.10$ .

#### <span id="page-31-0"></span>**16.5.3. Buffo**

Output per <opzioni>:

- format=\color{red}\itshape,
- list=true,
- $\frac{3}{\text{delta}+\text{color}\{\text{dftm}+\text{H20}\},$
- $4$  pos-number=side,
- coupling-unit=\mega\gram\per\square\second,
- list-setup=,
- $7$  use-equal

*Resa:* 17 mg aghi gialli (0.04 mmol, 13%).

*P.f.* =  $277^{\circ}$ C (DSC).

<sup>1</sup>H-NMR (600 MHz, *CDCl*<sub>3</sub>):  $\delta$  M<sup>+</sup> + H<sub>2</sub>O = 2.01 (s, 24 H, H-5), 2.31 (s, 12 H, H-1), 6.72-6.74 (m,  $2H, H-1$ ,  $6.82$  (s,  $8H, H-3$ ),  $7.05-7.07$  (m,  $2H, H-12$ ),  $7.39-7.41$  (m,  $4H, H-9$ ),  $7.48-7.49$  (m,  $4H, H-8$ ).

<sup>13</sup>C-NMR (150 MHz, CDCl<sub>3</sub>):  $\delta M^+$  + H<sub>2</sub>O = 21.2 (+, 4 C, C-1), 23.4 (+, 8 C, C-5), 126.0 (+, 4 C, C-9),  $128.2$  (+,  $8$ C, C-3),  $130.8$  (+,  $2$ C, C-12),  $133.6$  (+,  $2$ C, C-11),  $137.0$  (+,  $4$ C, C-8),  $138.6$  (q,  $4 C, C$ -2),  $140.6$  (q,  $2 C, C$ -10),  $140.8$  (q,  $8 C, C$ -4),  $141.8$  (q,  $4 C, C$ -6),  $145.6$  (q,  $2 C, C$ -7).

*MS* (*DCP*, *EI*, *60 eV*) = 703 (2, M<sup>+</sup>), 582 (1), 462 (1), 249 (13), 120 (41), 105 (100).

*MS* (*MeOH* +  $H_2O$  + *KI*, *ESI*, *10 eV*) = 720 (100, M<sup>+</sup> + OH<sup>-</sup>), 368 (M<sup>+</sup> + 2 OH<sup>-</sup>).

*IR* (*KBr*) =  $3443$  (w),  $3061$  (w),  $2957$  (m),  $2918$  (m),  $2856$  (w),  $2729$  (w),  $1725$  (w),  $1606$  (s),  $1592$  $(s)$ ,  $1545$  (w),  $1446$  (m),  $1421$  (m),  $1402$  (m),  $1357$  (w),  $1278$  (w),  $1238$  (s),  $1214$  (s),  $1172$  (s),  $1154$  (m),  $1101 (w)$ ,  $1030 (w)$ ,  $979 (m)$ ,  $874 (m)$ ,  $846 (s)$ ,  $818 (w)$ ,  $798 (m)$ ,  $744 (w)$ ,  $724 (m)$ ,  $663 (w)$ ,  $586 (w)$ ,  $562$  (w),  $515$  (w).

*UV-Vis:* 386 nm ( $\varepsilon$  = 65 984), 406 nm ( $\varepsilon$  = 65 378).

*Resa quantica:*  $\Phi = 0.74 \pm 0.10$ .

## **. Comandi per mhchem**

mhchem non viene più caricato automaticamente da CHEMMACROS bensì solamente nel caso in cui si utilizzi nel preambolo l'opzione method = mhchem; predefinitamente si utilizza invece CHEMFORMULA.

<span id="page-32-0"></span>CHEMMACROS mette a disposizione solo un unico comando speciale per mhchem<sup>32</sup> che permette di inserire del testo al di sotto di una form[ula.](#page-5-1)

▶ \mhName[<options>]{<formula>}{<text>}

Per esempio:

.

.

<span id="page-32-3"></span> \ce{4 C2H5Cl + Pb / Na -> \mhName{Pb(C2H5)4}{former antiknock additive} + NaCl}  $_4C_2H_5Cl + Pb/Na \longrightarrow Pb(C_2H_5)_4 + NaCl$ former antiknock additive

\mhName può essere adattato con le opzioni seguenti:

mhName ► align = <alignment command>  $\rightarrow$  L'orientamento del testo all'interno del box in cui viene scritto.  $Default = \centering$ 

mhName ► format [= <a](#page-32-3)nything>  $\rightarrow$  Il formato del testo.

mhName ► fontsize = <font size command>  $\rightarrow$  Il corpo del testo. Default = \tiny

mhName ► width = <dim>|auto → La larghezza del box all'interno di cui viene scritto il testo. Default = auto

 \ce{4 C2H5Cl + Pb / Na -> \mhName[fontsize=\footnotesize]{Pb(C2H5)4}{former antiknock additive} + NaCl}\\ \chemsetup[mhName]{align=\raggedright,fontsize=\small,format=\bfseries\color{red },width=3cm} \ce{4 C2H5Cl + Pb / Na -> \mhName{Pb(C2H5)4}{former antiknock additive} + NaCl}  $_4C_2H_5Cl + Pb/Na \longrightarrow Pb(C_2H_5)_4 + NaCl$ former antiknock additive 4 C<sub>2</sub>H<sub>z</sub> Cl + Pb/Na →  $\big)$ <sub>4</sub> **former antiknock additive**  $+$  NaCl

## **. Ambienti di reazione**

#### **18.1. Definiti da CHEMMACROS**

<span id="page-32-1"></span>Sono disponibili i seguenti ambienti per reazioni numerate…

<span id="page-32-2"></span><sup>&</sup>lt;sup>32</sup> CHEMFORMULA ha una possibilità diversa per ottenere lo stesso risultato.

- ▶ \begin{reaction} <formula or mhchem code> \end{reaction}
- ▶ \begin{reactions} <formula or mhchem code> \end{reactions}

<span id="page-33-0"></span>…e le loro versioni asteriscate per reazioni non numerate.

- ▶ \begin{reaction\*} <formula or mhchem code> \end{reaction\*}
- ▶ \begin{reactions\*} <formula or mhchem code> \end{reactions\*}

In questo modo è possibile inserire reazioni (non) numerate in modo analogo alle equazioni matematiche.

Per rappresentare le reazioni gli ambienti reaction/reaction\* internamente utilizzano ambienti equation/equation\*, e gli ambienti reactions/reactions\* utilizzano gli ambienti align/align\*.

```
.
        reazione con contatore:
        \begin{reaction}
   _3 A -> B
       \end{reaction}
                                                     reazione con contatore:
                                                                         A \longrightarrow B {1}
        reazione senza contatore:
       \begin{reaction*}
                                                     reazione senza contatore:
```

```
 C -> D
 \end{reaction*}
```
.

.

.

.

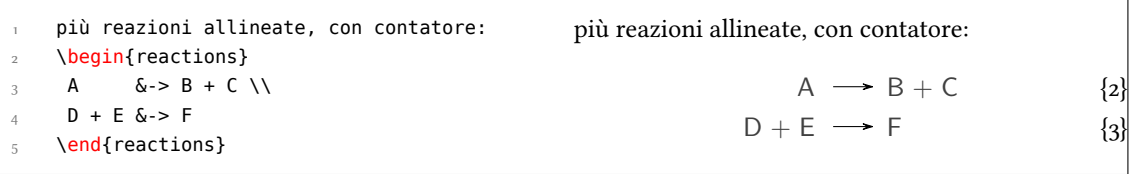

 $C \longrightarrow D$ 

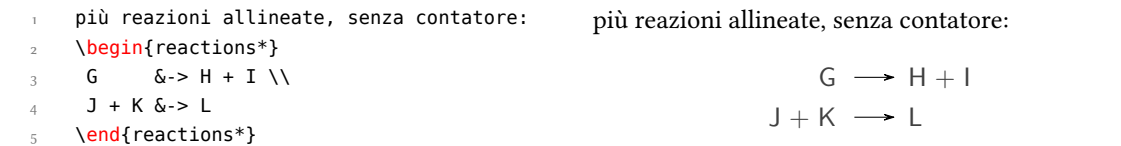

Quando si desidera cambiare il formato dell'etichetta, è possibile usare

▶ \renewtagform{<tagname>}[<format>]{<right delim>}{<left delim>}.³³

| \renewtagform{reaction}[R \textbf]{[}{]} |                                          |         |
|------------------------------------------|------------------------------------------|---------|
| \begin{reaction}                         |                                          |         |
| $H20 + CO2 \leq F203$                    | $H_2O + CO_2 \rightleftharpoons H_2CO_3$ | $[R_4]$ |
| \end{reaction}                           |                                          |         |
|                                          |                                          |         |

<span id="page-33-1"></span><sup>&</sup>lt;sup>33</sup> Messo a disposizione dal pacchetto mathtools.

#### *. Ambienti di reazione*

Dalla versione 3.3 i riferimenti incrociati e il comando \intertext di *AMS*math funzionano come previsto:

 \begin{reactions}  $A + 2 B > 3 C + D \ \label{eq:1}$  abel{rxn:test} 3 \intertext{Un po' di testo tra due reazioni allineate.} 3 E + F &<=> G + 1/2 H s \end{reactions} Vedi reazione~\ref{rxn:test}.

$$
A + 2B \longrightarrow 3C + D
$$
 {5}

Un po' di testo tra due reazioni allineate.

<span id="page-34-1"></span>
$$
3E + F \iff G + \frac{1}{2}H \tag{6}
$$

Vedi reazione 5.

.

.

Nell'impostazione predefinita, cioè con method = chemformula, è sconsigliato utilizzare \mch e simil[i](#page-34-1) all'interno degli ambienti reaction: nella maggior parte dei casi scombinano l'allineamento corretto. Come impostazione predefinita le cariche riconoscono automaticamente l'impostazione dell'opzione circled [all'inte](#page-5-1)rno degli ambienti, in modo che i comandi [non s](#page-18-2)iano nemmeno necessari.

#### **.. Reazioni proprie**

Attraverso il comando

```
▶ \DeclareChemReaction[<options>]{<name>}{<math name>}
```
è possibile definire nuovi ambienti di reazione: <name> sarà il nome del nuovo ambiente; <math name> è il tipo di ambiente matematico impiegato.

Il comando ha due opzioni:

```
–none- \rightarrow star = true|false
```

```
–none- \rightarrow arg = <u>true</u> | false</u>
```
<span id="page-34-2"></span>La prima opzione è star, che definisce anche la variante asteriscata, ammesso che esista l'equivalente ambiente matematico; in caso contrario restituirà un errore.

<span id="page-34-3"></span>La seconda opzione è arg, che viene impiegata per definire un ambiente con un argomento obbligatorio. Anche in questo caso l'opzione è valida solamente se anche l'ambiente matematico corrispondente ha [un arg](#page-34-2)omento obbligatorio.

Gli ambienti predefini[ti so](#page-34-3)no stati definiti tramite

- ▶ \DeclareChemReaction[star]{reaction}{equation} und
- ▶ \DeclareChemReaction[star]{reactions}{align}.

Ammettiamo che l'utente voglia definire un ambiente con il comportamento dell'ambiente alignat per reazioni di CHEMFORMULA/mhchem. È possibile fare il seguente:

\DeclareChemReaction[star,arg]{reactionsat}{alignat}

In questo modo si è definito l'ambiente reactionsat.

```
 \DeclareChemReaction[star,arg]{reactionsat}{alignat}
 \begin{reactionsat}{3}
3 A \> B \& \> C \& \& \> D \ \& aaaaa &-> bbbbb &&-> ccccc &&-> ddddd
5 \end{reactionsat}
 \begin{reactionsat*}{2}
7 A &-> B & C \&-&> D \quad \& aaaaa &-> bbbbb &\quad{} ccccc &-> ddddd
 \end{reactionsat*}
                            A \rightarrow B \rightarrow C \rightarrow D {7}
                        aaaaa \rightarrow bbbbb \rightarrow ccccc \rightarrow ddddd \{8\}\mathsf{A}\ \longrightarrow\ \mathsf{B}\qquad\qquad \mathsf{C}\ \longrightarrow\ \mathsf{D}aaaaa \rightarrow bbbbb ccccc \rightarrow ddddd
```
#### <span id="page-35-0"></span>**.. Lista delle reazioni**

 mee a disposizione un comando per elencare le reazioni inserite negli ambienti di reazione.

▶ \listofreactions

.

.

.

```
 \listofreactions
```
#### *. Ambienti di reazione*

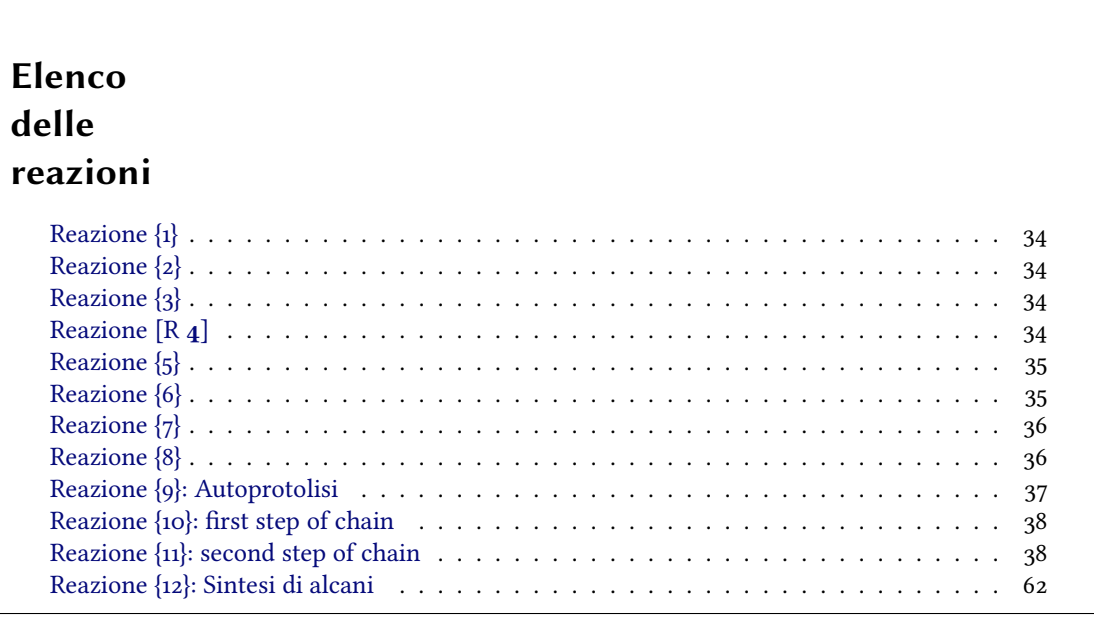

L'output può essere adattato con le opzioni seguenti:

reaction  $\blacktriangleright$  list-name [= <name of the list>](#page-37-0)  $\rightarrow$  Imposta il titolo della lista. Default = List of reactions

```
reaction \triangleright list-entry = <prefix to each entry> \rightarrow Prefisso di ogni voce. Default = Reaction
```
option Entrambi i valori predefiniti reagiscono all'opzione di lingua italian, variando rispettivamente a "Elenco delle reazioni" e "Reazione". Un'alternativa all'impostazione dell'opzione list-name è di ridefinire \reactionlistname.

> <span id="page-36-1"></span>Nell'elenco vengono elencate esclusivamente tutte le reazioni numerate. Tutte le reazioni non asteriscate hanno un argomento opzionale, attraverso il quale è possibile aggiung[ere una de](#page-36-1)scrizione della reazione nell'elenco.

```
 \begin{reaction}[Autoprotolisi]
2 H2O \leq \leq H3O + + OH-
\frac{3}{100}2H_2O \rightleftharpoons H_3O^+ + OH^-{9}
```
Questo non funzionerà quando viene impiegato l'ambiente reactions. In questo caso è possibile ricorrere a

▶ \AddRxnDesc{<description>}

.

.

.

```
 \begin{reactions}
 Cl "\Lewis{0.,\vphantom{Cl}}" + CH4 &-> HCl + "\Lewis{4.,\vphantom{CH}}" CH3
  \AddRxnDesc{first~step~of~chain} \\
   "\Lewis{4.,\vphantom{CH}}" CH3 + Cl2 &-> CH3Cl + Cl "\Lewis{0.,\vphantom{Cl}}"
 \AddRxnDesc{second~step~of~chain}
  \end{reactions}
```

```
37
```
<span id="page-37-0"></span>*. Fasi*

 $Cl \cdot + CH_4 \longrightarrow HCl + \cdot CH_3$  {10}  $\cdot$ CH<sub>3</sub> + Cl<sub>2</sub>  $\rightarrow$  CH<sub>3</sub>Cl + Cl $\cdot$  {11}

Nota bene: non è necessario impiegare i comandi "phantom", se il formato degli atomi non è stato variato (vedi il paragrafo 30 a pagina 59).

# **. Fasi**

#### **.. Principi**

Questi comandi sono pensati per indicare la fase di una sostanza.

 $\blacktriangleright$  \sld  $\rightarrow$  (s)

.

- $\blacktriangleright \ldots$
- <span id="page-37-1"></span> $\triangleright$  \gas  $\rightarrow$  (g)
- <span id="page-37-2"></span> $\blacktriangleright$  \aq  $\rightarrow$  (aq)

.

.

.

Il comportamento predefinito dei comandi di fase è variato per seguire le raccomandazioni IUPAC. Sia \sld che \lqd non hanno più nessun argomento opzionale.

```
\ch{C\sl A} + 2 H2O\lag{ } -> CO2\gas{} + 2 H2\gas}\\
      per completezza: NaCl\aq.
C(s) + 2H_2O(l) \longrightarrow CO_2(g) + 2H_2(g)per completezza: NaCl(aq).
```
La raccomandazione IUPAC<sup>34</sup> per indicare uno stato di aggregazione è di porlo tra parentesi dopo la formula [Coh+o8]; è tuttavia molto diffusa anche l'indicazione in pedice.

The [...] symbols are used to represent the states of aggregation of chemica species. The letters are appended to the form[ula](#page-37-3) in parentheses and should be printed in Roman (upright) type without a f[ull stop \(p](#page-81-0)eriod). *IUPAC Green Book* [*Coh+08, p. 54*]

Vi sono due opzioni per adattare l'output:

phases ► pos = side|sub → Cambia la posizione dell'indicatore di fase. Default = side

phases ▶ space = <dim> → Varia l'interspazio tra formula e indicatore di fase per pos = side. Una grandezza di TFX. Default =  $.1333$ em

```
 \chemsetup[phases]{pos=sub}
\ch{C\sl A} + 2 H2O\lag{ } -> CO2\gas{} + 2 H2\gas}\\
 per completezza: NaCl\aq.
```
<span id="page-37-3"></span><sup>&</sup>lt;sup>34</sup> Ringrazio Paul King del suggerimento.

 $C_{(s)} + 2 H_2 O_{(l)} \longrightarrow CO_{2(g)} + 2 H_{2(g)}$ per completezza: NaCl<sub>(aq)</sub>.

# **.. Definire fasi proprie**

.

.

In base al argomento del testo può essere necessario indicare ulteriori stati di aggregazione; questi possono essere definiti convenientemente attraverso:

- ▶ \DeclareChemPhase{<cmd>}[<german>]{<english>}
- ▶ \RenewChemPhase{<cmd>}[<german>]{<english>}
- <span id="page-38-0"></span> $\rightarrow \phi$  \phase{<phase>}  $\rightarrow$  Quando è necessario impiegare la fase solo poche volte.

\DeclareChemPhase definisce la fase solamente se <cmd> non esiste ancora; altrimenti dà un avvertimento o un errore, dipendentemente dall'opzione strict. \RenewChemParticle definisce una fase *solamente* se <cmd> esiste già, e dà un avvertimento/un errore in caso opposto.

```
 \DeclareChemPhase{\aqi}{aq,$\infty$}% aqueous solution at infinite dilution
```
- 2 \DeclareChemPhase{\cd}{cd}% condensed phase
- 3 \RenewChemPhase{\lqd}{lc}% liquid crystal
- 4 NaOH\aqi\ \ch{H2O\cd} U\phase{cr} A\lqd \\
- \chemsetup[phases]{pos=sub}
- NaOH\aqi\ \ch{H2O\cd} U\phase{cr} A\lqd

 $NaOH(aq,\infty)$  H<sub>2</sub>O (cd) U(cr) A(lc)  $NaOH_{(aq,\infty)}$  H<sub>2</sub>O<sub>(cd)</sub> U<sub>(cr)</sub> A<sub>(lc)</sub>

# **. Proiezioni di Newman**

CHEMMACROS mette a disposizione il comando

```
▶ \newman[<options>](<angle>){<1>,<2>,<3>,<4>,<5>,<6>}
```
che permette di rappresentare le proiezioni di Newman (impiega TikZ). L'argomento (<angle>) gira gli atomi posteriori in senso antiorario rispetto agli atomi anteriori.

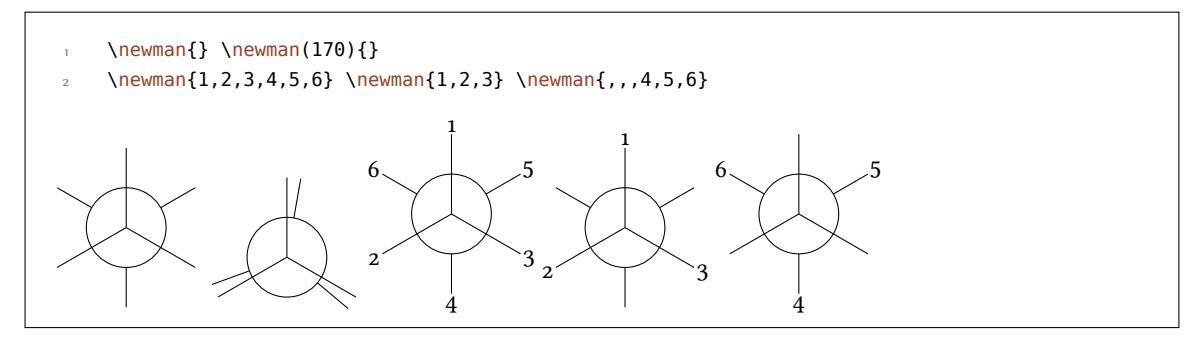

Sono disponibili alcune opzioni per adattare il comando:

newman ► angle = <angle>  $\rightarrow$  Angolo predefinito (in gradi). Default = 0

newman ▶ scale = <factor>  $\rightarrow$  Scala l'intera proiezione. Default = 1

newman ► ring = <tikz> → Adatta l'aspetto dell'anello con chiavi di TikZ.

newman ▶ atoms = <tikz> → Adatta l'aspetto dei nodi contenenti gli atomi con chiavi di TikZ.

newman ▶ back-atoms = <tikz>  $\rightarrow$  Adatta solo gli atomi posteriori.

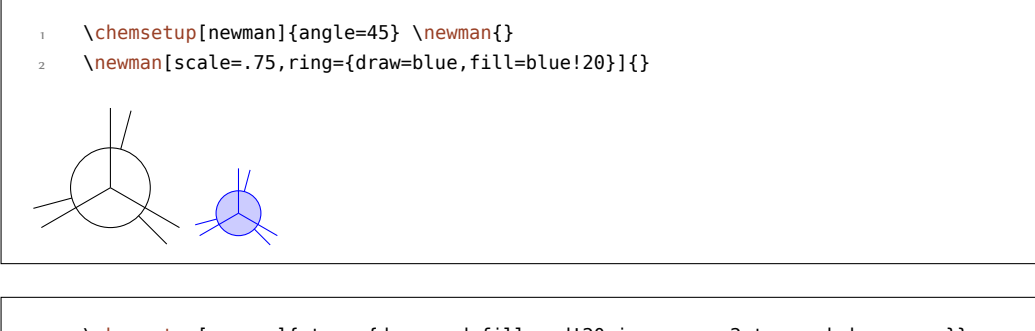

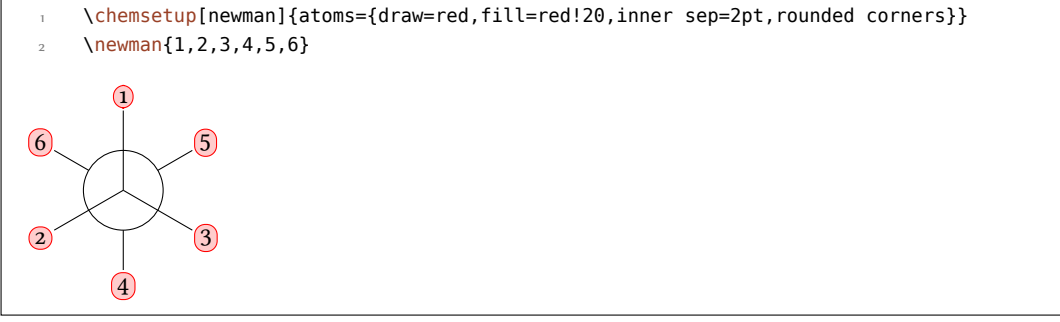

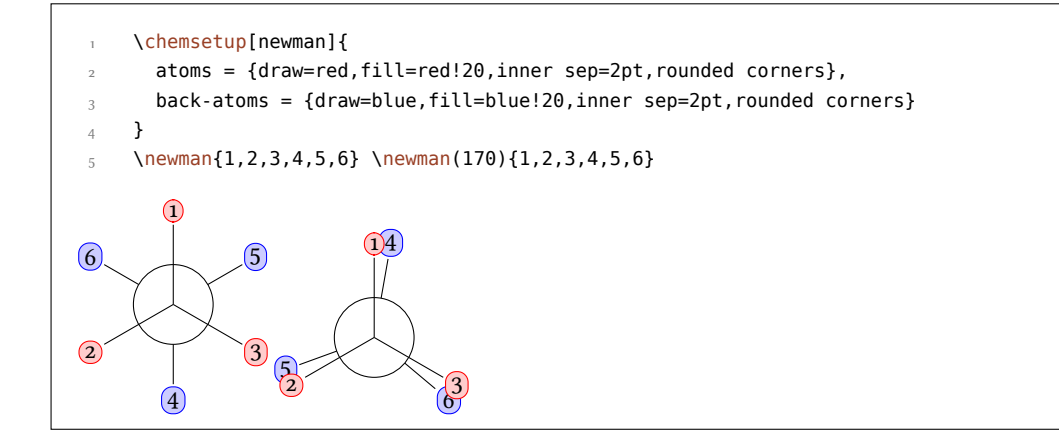

# **. Orbitali s, p e ibridi**

CHEMMACROS mette a disposizione un comando per rappresentare alcuni orbitali:

▶ \orbital[<options>]{<type}

Sono disponibili i seguenti tipi orbitalici per {<type>}:

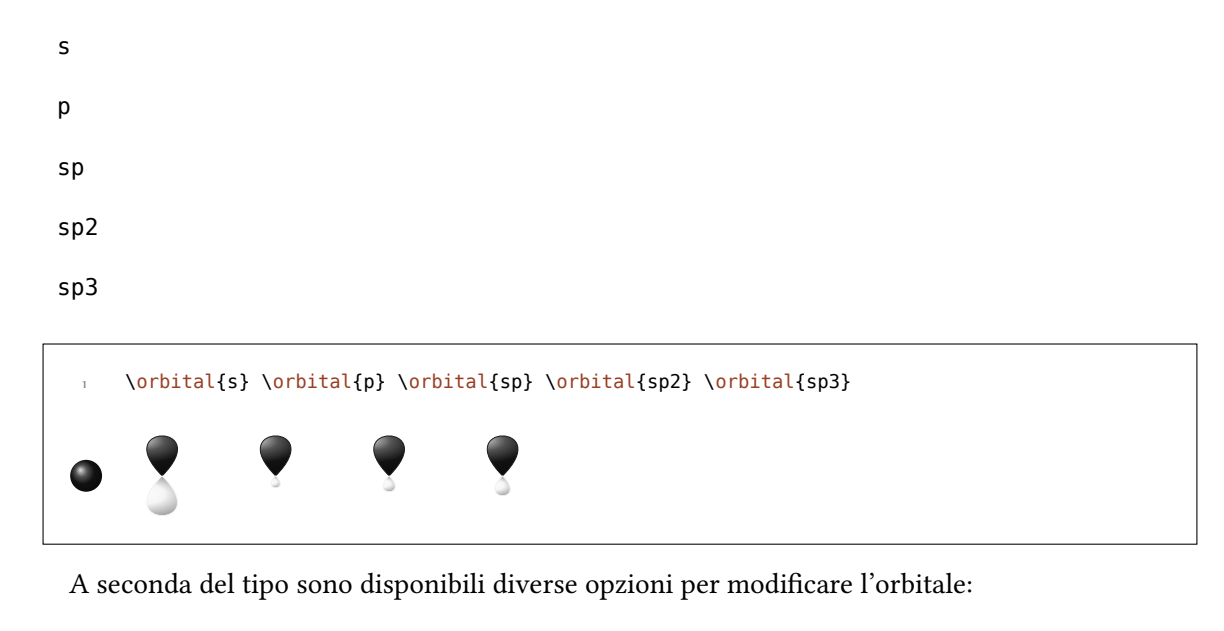

orbital ► phase = +| -  $\rightarrow$  Varia la fase dell'orbitale (tutti i tipi).

orbital ▶ scale = <factor> → Varia la dimensione dell'orbitale (tui i tipi).

orbital ▶ color = <color> → Varia il colore dell'orbitale (tutti i tipi).

orbital ▶ angle = <angle> → Ruota gli orbitali con un contributo p in senso antiorario (tui i tipi tranne s).

orbital ▶ half = true|false → Raffigura solo metà orbitale (solo per <type> = p).

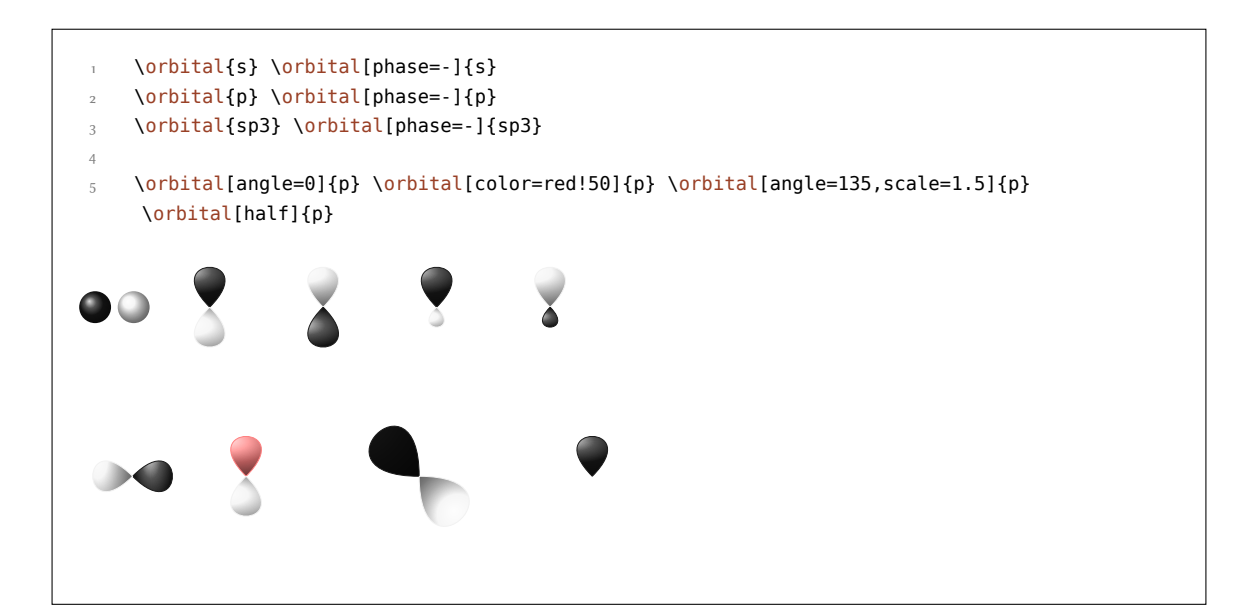

Esistono due opzioni ulteriori attraverso le quali si può influenzare il comportamento di TikZ:

orbital ▶ overlay = true|false → L'orbitale "non ha bisogno di spazio"; viene disegnato con la chiave di Ti*k*Z overlay.

orbital  $\rightarrow$  opacity = <num>  $\rightarrow$  L'orbitale diviene trasparente; <value> accetta valori compresi tra 1 (opaco) e 0 (trasparente).

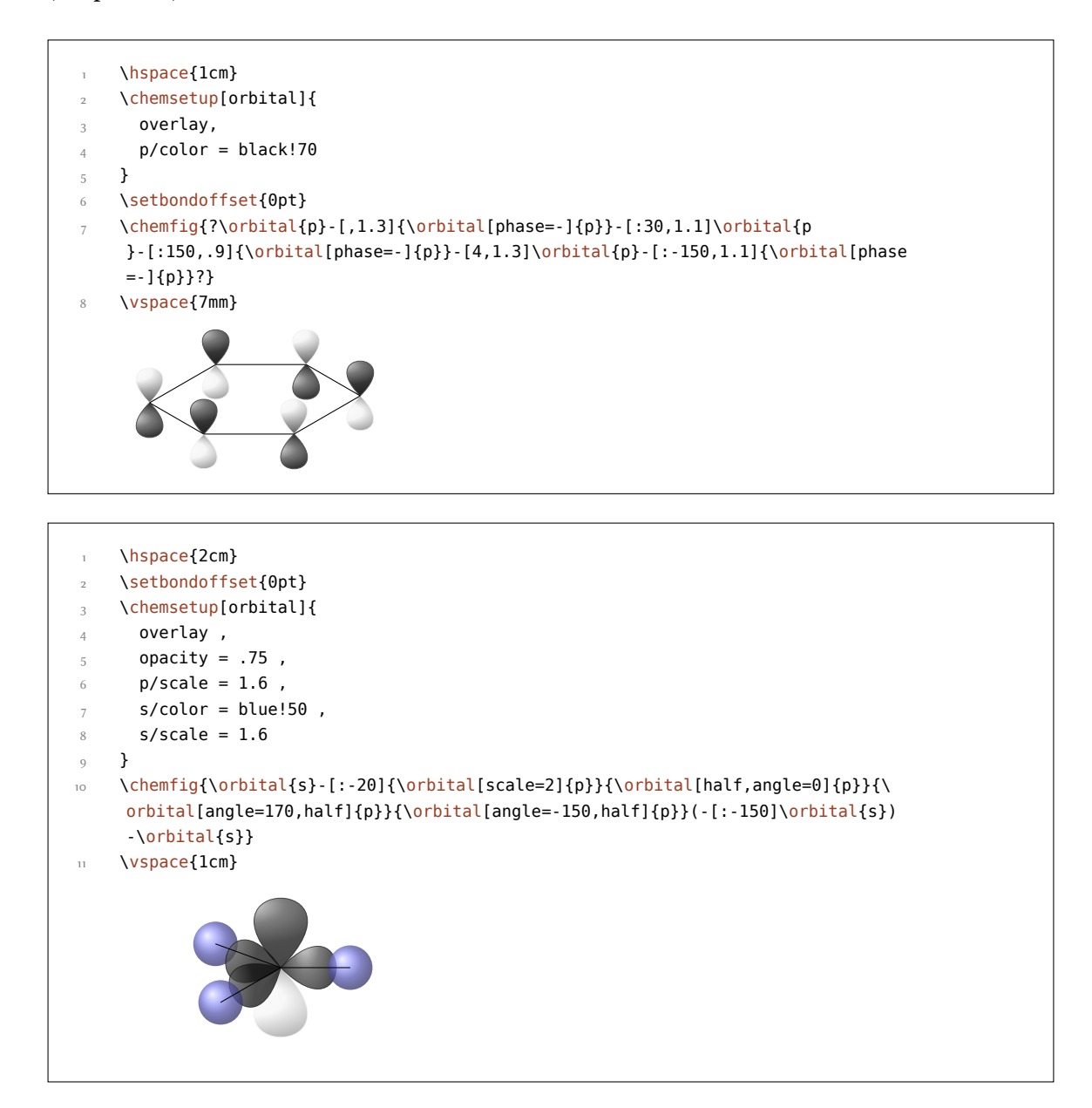

# **Parte III. chemformula**

# **. Impostazioni**

Tutte le opzioni di CHEMFORMULA appartengono al modulo chemformula. Quindi possono essere impostate attraverso

\chemsetup[chemformula]{<options>} oppure

\chemsetup{chemformula/<option1>,chemformula/<option2>}

Possono inoltre essere passate direttamente come opzioni al comando  $\cosh$ .

# **. Principio di base**

CHEMFORMULA ha un comando di base.

#### ▶ \ch[<options>]{<input>}

.

.

Il suo utilizzo sarà intuitivo per l'utente pratico di mhchem:

<span id="page-42-0"></span>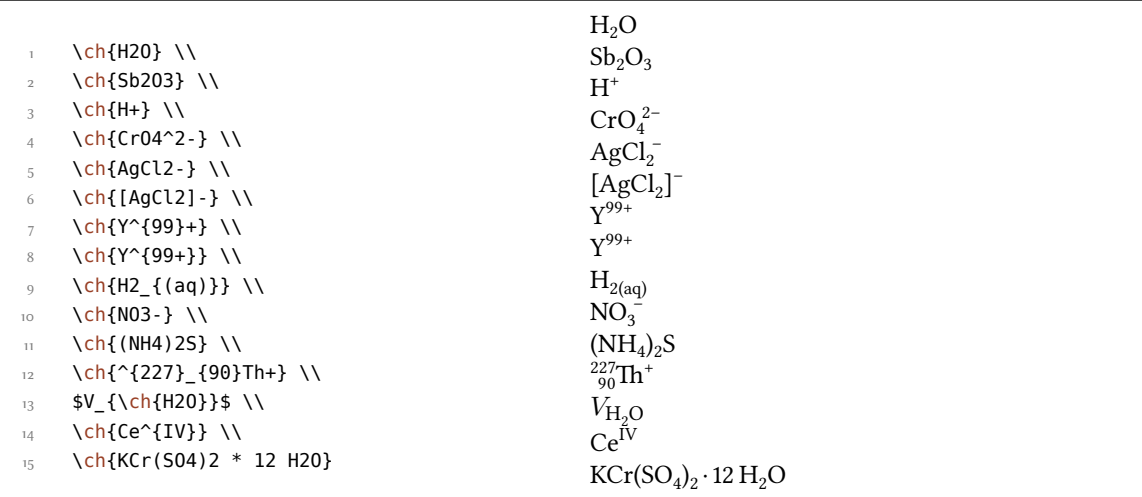

Tuttavia esistono delle differenze. La più importante è: CHEMFORMULA distingue diversi tipi di input. Questi tipi diversi devono essere *necessariamente* separati da spazi:

▶ \ch{type1 type2 type3 type4}

Uno spazio nell'input non corrisponde *mai* ad uno spazio nell'output. Il ruolo dello spazio vale strettamente, e quando non viene seguito può produrre output erratico. A titolo di esempio, \ch{2H2O} viene considerata come *una* particella, in questo caso una formula bruta.

*. Faori stechiometrici*

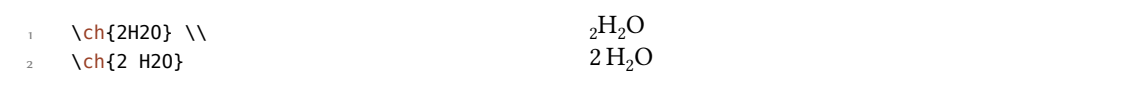

Ciò significa anche che una particella non può contenere spazi perché verrebbe automaticamente divisa in due parti. Quando necessario, uno spazio può essere introdotto con ~. Dato che la maggior parte delle macro ignora gli spazi seguenti, un input del tipo \ch{\command ABC} viene trattato come un'unità. Nel caso si desideri separare un input di questo tipo è necessario introdurre un gruppo vuoto: \ch{\command{} ABC}. I diversi tipi di input verranno trattati separatamente in seguito.

Un'ulteriore differenza importante è che CHEMFORMULA ce[rca](#page-42-0) di evitare il modo matematico quanto più pos[sibil](#page-42-0)e:

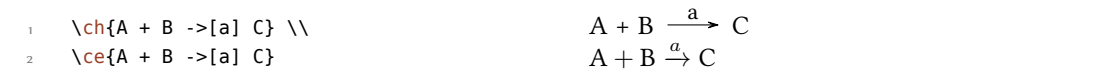

Il comando \ch ha alcune opzioni per modificare l'output. Possono essere impostate localmente come argomenti opzionali oppure globalmente con il comando

```
▶ \chemsetup[chemformula]{<options>}
```
.

.

.

.

.

Tutte le opzio[ni d](#page-42-0)i CHEMFORMULA appartengono al modulo chemformula.

# 24. Fattori stechiometrici

Un fattore stechiometrico deve contenere solo cifre e simboli tra i seguenti: .,\_/()

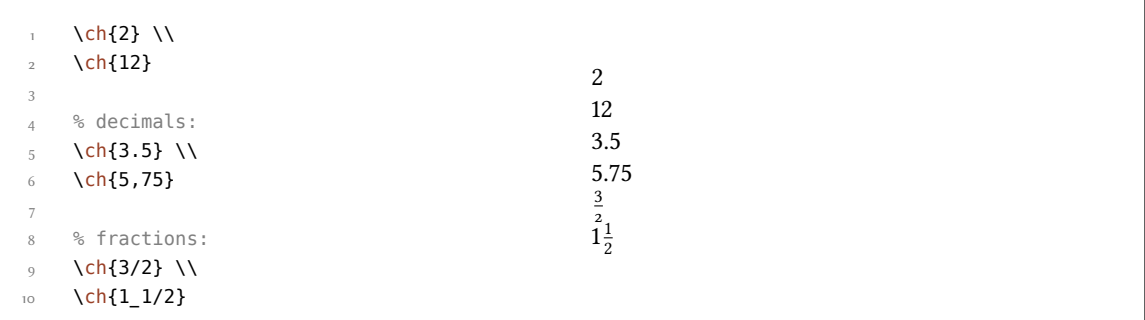

Nell'input è necessario badare alla sintassi giusta, anche se ritengo che sia piuttosto intuitiva.

```
questo non funzionerà, ma darà invece un errore: \ch{1/1_1}
```
Quando i fattori stechiometrici sono scritti tra parentesi le frazioni non vengono convertite. Il testo inserito tra parentesi viene reso allo stesso modo.

 $\ch{1/2}$  H2O}  $\ch{1/2}$  H2O}  $\ch{0.5$  H2O}  $\frac{1}{2}$  H<sub>2</sub>O 0.5 H<sub>2</sub>O

#### *. Faori stechiometrici*

Numerosi esempi come il seguente per l'utilizzo delle parentesi per racchiudere fattori stechiometrici possono essere trovati per esempio nello "IUPAC Green Book" [Coh+o8]:

 $(1/5)$  KMn<sup>VII</sup>O<sub>4</sub> + (8/5) HCl =  $(1/5)$  Mn<sup>II</sup>Cl<sub>2</sub> + (1/2) Cl<sub>2</sub> + (1/5) KCl + (4/5) H<sub>2</sub>O

L'output può essere adattato utilizzando le opzioni seguenti:

- $\triangleright$  decimal-marker = <marker>  $\rightarrow$  Il simbolo usato come separatore decimale. Default = .
- ▶ frac-style = math|xfrac|nicefrac → Determina in che modo vengono rappresentate le frazioni.  $Default = math$
- <span id="page-44-0"></span> $\triangleright$  stoich-space = <skip>  $\rightarrow$  La dimensione dello spazio dopo un fattore stechiometrico. Una lunghezza elastica. Default = .1667em plus .0333em minus .0117em

```
\ch[decimal-marker={,}]{3.5} \ch[decimal-marker={$\cdot$}]{3,5}
3,5 3.5
```
L'opzione frac-style = xfrac utilizza il comando  $\sf \$ sfrac del pacchetto xfrac; l'output può dipendere fortemente dal carattere impiegato.

```
 \ch[frac-style=xfrac]{3/2} \ch[frac-style=xfrac]{1_1/2}
```
 $\frac{3}{2}$  1½

.

.

.

.

CHEMFORMULA definisce l'istanza formula-text-frac, che può essere adattata alle proprie necessità. Le impostazioni di default sono elencate di seguito:

```
 \DeclareInstance{xfrac}{chemformula-text-frac}{text}
2 \{s_3 slash-left-kern = -15em,
       slash-right-kern = -.15em
     }
```
Questo documento impiega il Font LINUX LIBERTINE O e la definizione seguente:

```
 \DeclareInstance{xfrac}{chemformula-text-frac}{text}
2 \{\frac{1}{3} scale-factor = 1,
 denominator-bot-sep = -.2ex ,
5 denominator-format = \scriptsize #1,
6 numerator-top-sep = -.2ex,
7 numerator-format = \scriptsize #1
8 }
```
L'opzione frac-style = nicefrac utilizza il comando \nicefrac del pacchetto nicefrac.

```
 \ch[frac-style=nicefrac]{3/2} \ch[frac-style=nicefrac]{1_1/2}
\frac{3}{2} 1\frac{1}{2}
```
L'opzione stoich-space permette di adattare la larghezza dello spazio tra fattore stechiometrico e formula bruta.

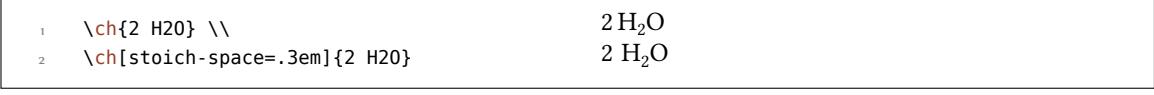

# **. Formule brute**

cHEMFORMULA considera le formule brute come il tipo "diverso da tutti gli altri". Questo diverrà più chiaro in seguito quando saranno elencati gli altri tipi.

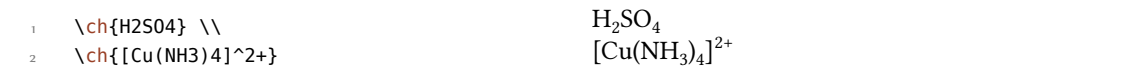

#### 25.1. Addotti

CHEMFORMULA riconosce due identificatori che creano addotti.

 $\blacktriangleright \langle ch(A.B] \rightarrow A \cdot B$ 

.

.

 $\blacktriangleright \langle ch\{A^*B\} \rightarrow A \cdot B$ 

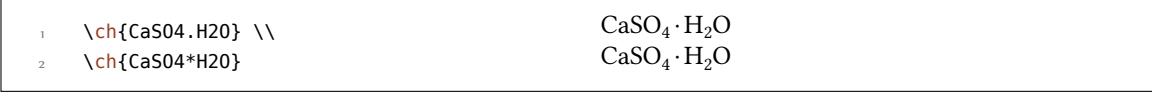

Dato che le cifre all'interno di una formula bruta vengono considerate sempre come pedici (vedi il paragrafo 25.2), talvolta è necessario lasciare uno spazio in modo che il numero venga riconosciuto come fattore stechiometrico:

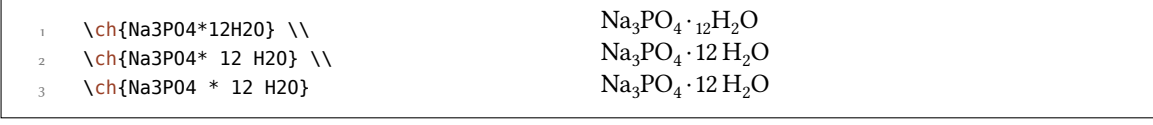

#### **25.2. Pedici**

.

Tutte le cifre in una sostanza vengono considerate come pedici.

<span id="page-45-0"></span>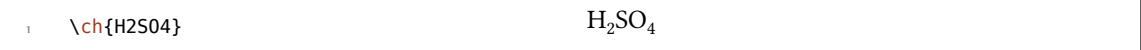

Quando si desidera utilizzare un carattere come pedice, va utilizzata la sintassi matematica:

*. Formule brute*

 $\ch{A_nB_m}$ 

Il pedice riconosce i gruppi, all'interno dei quali è anche possibile usare il modo matematico.

 \ch{A\_{\$n\$}B\_{\$m\$}} \\ \ch{NaCl\_{(aq)}}  $A_nB_m$  $NaCl<sub>(aq)</sub>$ 

#### 25.3. Comandi

.

.

.

.

.

All'interno di una formula bruta sono permessi i comandi:

\ch{\textbf{A2}B3} \ch{A2\color{red}B3}  $A_2B_3A_2B_3$ 

ando però un comando richiede come argomento un numero, ad esempio comandi regolanti la spaziatura oppure il comando  $\cos$ , l'utilizzo diretto fallirà. Questo deriva dal fatto che le cifre verranno riconosciute come pedice *prima* dell'espansione del comando.

```
 \ch{A\hspace{2mm}B} darà un errore, dato che \hspace vedrà qualcosa del
genere: \hspace{$_2$mm}.
```
Vedi il paragrafo 27.1 per una via d'uscita da questo problema.

#### **.. Cariche ed altri apici**

**Principi** Quan[do u](#page-52-0)na formula bruta *termina* con un segno più o meno, questo verrà interpretato come un simbolo di carica e messo ad apice. In altri punti un più rappresenta un legame triplo ed un trattino un legame singolo, vedi il paragrafo 25.5.

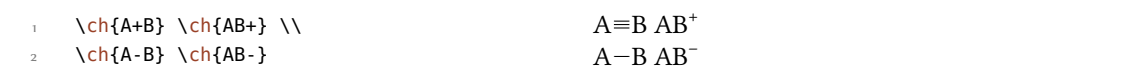

Per gruppi di carica più lunghi oppure altri apici è possibile utilizzare la sintassi matematica, che riconosce i gruppi e permette il modo matematico al loro interno. Entro questi gruppi né il simbolo + né - vengono interpretati come legami. Quando ad apice si trova un punto . non indica un addotto bensì un radicale. Un asterisco \* indica uno stato eccitato.

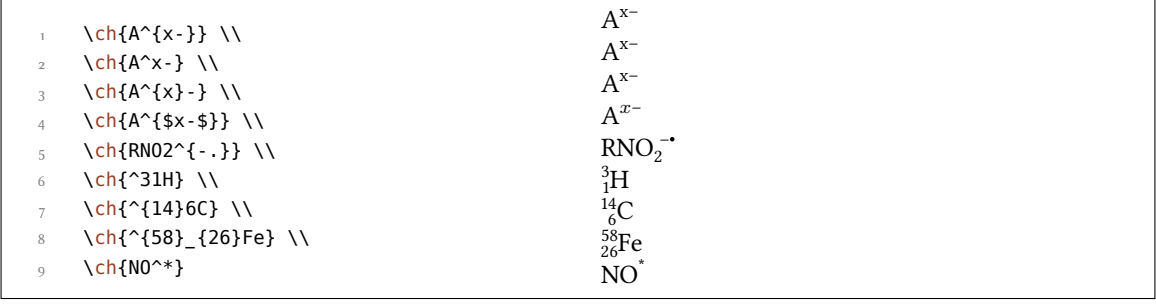

Ioni e composti ionici con più di una carica vengono inseriti in modo analogo:

 $\ch{S04^2-} \ch{Ca^2+ S04^2-}$  $^{2-}_{4}$  Ca<sup>2+</sup>SO<sub>4</sub><sup>2-</sup>

**Comandi ionici** All'interno di \ch non sono necessari comandi del tipo di \mch; difatti è op*portuno evitarli*, dato che possono scombinare l'orientamento degli apici e dei pedici. L'opzione circled di CHEMMACROS viene rispettata da \ch.

```
 \chemsetup[option]{circled=all}
\ch{H+ + OH- \leq} H20}
                                                               H^{\oplus} + OH^{\ominus} \longrightarrow H_2O
```
**Comportamento** Nel caso apice e pedice siano direttamente consecutivi in una formula bruta gli apici si comportano diversamente in base alla loro posizione.

```
\ch{^33B} \ch{{}^33B} \ch{3^3B} \ch{B^3} \ch{B3^3} \\
        \ch{^{23}_{123}B} \ch{{}^{23}_{123}B} \ch{_{123}^{23}B} \ch{B^{23}} \ch{B
          _{-}{123}^{23}} \\
        \ch{^{123}_{23}B} \ch{{}^{123}_{23}B} \ch{_{23}^{123}B} \ch{B^{123}} \ch{B
          23^{123}}
 {}^{3}_{3}B~{}^{3}_{3}B~{}^{3}_{3}B~B^{3}~B^{3}_{3}\substack{123 \\ 123 \\ 23} \mbox{B} \substack{123 \\ 23 \\ 23} \mbox{B} \substack{123 \\ 123 \\ 23} \mbox{B} \substack{123 \\ 23 \\ 23} \mbox{B} \substack{123 \\ 23 \\ 23} \mbox{B} \substack{123 \\ 23 \\ 23}
```
- *•* ando una formula *inizia* con un apice, gli apici e i pedici vengono giustificati a *destra*, altrimenti a *sinistra*.
- Quando un apice *segue* un pedice, questo verrà ulteriormente spostato di una lunghezza che viene determinata dall'opzione charge-hshift = <dim> (vedi anche a pagina 50s).

Il secondo punto segue l'indicazione IUPAC:

In writing the formula for a com[plex ion, spacing f](#page-49-0)or charge number can be added [\(st](#page-49-1)aggered arrangement), as well as parentheses:  $\mathrm{SO_4}^{2-}$ ,  $(\mathrm{SO_4})^{2-}$  The staggered arrangement is now recommended. *IUPAC Green Book* [*Coh+o8, p. 51*]

### **.. Legami**

.

.

.

.

#### **... Legami nativi**

<span id="page-47-0"></span>Vi sono tre tipi di quelli chiamati d'ora in poi "legami nativi".

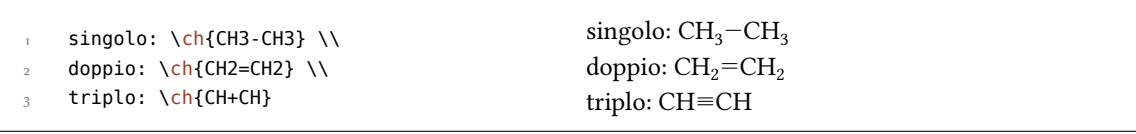

#### *. Formule brute*

| Nome                                                                | Aspetto       | <b>Alias</b> |
|---------------------------------------------------------------------|---------------|--------------|
| single                                                              |               | normal.sb    |
| double                                                              | —             | dh           |
| triple                                                              | =             | tp           |
| dotted                                                              | .             | semisingle   |
| deloc                                                               | .             | semidouble   |
| tdeloc                                                              | ≕             | semitriple   |
| co>                                                                 | $\rightarrow$ | coordright   |
| <co< td=""><td><math>\leftarrow</math></td><td>coordleft</td></co<> | $\leftarrow$  | coordleft    |

Tabella 3: Legami disponibili con \bond.

#### **... Legami flessibili**

**Predefiniti** Oltre i tre legami nativi ve ne sono alcuni altri che possono essere richiamati tramite

▶ \bond{<bond name>}

.

.

I tipi predefiniti sono mostrati nella tabella .

\ch{C\bond{sb}C\bond{db}C\bond{tp}C\bond{deloc}C\bond{tdeloc}C\bond{co>}C\bond{< co}C}

```
C-C=C=C=C=C=C\rightarrow C\leftarrow C
```
Legami personalizzati CHEMFORMULA offre dei comandi per definire dei tipi di legame personali:

- > \DeclareChemBond{<name>}{<code>}
- ▶ \RenewChemBond{<name>}{<code>}
- ▶ \DeclareChemBondAlias{<new name>}{<old name>}
- ▶ \ShowChemBond{<name>}

Il loro uso è facilmente descritto da un esempio. Vediamo come sono definiti il legame single ed il legame co>:

```
 \DeclareChemBond{single}
 { \draw[chembond] (chemformula-bond-start) -- (chemformula-bond-end) ; }
 \DeclareChemBond{coordright}
      { \draw[chembond,butt cap->] (chemformula-bond-start) -- (chemformula-
    bond-end) ; }
     \DeclareChemBondAlias{co>}{coordright}
```
Due punti sono importanti: i nomi delle coordinate di partenza e di arrivo, chemformula-bondstart e chemformula-bond-end, e lo stile Ti*k*Z dei legami chembond.

Supponiamo di voler definire un particolare tipo di legame tratteggiato, ad esempio nel modo seguente:

```
 \usetikzlibrary{decorations.pathreplacing}
     \makeatletter
 \DeclareChemBond{dashed}
       {
\frac{1}{5} \draw[
          chembond,
 decorate,
 decoration={ticks,segment length=\chemformula@bondlength/10,amplitude=1.5
    pt}]
 (chemformula-bond-start) -- (chemformula-bond-end) ;
10 }
 \makeatother
12 \chemsetup[chemformula]{bond-length=2ex}
13 \ch{C\bond{dashed}C}
C
.
C
```
L'ultimo esempio mostra un'ulteriore macro: \chemformula@bondlength. Esiste solamente per accedere direttamente alla lunghezza di legame impostata direttamente con bond-length.

#### **.. Personalizzazione**

.

.

Le seguenti opzioni permettono di adattare l'output:

- <span id="page-49-1"></span> $\triangleright$  subscript-vshift = <dim>  $\rightarrow$  Ulteriore spostamento verticale dei pedici. Default = 0pt
- ▶ subscript-style = text|math  $\rightarrow$  Stile usato per i pedici. Default = text
- <span id="page-49-2"></span>▶ charge-hshift = <dim>  $\rightarrow$  Spostamento degli apici seguenti un pedice. Default = .25em
- $▶$  charge-style = text|math  $→$  Stile usato per gli apici. Default = text
- <span id="page-49-0"></span>▶ adduct-space = <dim> → Spazio vuoto ai lati del punto di addoo. Default = .1333em
- ▶ bond-length = <dim>  $\rightarrow$  Lunghezza dei legami. Default = .5833em.
- <span id="page-49-3"></span> $\triangleright$  bond-offset = <dim>  $\rightarrow$  Distanza tra atomo e legame. Default = .07em
- ▶ bond-style = <tikz> → Opzioni di Ti*k*Z per i legami. Inizialmente vuoto.
- ▶ radical-style = <tikz> → Opzioni di Ti*k*Z per il punto radicalico. Inizialmente vuoto.
- ▶ radical-radius = <dim> → Il raggio del punto radicalico. Default = .2ex

Forse l'utente si sarà accorto che per alcuni ioni le cariche sono spostate a destra:

 $\ch{S04^2-} \ch{NH4+} \ch{Na+}$  $_4^{2-}$  NH<sub>4</sub><sup>+</sup> Na<sup>+</sup>

Queste vengono spostate quando *seguono* un pedice, seguendo la raccomandazione IUPAC [Coh+08, p. 51]. La dimensione dello spostamento può essere impostata con l'opzione charge-hshift.

```
 \ch{SO4^2-} \ch{NH4+} \ch{Na+} \\
2 \chemsetup[chemformula]{charge-hshift=.5ex}
\left\{\n \begin{array}{ccc}\n 3 & \c{h}{SO4^2-\}\n \end{array}\n \right.\n \left\{\n \begin{array}{ccc}\n 2 & \c{h}{N+1} \\
 3 & \c{h}{N+2}\n \end{array}\n \right._4 \chemsetup[chemformula]{charge-hshift=.5pt} \mathrm{SO}_4^{2-}\,\mathrm{NH}_4^+\,\mathrm{Na}^+\{504^2-\} \ch{NH4+\} \ch{Na+\}SO_4^2<sup>-</sup> NH<sub>4</sub><sup>+</sup> Na<sup>+</sup>
                                                                                         SO_4^{2-}NH_4^+Na^+
```
.

.

.

.

Nonostante l'indicazione IUPAC, CHEMFORMULA nell'impostazione predefinita non genera apici completamente spostati, che a mio parere in alcuni casi sono di difficile lettura ed in altri casi di aspetto sgradevole. Trattandosi di una percezione soggettiva, CHEMFORMULA offre sia la possibilità di impostare un valore assoluto per lo spostamento che di spostare completamente l'apice. Nell'ultimo caso va impiegato charge-hshift = full.

```
\ch[charge-hshift=0pt]{C5H11+} \ch[charge-hshift=0pt]{SO4^2-} \\
2 \ch{C5H11+} \ch{S04^2-} \\
\int_3 \sqrt{ch[charge-hshift=1ex]{C5H11+} \cdot ch[charge-hshift=1ex]{S04^2}} \cdot \ \ch[charge-hshift=full]{C5H11+} \ch[charge-hshift=full]{SO4^2-}
C_5H_{11}^+ SO<sub>4</sub><sup>2-</sup>
C_5H_{11}^+ SO<sub>4</sub><sup>2-</sup>
C_5H_{11}^+ SO<sub>4</sub><sup>2-</sup>
C_5H_{11}^+ SO_4^2
```
Se non si desidera rendere le cariche in modo testuale è possibile passare al modo matematico:

```
 \ch{M^x+} \ch{SO4^2-} \\
\Omega \chemsetup[chemformula]{charge-style = math}
\int_{3} \text{Ch}\{M^*x+\} \ch\{504^2-\}M^{x+} SO<sub>4</sub><sup>2-</sup>
M^{x+} SO<sub>4</sub><sup>2−</sup>
```
L'opzione subscript-vshift può essere impiegata per adattare lo spostamento verticale dei pedici.

```
\ch{H2SO4} \ch{Na3PO4} \\
  \chemsetup[chemformula]{subscript-vshift=.5ex}
 \overline{3} \ch{H2SO4} \ch{Na3PO4} \\
  \chemsetup[chemformula]{subscript-vshift=-.2ex}
        \ch{H2SO4} \ch{Na3PO4}
H<sub>2</sub>SO<sub>4</sub>Na<sub>3</sub>PO<sub>4</sub>H<sub>2</sub>SO<sub>4</sub> Na<sub>3</sub>PO<sub>4</sub>H_2SO_4 Na<sub>3</sub>PO<sub>4</sub>
```
Si può inolte selezionare in quale modo verranno composti i pedici:

```
 \ch{A_nB_m} \ch{H2SO4} \\
\Omega \chemsetup[chemformula]{subscript-style = math}
      \ch{A_nB_m} \ch{H2SO4}
A_nB_mH_2SO_4A_nB_mH_2SO_4
```
Con l'opzione adduct-space è possibile variare lo spazio a sinistra e destra del segno di addotto.

```
\ch{Na3P03*H20}\\
2 \chemsetup[chemformula]{adduct-space=.2em}
      \ch{Na3PO3*H2O}
                                                                   Na<sub>3</sub>PO<sub>3</sub>·H<sub>2</sub>ONa_3PO_3 \cdot H_2O
```
La lunghezza dei legami va modificata con:

.

.

.

.

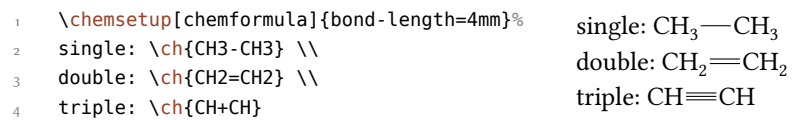

Si può inoltre impostare la distanza tra atomo e legame:

```
\ch{H-H + N+N + 0=0} \ \ \ \ \ \\Omega \ch[bond-offset=1pt]{H-H + N+N + 0=0}
                                                       H-H + N \equiv N + O = OH-H + N = N + O = 0
```
# **. Tipi speciali di input**

Esistono alcuni "tipi di input speciali".

#### **.. Token a input singolo**

Questo tipo è composto da un singolo token compreso tra i seguenti:

- $\blacktriangleright \ch{f + } \rightarrow +$  Genera un segno più tra formule se spaziato a destra e sinistra:  $\ch{2}$  Na + Cl2}  $2$  Na + Cl<sub>2</sub>
- ▶ \ch{ v } → *↓* Simbolo per una precipitazione o la formazione di un solido: \ch{BaSO4 v} BaSO*↓*
- ▶ \c[h{ ^](#page-42-0) } → *↑* Simbolo per la formazione di gas: \ch{H2 ^} H*↑*

Lo spazio a sinistra e destra del più può essere adattato tramite un'opzi[one:](#page-42-0)

▶ plus-space = <skip> → Una lunghezza elastica[. De](#page-42-0)fault = .3em plus .1em minus .1em

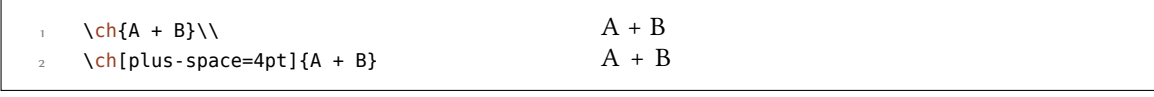

#### **.. Input di opzioni**

.

.

.

Talvolta si desidera applicare un'opzione solo ad una parte di una reazione; naturalmente è possibile impiegare ripetutamente \ch.

```
 \ch{H2O +}\textcolor{red}{\ch{H2SO4}}\ch{-> H3O+ + HSO4-} \\
      \ch{H2O +}\ch[subscript-vshift=2pt]{H2SO4}\ch{-> H3O+ + HSO4-}
H_2O + H_2SO_4 \longrightarrow H_3O^+ + HSO_4^-H_2O + H_2SO_4 \longrightarrow H_3O^+ + HSO_4^-
```
Tuttavia questo interrompe l'input nel sorgente e *potrebbe* influenzare la spaziatura. Per questo motivo esiste un'alternativa:

▶ \ch{ @{<options>} } → Le opzioni date sono aive *solo* fino alla fine della *prossima* formula bruta.

```
 \ch{H2O +}\textcolor{red}{\ch{H2SO4}}\ch{-> H3O+ + HSO4-} \\
  \ch{H2O + @{format=\color{red}} H2SO4 -> H3O+ + HSO4-} \\
  o naturalmente:\\
  \ch{H2O + \textcolor{red}{H2SO4} -> H3O+ + HSO4-}\\[1em]
 \frac{1}{5} \ch{H2O +}\ch[subscript-vshift=2pt]{H2SO4}\ch{-> H3O+ + HSO4-} \\
      \ch{H2O + @{subscript-vshift=2pt} H2SO4 -> H3O+ + HSO4-}
H_2O + H_2SO_4 \longrightarrow H_3O^+ + HSO_4^-H_2O + H_2SO_4 \longrightarrow H_3O^+ + HSO_4^-o naturalmente:
H_2O + H_2SO_4 \longrightarrow H_3O^+ + HSO_4^-H_2O + H_2SO_4 \longrightarrow H_3O^+ + HSO_4^-H_2O + H_2SO_4 \longrightarrow H_3O^+ + HSO_4^-
```
Si tratta di una modalità sperimentale che potrebbe scomparire nelle versioni future.

# 27. Input protetto

In certi casi si può desiderare di evitare che CHEMFORMULA elabori l'input. Esistono due possibilità di ottenere proprio questo.

#### **.. Testo**

Quando del testo viene posto tra " " oppure ' ' allora l'input viene considerato come testo normale ad eccezione per gli spazi: non sono ammessi e devono essere inseriti con ~.

```
▶ \ch{ "<escaped text>" }
```

```
▶ \ch{ '<escaped text>' }
```

```
\ch{T'\ox{2,Ca}'' 0} \ \wedge \ch{"\ldots\," Na + "\ldots\," Cl2 -> "\ldots\," NaCl} \\
       \ch{'A~->~B'}
II
CaO
... Na + ... Cl<sub>2</sub> \longrightarrow ... NaCl
A \rightarrow B
```
Questo stratagemma sarà necessario in pochi casi; ma quando risulta difficoltoso impiegare un comando all'interno di  $\chi$ ch può essere utile applicare il modo protetto.

#### 27.2. Matematica

.

.

.

Quando si ha dell'in[put](#page-42-0) matematico, è sufficiente porlo tra \$ \$. L'output si distingue dal testo protetto (oltre che per il modo matematico) anche per la presenza di uno spazio in seguito.

```
▶ \ch{ $<escaped math>$ }
```
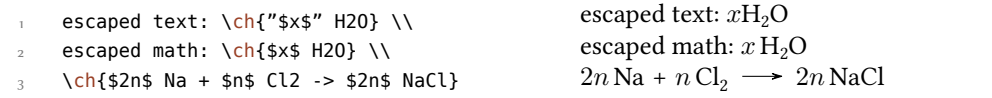

Lo spazio seguente l'input matematico protetto può essere adattato.

▶ math-space = <skip> → Una lunghezza elastica. Default = .1667em plus .0333em minus .0117em

```
 \ch{$2n$ Na + $n$ Cl2 -> $2n$ NaCl} \\
 \chemsetup[chemformula]{math-space=.25em}
 \ch{$2n$ Na + $n$ Cl2 -> $2n$ NaCl} \\
 \ch{$A->B$}
                                                         2nNa + n Cl<sub>2</sub> \longrightarrow 2n NaCl
                                                         2n Na + n Cl<sub>2</sub> \longrightarrow 2n NaCl
                                                        A− > B
```
# **. Frecce**

#### **.. Tipi di frecce**

Le frecce vengono indicate nello stesso modo intuitivo di mhchem. Ne esiste una serie:

- $\rightarrow \text{ } \rightarrow \rightarrow \text{ }$  freccia semplice a destra
- $\triangleright \ch{ < \} \rightarrow \leftarrow$  freccia semplice a sinistra
- $\blacktriangleright \ch{ -/- } \rightarrow \twoheadrightarrow \mod$  non reagisce (destra)
- $\blacktriangleright \ch{ <|\cdot| \rightarrow \Leftrightarrow \text{non reagisce (sinistra)}$
- $\rightarrow \ch{ \iff } \rightarrow \text{doppia frecia di mesomeria}$
- $\triangleright \ch{ \Leftrightarrow } \rightarrow \rightleftharpoons \text{ la reazione avviene in entrambe le direzioni}$
- $\rightarrow \ch{ == } \rightarrow = \text{equazione stechiometrica}$
- $\triangleright \c{h}$  <=> }  $\rightarrow$   $\implies$  doppia freccia di equilibrio
- $\triangleright \ch{ \iff } \Rightarrow \Rightarrow \text{ equilibrium }$
- $\triangleright \ch{ \iff } \Rightarrow \Rightarrow \text{ equilibrium }$  equilibrio spostato a sinistra
- $\blacktriangleright \ch{ \iff } \Rightarrow \Leftrightarrow \text{frecia isolobale}$

Tutte le frecce sono disegnate con TikZ.

```
 \ch{H2 + Cl2 -> 2 HCl} \\
       \ch{H20 + CO3^2- \iff OH- + HCO3-\} \ \setminus\ch{A \leftarrow B} \ \backslash \ch{\{[CH2=CH-CH2]- <-> [CH2-CH=CH2]- \}} \\
       \ch{A \Leftrightarrow B} \ \wedge\ch{H+ + OH- \leq >> H20} \ \(\ch{2} NO2 <<=> N204}
 H_2 + Cl_2 \longrightarrow 2 HClH_2O + CO_3^{2-} \rightleftharpoons OH^- + HCO_3^-A \leftarrow B{[CH_2=CH-CH_2]^-\leftrightarrow [CH_2=CH=CH_2]^-\}A \rightleftharpoons BH^+ + OH<sup>-</sup> \implies H<sub>2</sub>O
 2\,\text{NO}_2 \rightleftharpoons \text{N}_2\text{O}_4
```
#### **28.2. Etichettazione**

.

.

.

Le frecce hanno due argomenti opzionali per essere etichettate.

 $\blacktriangleright \ch{ -> [ **above** ] [ **below** ] }$ 

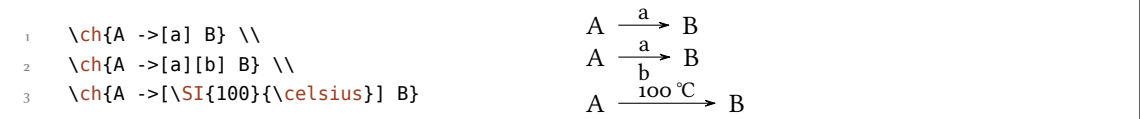

Il testo descrittivo può essere elaborato indipendentemente dalla freccia: basta usare degli spazi.

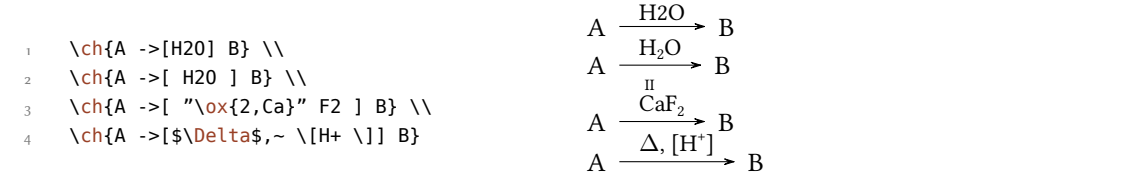

Quando sono presenti degli spazi CHEMFORMULA elabora dapprima la parte tra parentesi come un input normale. Le frecce leggono i loro argomenti solo *dopo* l'elaborazione. Come si può vedere, le frecce "crescono" con la lunghezza dell'etichetta, mentre rimane costante la parte eccedente. Nell'ultimo esempio si può inoltre vedere che le parentesi quadre all'interno degli argomenti dei

#### *. Frecce*

comandi freccia devono essere inserite con \[ e \]; naturalmente al di fuori di \ch mantengono il loro comportamento normale. Questi comandi sono necessari perché il metodo solitamente impiegato di racchiudere le parentesi quadre tra parentesi graffe non funziona a causa del modo in cui \ch legge il suo argomento.

```
\ch{A} ->[a] B} \\
 \angle \ch{A ->[ab] B} \\
      \ch{A} ->[abc] B} \\
      \ch{A - >[abc - abc] B} \ \wedge % needs the 'chemfig' package:
       \setatomsep{15pt}
       \ch{A ->[ "\chemfig{-[:30]-[:-30]OH}" ] B} \\
      \ch{A -> [[]] B} \ vs. \ch{A ->[\[ \ ]] B}A.
      \frac{a}{a} B
A.
      \overset{ab}{\longrightarrow} BA.
      \overset{abc}{\longrightarrow} BA.
     \overline{\text{abc} \text{abc}} B
A.
   \frac{\sqrt{OH}}{B} B
A.
      [
           ]B vs. A.
                           \frac{1}{\rightarrow} B
```
#### 28.3. Adattamento

.

.

Con le opzioni seguenti è possibile adattare la resa grafica delle frecce:

- ▶ arrow-offset = <dim> → La lunghezza della freccia eccedente l'etichetta (a sinistra e destra). La lunghezza di una freccia vuota è il doppio di arrow-offset. Una lunghezza di TEX. Default = .75em
- ▶ arrow-yshift = <dim> → Sposta una freccia verso l'alto (valore positivo) o verso il basso (valore negativo); una dimensione di TEX. Default = 0pt
- ▶ arrow-ratio = <factor>→ Il rapporto tra le lunghezze delle frecce di equilibrio spostato: .4 significa che la freccia più corta è lunga *.* volte la freccia più lunga. Default = .6
- ▶ compound-sep = <dim>  $\rightarrow$  Lo spazio vuoto tra formule e freccia; una dimensione di TEX. Default = .5em
- $\triangleright$  label-offset = <dim>  $\rightarrow$  Lo spazio tra freccia ed etichette; una dimensione di TEX. Default = 2pt
- $▶$  label-style = <font command>  $→$  Il corpo del font dell'etichetta. Default = \footnotesize

Il codice seguente mostra gli effetti delle varie opzioni sulla freccia <=>>:

```
standard: \ch{A \leq >> [x][y]} B} \ \Upsilon
```
- più lunga:  $\ch[arrow-offset=12pt]{A \text{ <=> [x][y]} B} \ \Leftrightarrow$
- q più alta: \ch[arrow-yshift=2pt]{A <=>>[x][y] B} \\
- q più bilanciata: \ch[arrow-ratio=.8]{A <=>>[x][y] B} \\
- $5$  etichetta più distante: \ch[label-offset=4pt]{A <=>>[x][y] B} \\
- 6 distanza maggiore dalle formule:  $\ch[component]$ compound-sep=2ex]{A <=>>[x][y] B} \\
- etichette più piccole: \ch[label-style=\tiny]{A <=>[x][y] B}

standard:  $A =$ x  $\frac{A}{y}$  B più lunga: A  $\frac{x}{\sqrt{y}}$  B più alta: A  $\frac{x}{y}$  B più bilanciata: A  $\frac{x}{y}$  B etichetta più distante: A  $\frac{x}{x}$  $\frac{1}{y}$  B distanza maggiore dalle formule: A  $\frac{x}{\sqrt{y}}$  B etichette più piccole: A  $\frac{x}{y}$  B

# **.. Modificare i tipi di frecce**

Le frecce sono definite attraverso il comando

#### ▶ \DeclareChemArrow{<tokens>}{<tikz>}

.

.

.

{<tokens>} sono i simboli sostituiti dal codice proprio della freccia. Ad esempio, la freccia principale è stata definita attraverso

\DeclareChemArrow{->}{\draw[-cf] (cf\_arrow\_start) -- (cf\_arrow\_end) ;}

Nel caso si desideri definire frecce proprie sono necessarie conoscenze fondamentali di TikZ.<sup>35</sup> Si consiglia l'uso di alcune coordinate predefinite:

**(cf\_arrow\_start)** L'inizio della freccia.

**(cf\_arrow\_end)** La fine della freccia.

**(cf\_arrow\_mid)** La metà della freccia.

**(cf\_arrow\_mid\_start)** L'inizio della freccia più breve nelle freccie del tipo <=>>.

**(cf\_arrow\_mid\_end)** La fine della freccia più breve nelle freccie del tipo <=>>.

cf, left cf, right cf Punte di frecce definite per CHEMFORMULA.

```
\DeclareChemArrow{.>}{\draw[-cf,dotted,red] (cf arrow_start) -- (cf arrow_end);}
 \DeclareChemArrow{n>}{\draw[-cf] (cf_arrow_start) .. controls ([yshift=3ex]cf_
     arrow_mid) .. (cf_arrow_end);}
\{A \rightarrow B\} \ch{A \rightarrow [a][b] B\} \ch{A \Rightarrow B\}A \longrightarrow BA \longrightarrow \frac{a}{b}\frac{a}{b} > BA \left\langle \begin{array}{c} a \\ b \end{array} \right\rangle
```
ando si desidera ridefinire una freccia preesistente, è possibile usare uno dei due comandi seguenti:

▶ \RenewChemArrow{<tokens>}{<tikz>}

<sup>&</sup>lt;sup>35</sup> Si rimanda alla guida pgfmanual.

▶ \ShowChemArrow{<tokens>}

Il secondo mostra la definizione attuale, il primo ridefinisce la freccia.

```
\texttt{\ShowChemArrow{->}} \\
     \RenewChemArrow{->}{\draw[->,red] (cf_arrow_start) -- (cf_arrow_end) ;}
 \texttt{\ShowChemArrow{->}} \\
    \ch{A \rightarrow B}\draw [-cf](cf_arrow_start)–(cf_arrow_end);
\draw [->, red] (cf arrow start) – (cf arrow end) ;
A \longrightarrow B
```
# **. Didascalie di formule**

#### **.. Sintassi**

.

.

.

CHEMFORMULA ha una propria sintassi per scrivere del testo sotto ad una formula chimica, che funziona in modo analogo agli argomenti opzionali delle frecce.

```
\blacktriangleright \ch{ ! (<name>)( <formula> ) }
```
Quando un punto esclamativo viene seguito da una coppia di parentesi tonde, CHEMFORMULA fa il seguente:

```
\ch{!} (ethanol)( CH2CH2OH )} CH<sub>2</sub>CH<sub>2</sub>OH
                                                    ethanol
```
Quel che vale per le etichette delle frecce vale anche qui: lasciando degli spazi le parti di input vengono elaborate a seconda del loro tipo prima che il testo venga scritto sotto la formula.

```
\ch{!(\text{water})(H20)} \quad
      \ch{!( "\textcolor{blue}{water}" )( H2O )} \quad
       \ch{!( $2n-1$ )( H2O )} \quad
       \ch{!( H2O )( H2O )} \quad
       \ch{!(oxonium)( H3O+ )}
H<sub>2</sub>Owater
         H<sub>2</sub>Owater
                    H<sub>2</sub>O2n - 1H<sub>2</sub>OH<sub>2</sub>OH_3O^+oxonium
```
Se per qualche ragione si desidera avere un punto esclamativo *senza* aggiungere un testo sotto una formula, è sufficiente evitare di farlo seguire da parentesi.

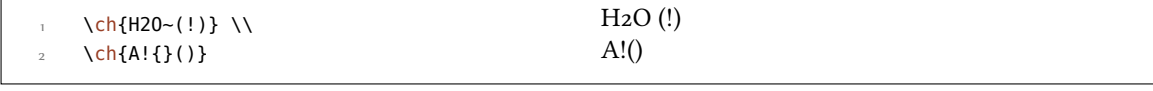

#### **.. Personalizzazione**

CHEMFORMULA mette a disposizione due opzioni per adattare il testo:

- $▶$  name-format = <commands>  $→$  Il formato del testo; può essere inserito un input qualunque. Default = \scriptsize\centering
- $▶$  name-width = <dim>|auto  $\rightarrow$  La larghezza del box nel quale viene posto il testo: auto riconosce la larghezza della didascalia e imposta il box di conseguenza. Default = auto

```
\ch{!}(acido) (H2S04 ) -> B} \ \ \ch[name-format=\sffamily\small]{!(acido)( H2SO4 ) -> B} \\
      \ch[name-format=\scriptsize N:~]{!(acido)( H2SO4 ) -> B} \\
      \ch[name-width=3em,name-format=\scriptsize\raggedright]{!(acido)( H2SO4 ) -> B}
H_2SO_4 \longrightarrow Bacido
H_2SO_4 \longrightarrow Bacido
H_2SO_4N: acido
         \rightarrow B
H_2SO_4 \longrightarrow Bacido
```
# 30. Formato e carattere

.

.

.

Come impostazione predefinita CHEMFORMULA non varia l'output delle formule. Prendiamo come esempio un input privo di senso chimico per dimostrare tutte le capacità di CHEMFORMULA:

```
\newcommand*{\simeq}{\simeq}Na*OH_{1}(aq) + !(name) (A<sup>2</sup>n) "\\LaTeXe"}
      \sample
H_2C-C\equiv C-CH=CH^+ + CrO_4^{2-} \frac{X}{Y}\frac{X}{Y} 2.5 Cl<sup>-+</sup> + 3<sup>1</sup>/<sub>2</sub> Na · OH<sub>(aq)</sub> + A<sup>n</sup> L<sup>A</sup>T<sub>E</sub>X 2<sub>ε</sub>
```
Ora variamo alcuni aspetti del testo e osserviamo i risultati:

```
 \sffamily Ciao \sample \\
        \ttfamily Ciao \sample \normalfont \\
 3 \bfseries Ciao \sample \normalfont \\
         \itshape Ciao \sample
Ciao H<sub>2</sub>C-C=C-CH=CH<sup>+</sup> + CrO<sub>4</sub><sup>2-</sup> \frac{x}{y}\frac{X}{Y} 2.5 Cl<sup>-•</sup> + 3<sup>1</sup>/<sub>2</sub> Na · OH<sub>(aq)</sub> + A<sup>n</sup> L<sup>A</sup>TEX 2<sub>ε</sub>
Ciao H_2C-C\equiv C-CH=CH^+ + CrO_4^{2-} \frac{X}{Y}\frac{\text{x}}{\text{y}} 2.5 Cl<sup>-•</sup> + 3<sup>1</sup>/<sub>2</sub> Na · OH<sub>(aq)</sub> + A<sup>n</sup> L<sup>e</sup>T<sub>E</sub>X 2<sub>ε</sub>
                                                                                                                                      name
Ciao H_2C-C=CD-CH=CH^+ + CrO_4^{2-} \frac{x}{y}\frac{X}{Y} 2.5 Cl<sup>-+</sup> + 3\frac{1}{2} Na · OH<sub>(aq)</sub> + \frac{A^n}{name} L<sup>H</sup>TEX 2\epsilonCiao H_2C-C \equiv C-CH = CH^+ + CrO_4^{2-} \equiv \frac{x}{\sqrt{2}}\frac{x}{y} 2.5 Cl^{-*} + 3\frac{1}{2} Na \cdot OH<sub>(aq)</sub> + A^n L<sup>A</sup>TEX 2<sub>\epsilon</sub>
```
Come si osserva la maggior parte delle funzioni adattano le caratteristiche del font circostante.

Quando si vuole cambiare questo comportamento preimpostato oppure il formato di default è possibile usare la seguente opzione:

#### *30. Formato e carattere*

 $▶$  format = <anything>  $→$  Inserisce il codice desiderato all'inizio del comando \ch.

 % blu e privo di grazie: \definecolor{newblue}{rgb}{.1,.1,.5}\chemsetup[chemformula]{format=\col[or{](#page-42-0) newblue}\sffamily} \sffamily Ciao \sample \\ 4 \ttfamily Ciao \sample \normalfont \\ \bfseries Ciao \sample \normalfont \\ \itshape Ciao \sample Ciao H<sub>2</sub>C-C=C-CH=CH<sup>+</sup> + CrO<sub>4</sub><sup>2-</sup>  $\frac{x}{y}$  $\frac{x}{y}$  2.5 Cl<sup>-+</sup> + 3<sup>1</sup>/<sub>2</sub> Na · OH<sub>(aq)</sub> + A<sup>n</sup> name LATEX *ε* Ciao  $H_2C-C\equiv C-CH=CH^+ + CrO_4^2 - \frac{X}{Y}$  $\frac{x}{y}$  2.5 Cl<sup>-+</sup> + 3<sup>1</sup>/<sub>2</sub> Na · OH<sub>(aq)</sub> + A<sup>n</sup> name LATEX *ε*  $\frac{x}{\sqrt{y}} = C$   $\frac{y}{\sqrt{y}} = C - CH = CH^+ + CrO_4^2$   $\frac{x}{\sqrt{y}}$  $\frac{x}{y}$  **2.5 Cl<sup>-+</sup>** + 3<sup>1</sup>/<sub>2</sub> Na · OH<sub>(aq)</sub> + A<sup>n</sup> **name LATEX** *ε*  $C$ *iao*  $H_2C-C \equiv C-CH = CH^+ + CrO_4^2 = \frac{x}{\sqrt{y}}$  $\frac{X}{Y}$  2.5 Cl<sup>-+</sup> + 3<sup>1</sup>/<sub>2</sub> Na · OH<sub>(aq)</sub> + A<sup>n</sup> name LATEX *ε*

Si possono inoltre variare specificatamente la famiglia, la serie e la forma del font dell'output:

- ▶ font-family = <family> → Varia la famiglia con: \fontfamily{<family>}\selectfont.
- ▶ font-series = <series>  $\rightarrow$  Varia la serie con: \fontseries{<series>}\selectfont.
- ▶ font-shape = <shape>  $\rightarrow$  Varia la forma con \fontshape{<shape>}\selectfont.

```
 % sempre in nero:
 2 \chemsetup[chemformula]{font-series=bx}
 3 Ciao \sample \\
        \sffamily Ciao \sample \normalfont \\
        \chemsetup[chemformula]{font-family=lmr,font-series=m} Ciao \sample \normalfont
         \lambda\lambda \itshape Ciao \sample
\text{Ciao H}_{2}\text{C} - \text{C} \equiv \text{C} - \text{CH} = \text{CH}^{+} + \text{CrO}_{4}^{2-} = \frac{\text{x}}{\text{y}}\frac{\mathbf{x} - \mathbf{y}}{\mathbf{y}} 2.5 Cl<sup>-+</sup> + 3\frac{1}{2} Na · OH<sub>(aq)</sub> + \frac{A^n}{n} L<sup>et</sup><sub>E</sub>X 2\epsilon\text{Ciao H}_{2}\text{C} - \text{C} \equiv \text{C} - \text{CH} = \text{CH}^{+} + \text{CrO}_{4}^{2-} = \frac{x}{y}\frac{x}{y} 2.5 Cl<sup>-+</sup> 3<sup>\frac{1}{2}</sub> Na \cdot OH<sub>(aq)</sub> + \uparrow A<sup>n</sup> LATEX 2\epsilon</sup>
Ciao H<sub>2</sub>C-C=C-CH=CH<sup>+</sup> + CrO<sub>4</sub><sup>2-</sup> \frac{x}{\sqrt{y}}\frac{X}{Y} 2.5 Cl<sup>-+</sup> + 3<sup>1</sup>/<sub>2</sub> Na · OH<sub>(aq)</sub> + A<sup>n</sup> IAT<sub>E</sub>X 2<sub>ε</sub>
                                                                                                                                                      name
Ciao H_2C-C \equiv C-CH \equiv CH^+ + CrO_4^2 - \frac{x}{v}\frac{x}{y} 2.5 Cl<sup>+</sup> + 3<sup>1</sup>/<sub>2</sub></del> Na · OH<sub>(aq)</sub> + A^n L<sup>A</sup>TEX 2\varepsilon
```
Quando si impiegano X $\frac{1}{2}$ F<sub>K</sub>X oppure LuaL<sup>A</sup>T<sub>E</sub>X avendo caricato il pacchetto fontspec,<sup>36</sup> è possibile variare il carattere di CHEMFORMULA anche nel modo seguente:

- $\triangleright$  font-spec = {<font>} oppure con opzioni
- $\triangleright$  font-spec = {[<options>]<font>}

.

.

<sup>&</sup>lt;sup>36</sup> CTAN: fontspec

*. Utilizzo in ambienti matematici*

\chemsetup[chemformula]{font-spec={Linux Biolinum 0}} \sample \\ \chemsetup[chemformula]{font-spec={[Color=darkgray]Augie}} \sample \\ \chemsetup[chemformula]{font-spec={Tipbrush Script}} \sample \\ \chemsetup[chemformula]{font-spec={Latin Modern Sans}} \sample \\ \bfseries \sample \normalfont \\ \chemsetup[chemformula]{font-spec={Feathergraphy Decoration}} \sample  $H_2C-C \equiv C - CH = CH^+ + CrO_4^{-2-} \frac{X}{Y}$  $\frac{x}{y}$  2.5 Cl<sup>-+</sup> + 3<sup>1</sup>/<sub>2</sub> Na · OH<sub>(aq)</sub> + A<sup>n</sup> L<sup>A</sup>T<sub>E</sub>X 2<sub>ε</sub>  $H_2C-C=C-CH=CH^+ + CrO_+^2 - \frac{x}{\sqrt{2}}$  $\frac{x}{y}$  25Cl<sup>-1</sup> + 3 $\frac{1}{2}$ Na OH(<sub>aq)</sub> + A<sup>n</sup> 1 name LATEX 2*ε*  $H_3C-C=C-CH=CH^2+CnO_7^2-\frac{X}{H}$ mame 25 C<sup>T +</sup> 3½ Na · (Hf(aq) + N<sup>n</sup> NRX 2ε<br><sub>name</sub>  $H_2C-C=C-CH=CH^+ + CrO_4^2 = \frac{X}{V}$  $\frac{\text{x}}{\text{y}}$  2.5 Cl<sup>-+</sup> + 3<sup>1</sup><sub>2</sub> Na · OH<sub>(aq)</sub> + A<sup>n</sup> L<sup>A</sup>T<sub>E</sub>X 2<sub>*ε*</sub>  $H_2C-C=CC-CH=CH^+ + CrO_4^{2-}$  $\frac{\mathbf{x} - \mathbf{x}}{\mathbf{y}}$  **2.5 Cl<sup>-1</sup> + 3** $\frac{1}{2}$  Na · OH<sub>(aq)</sub> +  $\mathbf{A}^n$  LeTEX 2 $\varepsilon$  $H_2C-C=C-CH=CH^{2}CrO_9^2=\frac{R}{H}$ **λ<sub>ε</sub> 2***50***<sup>ε</sup> 3<sup>1</sup>/10<sup>,</sup>01** - <sub>0</sub> ω τι 10χε name

# **. Utilizzo in ambienti matematici**

Il comando \ch può essere utilizzato in ambienti matematici; riconosce \\ e & e ne passa oltre i contenuti; tuttavia gli argomenti opzionali di \\ non possono essere utilizzati all'interno di \ch.

 \begin{align}  $\chi$ ch $\{$  H2O & ->[a] H2SO4 \\ Cl2 & ->[x][y] CH4 } \end{align} \begin{align\*}  $8$  \ch{ RNO2  $<->[ + e - ] RNO2^{\frown}[-.]\setminus\$ 10  $\text{RNO2}^{\wedge}$ {-.} &  $\leq$  =>[ + e- ] RN02^2- $\overline{11}$  } 12 \end{align\*}  $H_2O \xrightarrow{a} H_2SO_4$  $(1)$  $Cl_2 \xrightarrow{X} CH_4$  $\left( 2\right)$  $RNO<sub>2</sub> \xrightarrow{+ e^-} RNO<sub>2</sub>$ <sup>-+</sup>  $RNO_2^{-1} \xrightarrow{+ e^-} RNO_2^{2-}$ 

# **. Ulteriori esempi**

.

.

.

Questo paragrafo mostra ulteriori esempi per l'impiego di CHEMFORMULA, ed in particolare l'accoppiamento agli ambienti reaction di CHEMMACROS.

```
 \begin{reaction}[Sintesi di alcani]
 !(gas~di~sintesi)( $n$ CO + $(2n+1)$ H2 ) ->[\SI{200}{\celsius}][\[CoNi\]] C_{$
n$}H_{$2n+2$} + $n$ H2O
 \end{reaction}
```
#### *. Ulteriori esempi*

$$
n\,{\rm CO} + (2n+1)\,{\rm H}_{2} \xrightarrow[\text{CoNi}]{200\,^{\circ}\text{C}} {\rm C}_{n}{\rm H}_{2n+2} + n\,{\rm H}_{2}\text{O}
$$
\n{12}\n  
\n
$$
\text{and} \quad \text{sintesi}
$$

```
 \begin{reactions*}
     "a)" && CH4 + Cl2 &-> CH3Cl + HCl && "{\small clorometano/cloruro~di~metile
    }" \\
     "b)" && CH3Cl + Cl2 &-> CH2Cl2 + HCl && "{\small diclorometano/cloruro~di~
    metilene}" \\
     "c)" && CH2Cl2 + Cl2 &-> CHCl3 + HCl && "{\small triclorometano/cloroformio}"
    \lambda\lambda_5 "d)" && CHCl3 + Cl2 &-> CCl4 + HCl && "{\small tetraclorometano/tetracloruro
    ~di~carbonio}"
6 \end{reactions*}
   a) CH_4 + Cl_2 \longrightarrow CH_3Cl + HClclorometano/cloruro di metile
   b) CH_3Cl + Cl_2 \longrightarrow CH_2Cl_2 + HCldiclorometano/cloruro di metilene
   c) CH_2Cl_2 + Cl_2 \longrightarrow CHCl_3 + HCltriclorometano/cloroformio
   d) CHCl_3 + Cl_2 \longrightarrow CCl_4 + HCltetraclorometano/tetracloruro di carbonio
```
<span id="page-61-0"></span>.

.

.

.

```
\chemsetup[ox]{parse=false}\ch{"\ox{\delm,C}" -{} "\ox{\delp,M}" \qquad ( <-> "\
      ox{\delta}, C" -{} "\ox{\delm,Br}" )} \\
      \ch[adduct-space=0pt]{X. + .Y <=> X-Y + energia~di~legame} \\
      \ch[name-format=\normalsize]{!(\State{H}{f}\qquad)() !(\textcolor{red}{??})( CH
      4\gas{}{} ) + !(\num{0})( 2 O2\gas{} ) -> !(\num{-94.3})( CO2\gas{} ) + !(\num
      {-57.9})(H20\lg d) + !(\num{-192.1})( "\State{H}" )}
δ−
C
.
δ+
M (.
                    δ+
C
.
δ−
Br)
X + Y \stackrel{\sim}{\longrightarrow} X - Y + \text{energia di legame}\Delta<sub>f</sub>H<sup>→</sup>
               CH<sub>4</sub>(g)⁇
                        + 2 O<sub>2</sub>(g) \longrightarrow CO<sub>2</sub>(g)<br>O -94.3
                                           −.
                                                     + H_2O(l)−.
                                                                + ∆H−◦
                                                                   −.
```

```
 \begin{reactions*}
CH3MgBr + "\ox*{1,Cu}" X &-> "\glqq" CH3 "\ox*{1,Cu}\grqq" + MgBrX "\qquad X
 \sim$=$~Br,I,CN"\\
 2 MeLi + CuI &-> !(dimetilcuprato~(cuprato~di~Gilmann))( Me2CuLi )
 + Li
 \end{reactions*}
              CH_3MgBr + Cu^IX \longrightarrow .CH_3Cu^{I^{\alpha}} + MgBrX \qquad X = Br, I, CN2 \text{Meli} + \text{CuI} \longrightarrow \text{Me}_2 \text{CuLi}dimetilcuprato
                                                     (cuprato
                                                        di
                                                    Gilmann)
                                                                         + Li
```

```
 % needs 'chemfig'
 \begin{reactions*}
 H3C-CH3 + Cl2 &->[$\Delta$][$h\nu$] H3CCH2Cl + HCl
        \& \&"\Enthalpy{-27.1}" \\
     H3C-CH3 + "\Lewis{0.,Cl}" &-> H3CCH2 "\Lewis{0.,\vphantom{H}}" +
    HCl & \&"\Enthalpy{-5.0}" \\
   H3C-CH2 "\Lewis{0.,\vphantom{H}}" + Cl2 &-> H3CCH2Cl + "\Lewis{0.,Cl}"
        & &"\Enthalpy{-23.0}"
   \end{reactions*}
           H_3C - CH_3 + Cl_2 \xrightarrow[h\nu \rightarrow H_3CCH_2Cl + HCl \qquad \Delta H = -27.1 \text{ kJ}H_3C-CH_3 + Cl \rightarrow H_3CCH_2\Delta H = -5.0 \text{ kJ}H_3C - CH_2 \rightarrow H_3CCH_2Cl + Cl \rightarrow \Delta H = -23.0 \text{ kJ}
```
L'esempio seguente mostra come si può rappresentare la semplificazione di sistemi di reazioni.<sup>37</sup>

```
 % needs 'cancel'
 \begin{align*}
3 \centering
     \ch{\cancel{HCOOH\aq} + H2O\lqd{} &<=> H3O^+\aq{} + \cancel{HCOO^-\aq}} \\
\frac{1}{\cancel{HCOO^-\aq}} + H20\lceil \frac{1}{\ccos{HCOOH\aq}} + 0H^-\aq}{\1-1e}6 \qquad \text{Cline}\{1-2\} \ch{H2O\lqd{} + H2O\lqd{} &<=> H3O^+\aq{} + OH^-\aq}
8 \end{align*}
                       \text{HCOOH}(\text{aq}) + \text{H}_2\text{O(l)} \implies \text{H}_3\text{O}^+(\text{aq}) + \text{HCOO}^-(\text{aq})HCOO^{-}(aq) + H<sub>2</sub>O(l) \implies HCOOH(aq) + OH (aq)
                              H_2O(l) + H_2O(l) \implies H_3O^+(aq) + OH^-(aq)
```
# **Parte IV. ghsystem**

# **. Setup**

.

.

Tutte le opzioni di GHSYSTEM appartengono al modulo ghsystem. Possono essere impostate anche con

▶ \chemsetup[ghsystem]{<options>} oppure

```
▶ \chemsetup{ghsystem/<option1>,ghsystem/<option2>}
```
Inoltre possono essere passate anche localmente ai comandi come argomenti opzionali.

<sup>&</sup>lt;sup>37</sup> Ispirato da una domanda su TeX.SE: http://tex.stackexchange.com/q/30118/5049

# **. Richiamare le frasi di rischio (H) e sicurezza (P)**

## **.. Chiamata semplice**

È generalmente semplice richiamare le frasi:

- ▶ \ghs[<options>]{<type>}{<number>}
- ▶ \ghs\*[<options>]{<type>}{<number>}

Esistono tre tipi di frasi: h, euh e p; l'argomento {<type>} non distingue tra maiuscole e minuscole.

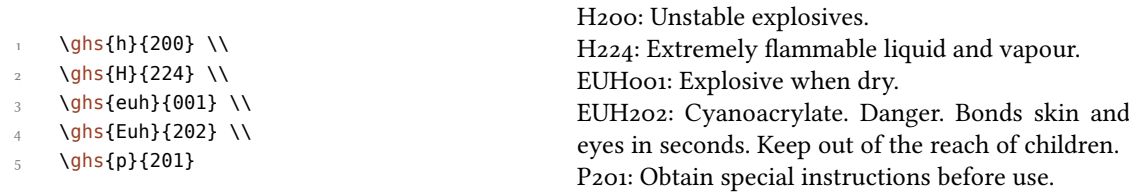

La versione asteriscata nasconde il numero e restituisce solo la frase. Quando si desidera nascondere la frase e richiamare solo il numero, è possibile utilizzare l'opzione seguente:

 $\triangleright$  hide = true|false

.

.

Inoltre esiste un'opzione per adattare l'output.

▶ space = <space command> → Spazio tra <type> e <number>.

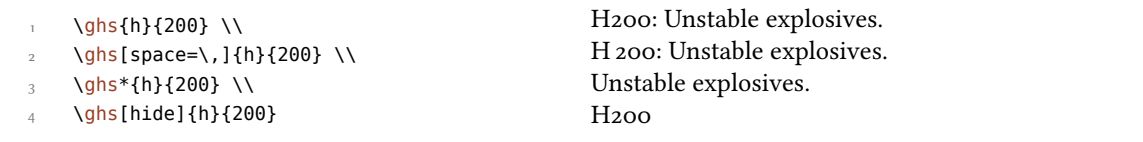

#### **.. Frasi con segnaposto**

Alcune frasi utilizzano dei segnaposto; ve ne sono quattro diversi:

- *• <indicare la via di esposizione se è accertato che nessun'altra via di esposizione comporta il medesimo pericolo>*
- <*indicare l'effetto specifico, se noto*
- < *o* indicare tutti gli organi interessati, se noti>
- *• <denominazione della sostanza sensibilizzante>*

Da predefinito sono nascosti tutti tranne l'ultimo, che deve essere sostituito. Possono essere resi visibili attraverso l'opzione

▶ fill-in = true|false  $\rightarrow$  Default = false

*. Richiamare le frasi di rischio (H) e sicurezza (P)*

 $\{ghs\}$ {340} \\  $\Omega$  \ghs[fill-in]{h}{340} \\ \ghs{h}{360} \\ \ghs[fill-in]{h}{360} \\  $\{\phi\}\$  \\ghs{h}{370} \\ \ghs[fill-in]{h}{370} \\  $\frac{7}{7}$  \ghs{euh}{208} \\ \ghs[fill-in]{euh}{208} H340: May cause genetic defects. H340: May cause genetic defects. *<state route of exposure if it is conclusively proven that no other routes of exposure cause the hazard>* H360: May damage fertility or the unborn child. H360: May damage fertility or the unborn child. < state specific effect if known> < state route of *exposure if it is conclusively proven that no other routes of exposure cause the hazard>* H370: Causes damage to organs. H: Causes damage to organs *<or state all organs affected, if known>*. *<state route of exposure if it is conclusively proven that no other routes of exposure cause the hazard>* EUH208: Contains <name of sensitising substance>. May produce an allergic reaction. EUH208: Contains <name of sensitising substance>. May produce an allergic reaction.

Con le opzioni seguenti è possibile sostituire i segnaposto:

- ▶ exposure = <text> → segnaposto di esposizione
- $\triangleright$  effect = <text>  $\rightarrow$  segnaposto di effetto

.

.

.

- $▶$  organs = <text>  $→$  segnaposto di organo
- ▶ substance = <text> → segnaposto di sostanza
	- \ghs[exposure=In questo modo si è esposti al pericolo.]{h}{340} \\
	- \ghs[effect=Questi sono gli effetti.]{h}{360} \\
	- \ghs[organs=quest'organo]{h}{370} \\
	- \ghs[substance=sostanza]{euh}{208}

H340: May cause genetic defects. In questo modo si è esposti al pericolo. H360: May damage fertility or the unborn child. Questi sono gli effetti. H370: Causes damage quest'organo.

EUH208: Contains sostanza. May produce an allergic reaction.

#### **.. Frasi con buchi**

Alcune frasi hanno dei "buchi":

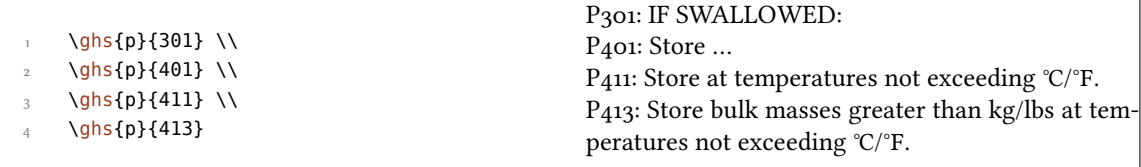

#### 35. Pittogrammi

Con le seguenti opzioni questi buchi possono essere riempiti:

- $\triangleright$  text = <text>  $\rightarrow$  Riempie il "buco invisibile" che segue un doppio punto.
- $\triangleright$  dots = <text>  $\rightarrow$  Riempie il buco indicato da "...".
- $\triangleright$  C-temperature = <num>  $\rightarrow$  Inserisce la temperatura in Celsius.
- $\triangleright$  F-temperature = <num>  $\rightarrow$  Inserisce la temperatura in Fahrenheit.
- $\triangleright$  kg-mass = <num>  $\rightarrow$  Inserisce la massa in chilogrammi.
- $\triangleright$  lbs-mass = <num>  $\rightarrow$  Inserisce la massa in libbre.

```
\ghs[dots=Contattare un medico!]{p}{301} \\
     \ghs[text=qui]{p}{401} \\
 \{g \} \ghs[C-temperature=50, F-temperature=122]{p}{411} \\
      \ghs[kg-mass=5.0, lbs-mass=11, C-temperature=50, F-temperature=122]{p}{413}
P301: IF SWALLOWED:
P<sub>4</sub>o1: Store ...
P411: Store at temperatures not exceeding 50 °C/122 °F.
P413: Store bulk masses greater than 5.0 kg/11 lbs at temperatures not exceeding 50 °C/122 °F.
```
#### **.. Frasi combinate**

.

.

Esistono alcune frasi combinate. Vengono inserite con un + tra i numeri:

```
\ghs{p}{235+410} \\
     \ghs{p}{301+330+331}
P_{235} + P<sub>410</sub>: Keep cool. Protect from sunlight.
P301 + P330 + P331: IF SWALLOWED: rinse mouth. Do NOT induce vomitting.
```
Si noti che sono valide solo le combinazioni ufficiali. *Non è possibile combinare le frasi a piacere*.

# 35. Pittogrammi

# 35.1. Le immagini

Il GHS contiene alcuni pittogrammi:

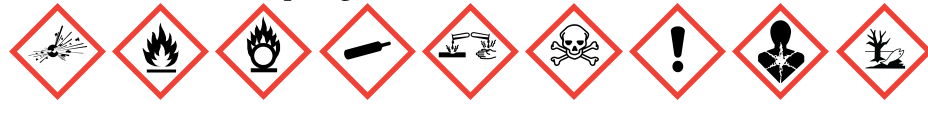

Il comando

▶ \ghspic[<options>]{<name>}

li carica. La tabella 4 mostra tutti i pittogrammi e i nomi dei loro file, o meglio: mostra i nomi dei file da utilizzare con il comando \ghspic. In realtà i file si chiamano ghsystem\_<name>.<filetype>, dove <filetype> è un'estensione tra eps, pdf, jpg oppure png, vedi anche il paragrafo 35.2.

\ghspic{skull}

.

Se si preferisce variare la dimensione, è disponibile l'opzione

▶ scale = <factor>  $\rightarrow$  Scala il pittogramma. Default = 1

Le immagini originali sono piuttosto grandi. La preimpostazione (fattore = 1) scala le immagini ad un ventesimo della loro dimensione reale.

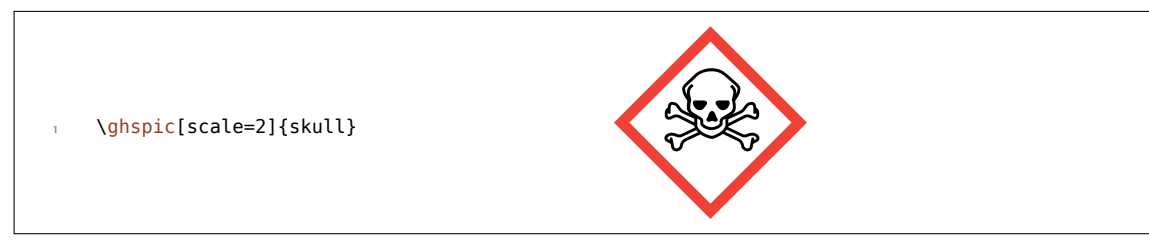

Se si desidera utilizzare opzioni speciali di \includegraphics, ad esempio per ruotare il pittogramma, va usata l'opzione seguente:

▶ includegraphics = {<includegraphics keyvals>}

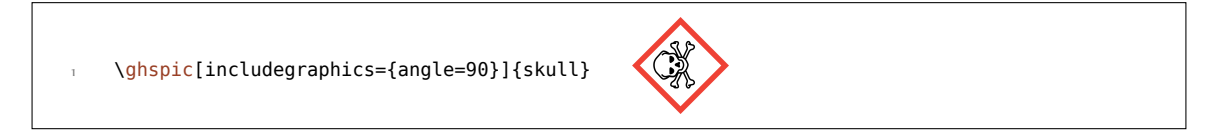

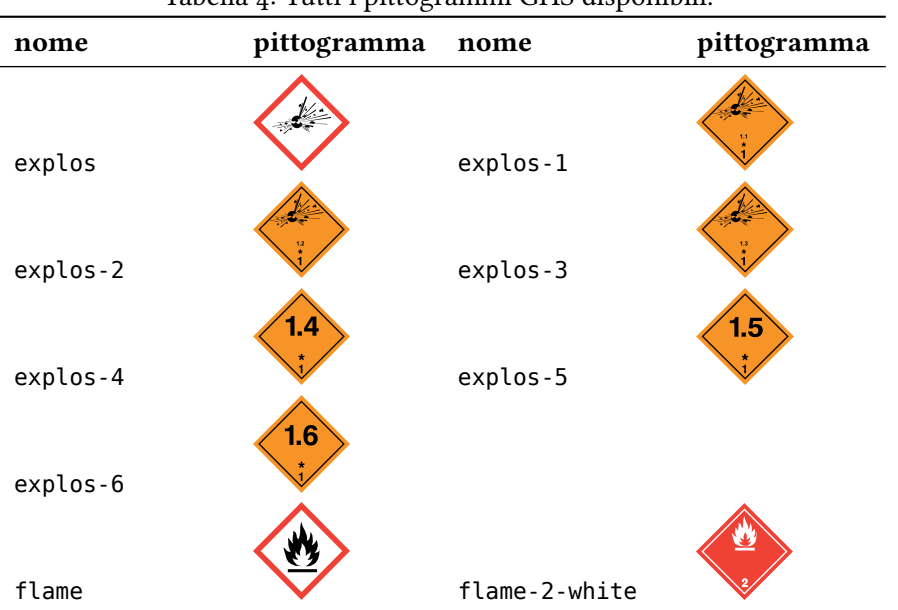

#### Tabella 4: Tutti i pittogrammi GHS disponibili.

35. Pittogrammi

| nome            | pittogramma | nome            | pittogramma |
|-----------------|-------------|-----------------|-------------|
| flame-2-black   |             | flame-3-white   |             |
| flame-3-black   |             | $flame-4-1$     |             |
| $flame-4-2$     |             | flame-4-3-white |             |
| flame-4-3-black |             | flame-5-2-white |             |
| flame-5-2-black |             |                 | Ő           |
| $flame-0$       |             | $flame-0-5-1$   |             |
| bottle          |             | bottle-2-black  |             |
| bottle-2-white  |             |                 |             |
| acid            |             | $acid-8$        |             |
| skull           |             | skull-2         |             |
| skull-6         |             |                 |             |
| exclam          |             |                 |             |
| health          |             |                 |             |
| aqpol           |             |                 |             |

#### **.. Il tipo dell'immagine dipende dal compilatore**

L'utente probabilmente è a conoscenza che non tutti i tipi di immagini sono compatibili con ciascun compilatore. pdfT<sub>E</sub>X in modalità  $pvI$  richiede file di tipo eps, mentre pdfT<sub>E</sub>X in modalità  $pDF$ , X $\frac{1}{2}$ K $\frac{1}{2}$  convertono file di tipo eps in pdf, ammesso che l'utente abbia diritti di scrittura nella cartella contenente le immagini. Gli ultimi elencati sanno tuttavia includere immagini di tipo jpg e png senza problemi, mentre pdfTFX in modalità DVI non ne è capace.

Per risolvere il problema GHSYSTEM verifica quale compilatore viene utilizzato, e nel caso di pdTEX anche la modalità di utilizzo; poi sceglie quale immagine utilizzare tra eps e png per i pittogrammi. In ogni caso il tipo di immagine può essere selezionato a piacimento attraverso l'opzione

 $\rightarrow$  pic-type = eps|pdf|jpg|png

# **. Lingue disponibili**

Al momento attuale le frasi H e P sono disponibili solo in inglese, tedesco ed italiano. Il pacchetto reagisce all'opzione italian di CHEMMACROS, ma non riconosce (ancora) la lingua impostata con babel<sup>38</sup> o polyglossia.<sup>39</sup>

È possibile scegliere la lingua anche in modo esplicito.

#### $\blacktriangleright$  language = english|german|italian

```
 \ghs{h}{201}
\overline{\mathbf{c}} \chemsetup[ghsystem]{language=english}
      \ghs{h}{201}
```
 $\hat{E}$  mia intenzione implementare ulteriori lingue in futuro; tuttavia potrebbe volerci ancora del

H201: Explosive; mass explosion hazard. H201: Explosive; mass explosion hazard.

tempo. Chi volesse partecipare a GHSYSTEM e trascrivere le frasi in un'altra lingua, è invitato a contattarmi<sup>40</sup>; gli metterò a disposizione un file template, un PDF contenenti le traduzioni officiali ed ogni ulteriore aiuto necessario.

# **. List[a](#page-68-0) delle frasi**

Se si desidera elencare tutte le frasi, è possibile utilizzare il comando

```
▶ \ghslistall[<options>]
```
.

Questo comando crea una tabella di tutte le frasi nell'ambiente <code>longtable</code> del pacchetto longtable. Il suo aspetto può essere adattato con le opzioni seguenti.

- $\triangleright$  table-head-number = <text>  $\rightarrow$  Default = Numero
- $\triangleright$  table-head-text = <text>  $\rightarrow$  Default = Frase
- ▶ table-next-page = <text>  $\rightarrow$  Default = Continua nella prossima pagina

<span id="page-68-0"></span><sup>&</sup>lt;sup>38</sup> CTAN: babel <sup>39</sup> CTAN: polyglossia <sup>40</sup> contact@mychemistry.eu

- ▶ table-caption = <text> → Didascalia della tabella. Default = Elenco di tutte le frasi H, EUH e P.
- ▶ table-caption-short = <text>  $\rightarrow$  <short> in \caption[<short>]{<text>}.
- $\triangleright$  table-label = <text>  $\rightarrow$  L'etichetta per l'uso di riferimenti incrociati con i comandi del tipo di \ref. Default = tab:ghs-hp-statements
- $\triangleright$  table-row-sep = <dim>  $\rightarrow$  Distanza tra le righe. Una dimensione di TFX. Default = 3pt
- $\triangleright$  table-rules = default|booktabs|none  $\rightarrow$  Lo stile delle righe orizzontali della tabella. default utilizza \hline, booktabs utilizza \toprule, \midrule e \bottomrule. Questa opzione richiede che sia caricato il pacchetto booktabs. $41$  Default = default
- $\triangleright$  table-top-head-rule = default|booktabs|none  $\rightarrow$  Varia la riga in modo esplicito. Default = default
- ▶ table-head-rule = default|bookt[ab](#page-69-0)s|none → Varia la riga in modo esplicito. Default = default
- ▶ table-foot-rule = default|booktabs|none → Varia la riga in modo esplicito. Default = default
- ▶ table-last-foot-rule = default|booktabs|none  $\rightarrow$  Varia la riga in modo esplicito. Default = default

Il codice seguente mostra come è stata creata la tabella 5:

\ghslistall[fill-in,table-rules=booktabs]

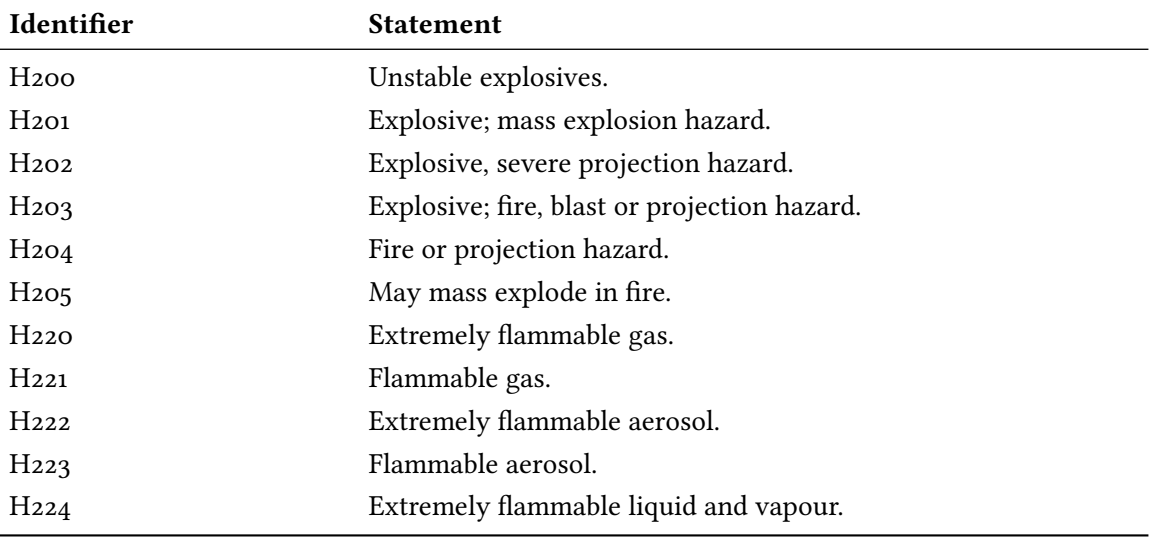

#### Tabella 5: All H, EUH, and P Statements.

<span id="page-69-0"></span><sup>41</sup> CTAN: booktabs

.

*continues on next page*

*. Lista delle frasi*

| Identifier          | <b>Statement</b>                                                             |  |
|---------------------|------------------------------------------------------------------------------|--|
| Hz25                | Highly flammable liquid and vapour.                                          |  |
| Hz <sub>26</sub>    | Flammable liquid and vapour.                                                 |  |
| Hz28                | Flammable solid.                                                             |  |
| H <sub>240</sub>    | Heating may cause an explosion.                                              |  |
| Hz <sub>41</sub>    | Heating may cause a fire or explosion.                                       |  |
| Hz <sub>42</sub>    | Heating may cause a fire.                                                    |  |
| H <sub>250</sub>    | Catches fire spontaneously if exposed to air.                                |  |
| Hz <sub>51</sub>    | Self-heating: may catch fire.                                                |  |
| Hz <sub>52</sub>    | Self-heating in large quantities; may catch fire.                            |  |
| H <sub>260</sub>    | In contact with water releases flammable gases which may                     |  |
|                     | ignite spontaneously.                                                        |  |
| H <sub>261</sub>    | In contact with water releases flammable gases.                              |  |
| $Hz$ 70             | May cause or intensify fire; oxidiser.                                       |  |
| Hz71                | May cause fire or explosion; strong oxidiser.                                |  |
| Hz72                | May intensify fire; oxidiser.                                                |  |
| H <sub>280</sub>    | Contains gas under pressure; may explode if heated.                          |  |
| H <sub>281</sub>    | Contains refrigerated gas; may cause cryogenic burns or injury.              |  |
| H <sub>290</sub>    | May be corrosive to metals.                                                  |  |
| H <sub>300</sub>    | Fatal if swallowed.                                                          |  |
| H <sub>301</sub>    | Toxic if swallowed.                                                          |  |
| H <sub>302</sub>    | Harmful if swallowed.                                                        |  |
| $H_3$ <sub>04</sub> | May be fatal if swallowed and enters airways.                                |  |
| H <sub>310</sub>    | Fatal in contact with skin.                                                  |  |
| H311                | Toxic in contact with skin.                                                  |  |
| H312                | Harmful in contact with skin.                                                |  |
| H <sub>314</sub>    | Causes severe skin burns and eye damage.                                     |  |
| H <sub>315</sub>    | Causes skin irritation.                                                      |  |
| H <sub>317</sub>    | May cause an allergic skin reaction.                                         |  |
| H318                | Causes serious eye damage.                                                   |  |
| H <sub>319</sub>    | Causes serious eye irritation.                                               |  |
| H <sub>330</sub>    | Fatal if inhaled.                                                            |  |
| H <sub>331</sub>    | Toxic if inhaled.                                                            |  |
| H <sub>332</sub>    | Harmful if inhaled.                                                          |  |
| H <sub>334</sub>    | May cause allergy or asthma symptoms orbreathing difficulties<br>if inhaled. |  |
| H <sub>335</sub>    | May cause respiratory irritation.                                            |  |
| H <sub>336</sub>    | May cause drowsiness or dizziness.                                           |  |

*continues on next page*

*. Lista delle frasi*

| Identifier         | <b>Statement</b>                                                                                                    |
|--------------------|----------------------------------------------------------------------------------------------------|
| H <sub>340</sub>   | May cause genetic defects. < state route of exposure if it is<br>conclusively proven that no other routes of exposure cause the<br>hazard>                                                                                                    |
| H <sub>341</sub>   | Suspected of causing genetic defects. < state route of exposure if it<br>is conclusively proven that no other routes of exposure cause the<br>hazard>                                                                                                    |
| H <sub>350</sub>   | May cause cancer. < state route of exposure if it is conclusively<br>proven that no other routes of exposure cause the hazard>                                                                                                    |
| $H_{351}$          | Suspected of causing cancer. < state route of exposure if it is<br>conclusively proven that no other routes of exposure cause the<br>hazard>                                                                                                    |
| H <sub>360</sub>   | May damage fertility or the unborn child. < state specific effect if<br>known> <state conclusively="" exposure="" if="" is="" it="" no<br="" of="" proven="" route="" that="">other routes of exposure cause the hazard&gt;</state>                           |
| H <sub>361</sub>   | Suspected of damaging fertility or the unborn child. <state<br>specific effect if known&gt; &lt; state route of exposure if it is<br/>conclusively proven that no other routes of exposure cause the<br/>hazard&gt;</state<br>                                |
| H <sub>362</sub>   | May cause harm to breast-fed children.                                                                                                    |
| H <sub>370</sub>   | Causes damage to organs <or affected,="" all="" if="" known="" organs="" state="">.<br/><state conclusively="" exposure="" if="" is="" it="" no="" of="" other<br="" proven="" route="" that="">routes of exposure cause the hazard&gt;</state></or>          |
| $H_{371}$          | May cause damage to organs <or affected,="" all="" if<br="" organs="" state="">known&gt;. &lt; state route of exposure if it is conclusively proven that<br/>no other routes of exposure cause the hazard&gt;</or>                                            |
| $H_{372}$          | Causes damage to organs <or affected,="" all="" if="" known="" organs="" state=""><br/>through prolonged or repeated exposure. &lt; state route of exposure<br/>if it is conclusively proven that no other routes of exposure cause<br/>the hazard&gt;</or>   |
| H <sub>373</sub>   | May cause damage to organs <or affected,="" all="" if<br="" organs="" state="">known&gt; through prolonged or repeated exposure. &lt; state route of<br/>exposure if it is conclusively proven that no other routes of<br/>exposure cause the hazard&gt;</or> |
| H <sub>400</sub>   | Very toxic to aquatic life.                                                                                                    |
| H <sub>410</sub>   | Very toxic to aquatic life with long lasting effects.                                                                                                    |
| H <sub>411</sub>   | Toxic to aquatic life with long lasting effects.                                                                                                    |
| H <sub>412</sub>   | Harmful to aquatic life with long lasting effects.                                                                                                    |
| H <sub>413</sub>   | May cause long lasting harmful effects to aquatic life.                                                                                                    |
| H <sub>35</sub> oi | May cause cancer by inhalation.                                                                                                    |
| H <sub>360</sub> F | May damage fertility.                                                                                                    |

*continues on next page*
*. Lista delle frasi*

| Identifier          | <b>Statement</b>                                                                                                    |
|---------------------|----------------------------------------------------------------------------------------------------|
| H36oD               | May damage the unborn child.                                                                                                    |
| $H_361f$            | Suspected of damaging fertility.                                                                                                    |
| H <sub>361</sub> d  | Suspected of damaging the unborn child.                                                                                                    |
| H <sub>36</sub> oFD | May damage fertility. May damage the unborn child.                                                                                                    |
| $H_36$              | Suspected of damaging fertility. Suspected of damaging the<br>unborn child.                                                                                |
| H <sub>36</sub> oFd | May damage fertility. Suspected of damaging the unborn child.                                                                                              |
| $H_3$ 60Df          | May damage the unborn child. Suspected of damaging fertility.                                                                                              |
| EUHoo1              | Explosive when dry.                                                                                                    |
| EUHoo6              | Explosive with or without contact with air.                                                                                                    |
| EUH014              | Reacts violently with water.                                                                                                    |
| EUH018              | In use may form flammable/explosive vapour-air mixture.                                                                                                    |
| EUH019              | May form explosive peroxides.                                                                                                    |
| EUHo44              | Risk of explosion if heated under confinement.                                                                                                    |
| EUH029              | Contact with water liberates toxic gas.                                                                                                    |
| EUH031              | Contact with acids liberates toxic gas.                                                                                                    |
| EUH032              | Contact with acids liberates very toxic gas.                                                                                                    |
| EUH066              | Repeated exposure may cause skin dryness or cracking.                                                                                                    |
| EUH070              | Toxic by eye contact.                                                                                                    |
| EUH071              | Corrosive to the respiratory tract.                                                                                                    |
| EUH059              | Hazardous to the ozone layer.                                                                                                    |
| EUH <sub>201</sub>  | Contains lead. Should not be used on surfaces liable to be<br>chewed or sucked by children.                                                                |
| EUH201A             | Warning! contains lead.                                                                                                    |
| EUH <sub>202</sub>  | Cyanoacrylate. Danger. Bonds skin and eyes in seconds. Keep<br>out of the reach of children.                                                               |
| EUH <sub>203</sub>  | Contains chromium(VI). May produce an allergic reaction.                                                                                                   |
| EUH <sub>204</sub>  | Contains isocyanates. May produce an allergic reaction.                                                                                                    |
| EUH205              | Contains epoxy constituents. May produce an allergic reaction.                                                                                             |
| EUH <sub>206</sub>  | Warning! Do not use together with other products. May release<br>dangerous gases (chlorine).                                                               |
| EUH2o7              | Warning! Contains cadmium. Dangerous fumes are formed<br>during use. See information supplied by the manufacturer.<br>Comply with the safety instructions. |
| EUH <sub>208</sub>  | Contains <name of="" sensitising="" substance="">. May produce an<br/>allergic reaction.</name>                                                            |
| EUH <sub>209</sub>  | Can become highly flammable in use.                                                                                                    |

*. Lista delle frasi*

| Identifier         | <b>Statement</b>                                                                                        |
|--------------------|----------------------------------------------------------------------------------------------------|
| EUH209A            | Can become flammable in use.                                                                            |
| EUH210             | Safety data sheet available on request.                                                                 |
| EUH <sub>401</sub> | To avoid risks to human health and the environment, comply<br>with the instructions for use.            |
| P <sub>101</sub>   | If medical advice is needed, have product container or label at<br>hand.                                |
| $P_{1O2}$          | Keep out of reach of children.                                                                          |
| P <sub>103</sub>   | Read label before use.                                                                                  |
| P <sub>201</sub>   | Obtain special instructions before use.                                                                 |
| $P_{2O2}$          | Do not handle until all safety precautions have been read and<br>understood.                            |
| P <sub>210</sub>   | Keep away from heat/sparks/open flames/hot surfaces. - No<br>smoking.                                   |
| P <sub>211</sub>   | Do not spray on an open flame or other ignition source.                                                 |
| $P_{220}$          | Keep/Store away from clothing//combustible materials.                                                   |
| P <sub>221</sub>   | Take any precaution to avoid mixing with combustibles                                                   |
| $P_{222}$          | Do not allow contact with air.                                                                          |
| P <sub>223</sub>   | Keep away from any possible contact with water, because of<br>violent reaction and possible flash fire. |
| P <sub>230</sub>   | Keep wetted with                                                                                        |
| P <sub>231</sub>   | Handle under inert gas.                                                                                 |
| P <sub>232</sub>   | Protect from moisture.                                                                                  |
| P <sub>2</sub> 33  | Keep container tightly closed.                                                                          |
| P <sub>234</sub>   | Keep only in original container.                                                                        |
| P <sub>235</sub>   | Keep cool.                                                                                              |
| P <sub>240</sub>   | Ground/bond container and receiving equipment.                                                          |
| $P_{241}$          | Use explosion-proof electrical/ventilating/lighting/<br>equipment.                                      |
| $P_{242}$          | Use only non-sparking tools.                                                                            |
| $P_{243}$          | Take precautionary measures against static discharge.                                                   |
| $P_{244}$          | Keep reduction valves free from grease and oil.                                                         |
| P <sub>25</sub>    | Do not subject to grinding/shock//friction.                                                             |
| $P_{251}$          | Pressurized container: Do not pierce or burn, even after use.                                           |
| P <sub>260</sub>   | Do not breathe dust/fume/gas/mist/vapours/spray.                                                        |
| P <sub>261</sub>   | Avoid breathing dust/fume/gas/mist/vapours/spray.                                                       |
| P <sub>262</sub>   | Do not get in eyes, on skin, or on clothing.                                                            |
| P <sub>263</sub>   | Avoid contact during pregnancy/while nursing.                                                           |
| P <sub>264</sub>   | Wash  thoroughly after handling.                                                                        |

*. Lista delle frasi*

| Identifier                    | <b>Statement</b>                                                              |
|-------------------------------|-------------------------------------------------------------------------------|
| P <sub>270</sub>              | Do not eat, drink or smoke when using this product.                           |
| P <sub>271</sub>              | Use only outdoors or in a well-ventilated area.                               |
| P <sub>272</sub>              | Contaminated work clothing should not be allowed out of the<br>workplace.     |
| P <sub>273</sub>              | Avoid release to the environment.                                             |
| P <sub>2</sub> 80             | Wear protective gloves/protective clothing/eye protection/face<br>protection. |
| P <sub>281</sub>              | Use personal protective equipment as required.                                |
| P <sub>282</sub>              | Wear cold insulating gloves/face shield/eye protection.                       |
| P <sub>283</sub>              | Wear fire/flame resistant/retardant clothing.                                 |
| P <sub>2</sub> 8 <sub>4</sub> | Wear respiratory protection.                                                  |
| P <sub>285</sub>              | In case of inadequate ventilation wear respiratory protection.                |
| $P_{231} + P_{231}$           | Handle under inert gas. Protect from moisture.                                |
| $P_{235} + P_{410}$           | Keep cool. Protect from sunlight.                                             |
| P <sub>301</sub>              | IF SWALLOWED:                                                                 |
| P <sub>302</sub>              | IF ON SKIN:                                                                   |
| P <sub>303</sub>              | IF ON SKIN (or hair):                                                         |
| $P_3$ <sub>04</sub>           | IF INHALED:                                                                   |
| P <sub>305</sub>              | IF IN EYES:                                                                   |
| P <sub>3</sub> 06             | IF ON CLOTHING:                                                               |
| P <sub>307</sub>              | IF exposed:                                                                   |
| P <sub>3</sub> o <sub>8</sub> | IF exposed or concerned:                                                      |
| P <sub>309</sub>              | IF exposed or if you feel unwell:                                             |
| P <sub>310</sub>              | Immediately call a POISON CENTER or doctor/physician.                         |
| P <sub>311</sub>              | Call a POISON CENTER or doctor/physician.                                     |
| P312                          | Call a POISON CENTER or doctor/physician if you feel unwell.                  |
| P313                          | Get medical advice/attention.                                                 |
| P <sub>314</sub>              | Get medical advice/attention if you feel unwell.                              |
| P <sub>315</sub>              | Get immediate medical advice/attention.                                       |
| P <sub>320</sub>              | Spe cific treatment is urgent (see  on this label).                           |
| P <sub>321</sub>              | Spe cific treatment (see  on this label).                                     |
| P322                          | Spe cific measures (see  on this label).                                      |
| P <sub>330</sub>              | Rinse mouth.                                                                  |
| P <sub>331</sub>              | Do NOT induce vomitting.                                                      |
| P <sub>332</sub>              | If skin irritation occurs:                                                    |
| P <sub>333</sub>              | If skin irritation or rash occurs:                                            |
| P <sub>334</sub>              | Immerse in cool water/wrap in wet bandages.                                   |

*. Lista delle frasi*

| Identifier                    | <b>Statement</b>                                                                                                   |
|-------------------------------|----------------------------------------------------------------------------------------------------|
| P <sub>335</sub>              | Brush off loose particles from skin.                                                                               |
| P <sub>336</sub>              | Thaw frosted parts with lukewarm water. Do not rub affected                                                        |
|                               | area.                                                                                                    |
| P <sub>337</sub>              | If eye irritation persists:                                                                                        |
| P <sub>33</sub> 8             | Remove contact lenses, if present and easy to do. Continue<br>rinsing.                                             |
| $P_{34}$ o                    | Remove victim to fresh air and keep at rest in a position<br>comfortable for breathing.                            |
| $P_{341}$                     | If breathing is difficult, remove victim to fresh air and keep at<br>rest in a position comfortable for breathing. |
| $P_{342}$                     | If experiencing respiratory symptoms:                                                                              |
| P <sub>350</sub>              | Gently wash with plenty of soap and water.                                                                         |
| $P_{351}$                     | Rinse cautiously with water for several minutes.                                                                   |
| $P_{352}$                     | Wash with plenty of soap and water.                                                                                |
| P <sub>353</sub>              | Rinse skin with water/shower.                                                                                      |
| P <sub>360</sub>              | Rinse immediately contaminated clothing and skin with plenty<br>of water before removing clothes.                  |
| P <sub>361</sub>              | Remove/Take off immediately all contaminated clothing.                                                             |
| P <sub>362</sub>              | Take off contaminated clothing and wash before reuse.                                                              |
| P <sub>363</sub>              | Wash contaminated clothing before reuse.                                                                           |
| $P_{37}$                      | In case of fire:                                                                                                   |
| $P_{371}$                     | In case of major fire and large quantities:                                                                        |
| $P_{372}$                     | Explosion risk in case of fire.                                                                                    |
| P <sub>373</sub>              | DO NOT fight fire when fire reaches explosives.                                                                    |
| P <sub>374</sub>              | Fight fire with normal precautions from a reasonable distance.                                                     |
| P <sub>375</sub>              | Fight fire remotely due to the risk of explosion.                                                                  |
| P <sub>376</sub>              | Stop leak if safe to do so.                                                                                        |
| P <sub>377</sub>              | Leaking gas fire: Do not extinguish, unless leak can be stopped<br>safely.                                         |
| P <sub>37</sub> 8             | Use  for extinction.                                                                                               |
| $P_380$                       | Evacuate area.                                                                                                    |
| P <sub>3</sub> 8 <sub>1</sub> | Eliminate all ignition sources if safe to do so.                                                                   |
| P <sub>390</sub>              | Absorb spillage to prevent material damage.                                                                        |
| P <sub>391</sub>              | Collect spillage.                                                                                                  |
| $P_3$ 01 + $P_3$ 10           | IF SWALLOWED: Immediately call a POISON CENTER or<br>doctor/physician.                                             |
| $P_301 + P_312$               | IF SWALLOWED: Call a POISON CENTER or doctor/physician<br>if you feel unwell.                                      |

# *. Lista delle frasi*

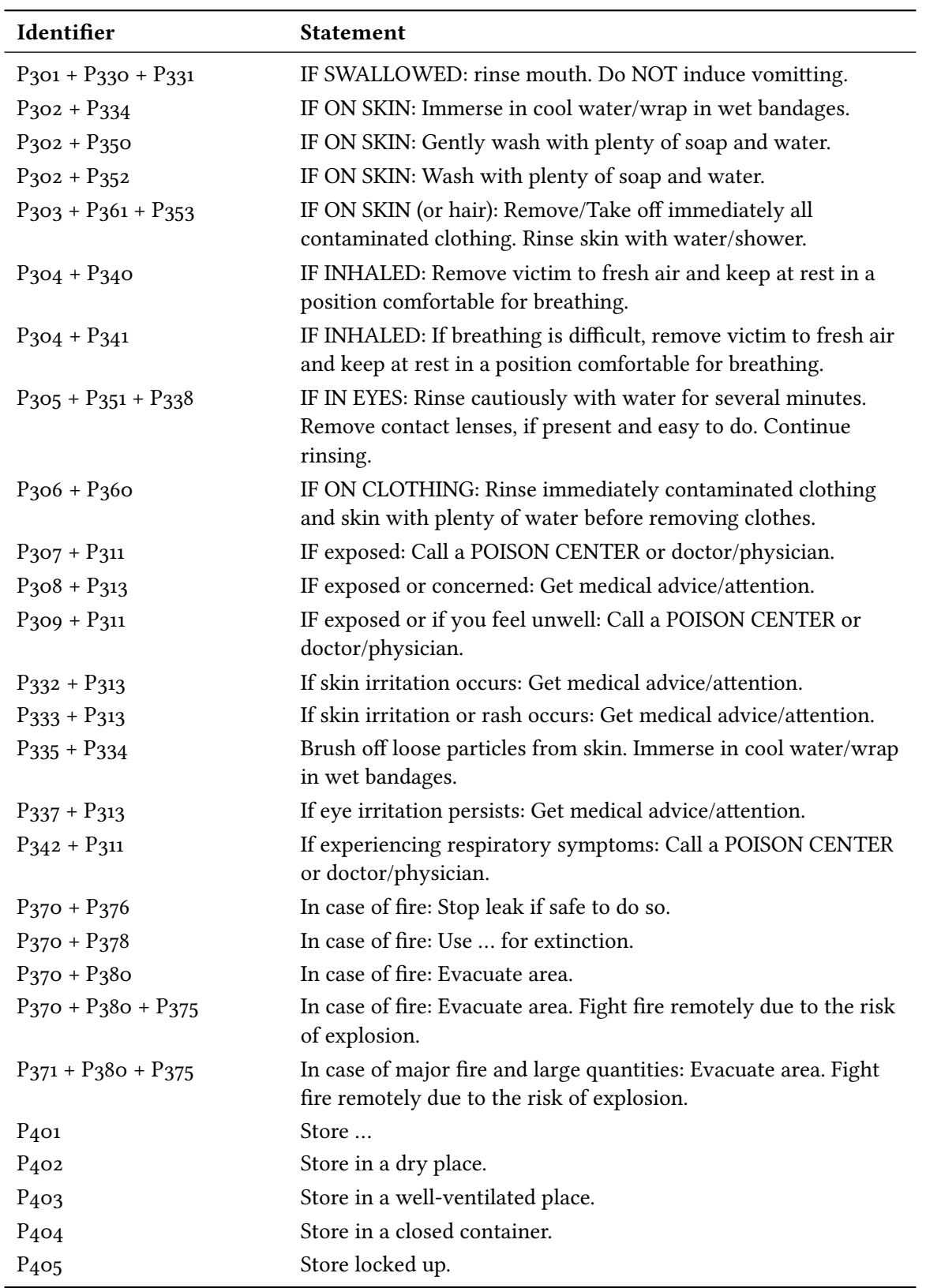

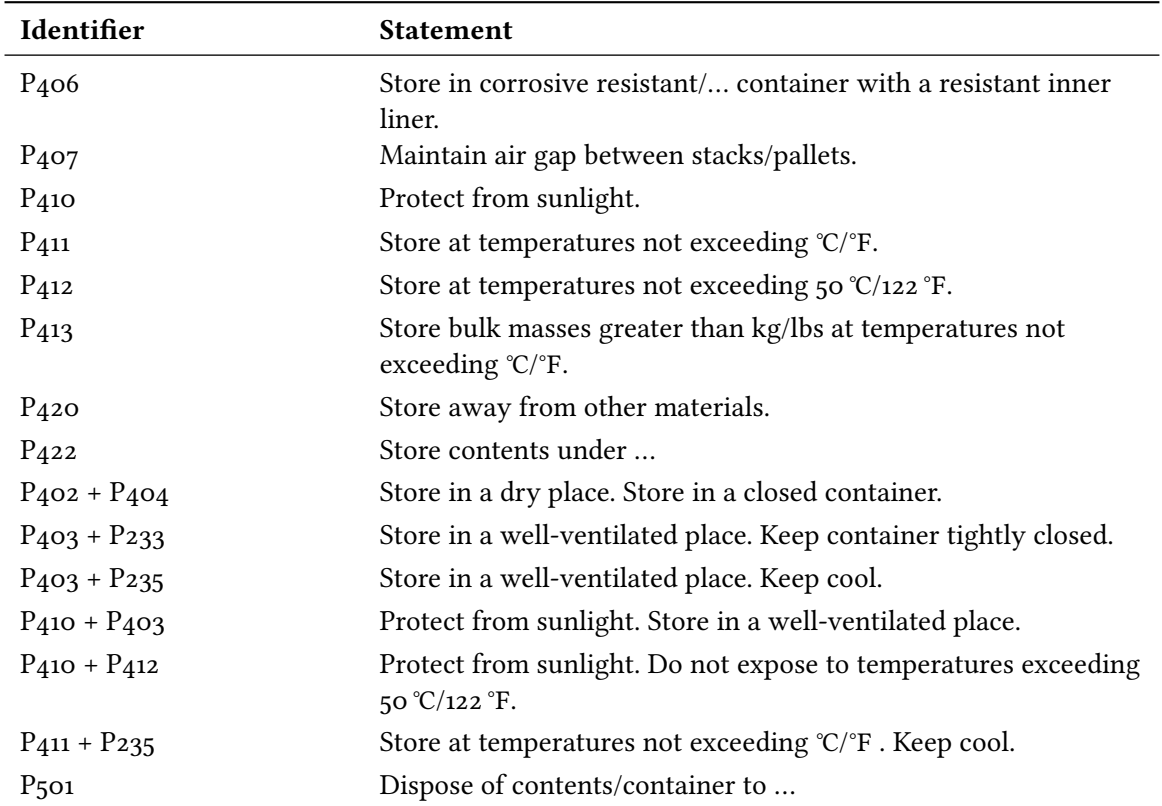

# **Parte V. Appendice**

# Panoramica delle opzioni e modalità di adattamento

#### **Opzioni**

Nella tabella seguente sono elencate tutte le opzioni disponibili in CHEMMACROS. Tutte le opzioni che appartengono ad un particolare modulo possono essere impostate tramite

▶ \chemsetup[<module>]{<options>} oppure

▶ \chemsetup{<module>/<options>}

Alcune opzioni possono essere richiamate senza assegnargli un valore; in tal caso verrà utilizzato il valore sottolineato. Le opzioni dei moduli chemformula e ghssystem non sono elencate a parte.

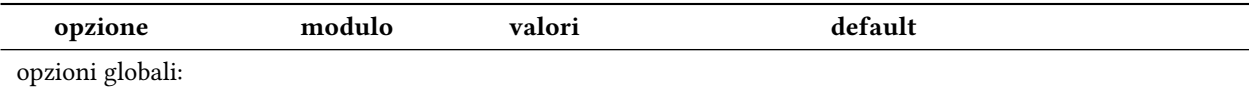

#### *Panoramica delle opzioni e modalità di adaamento*

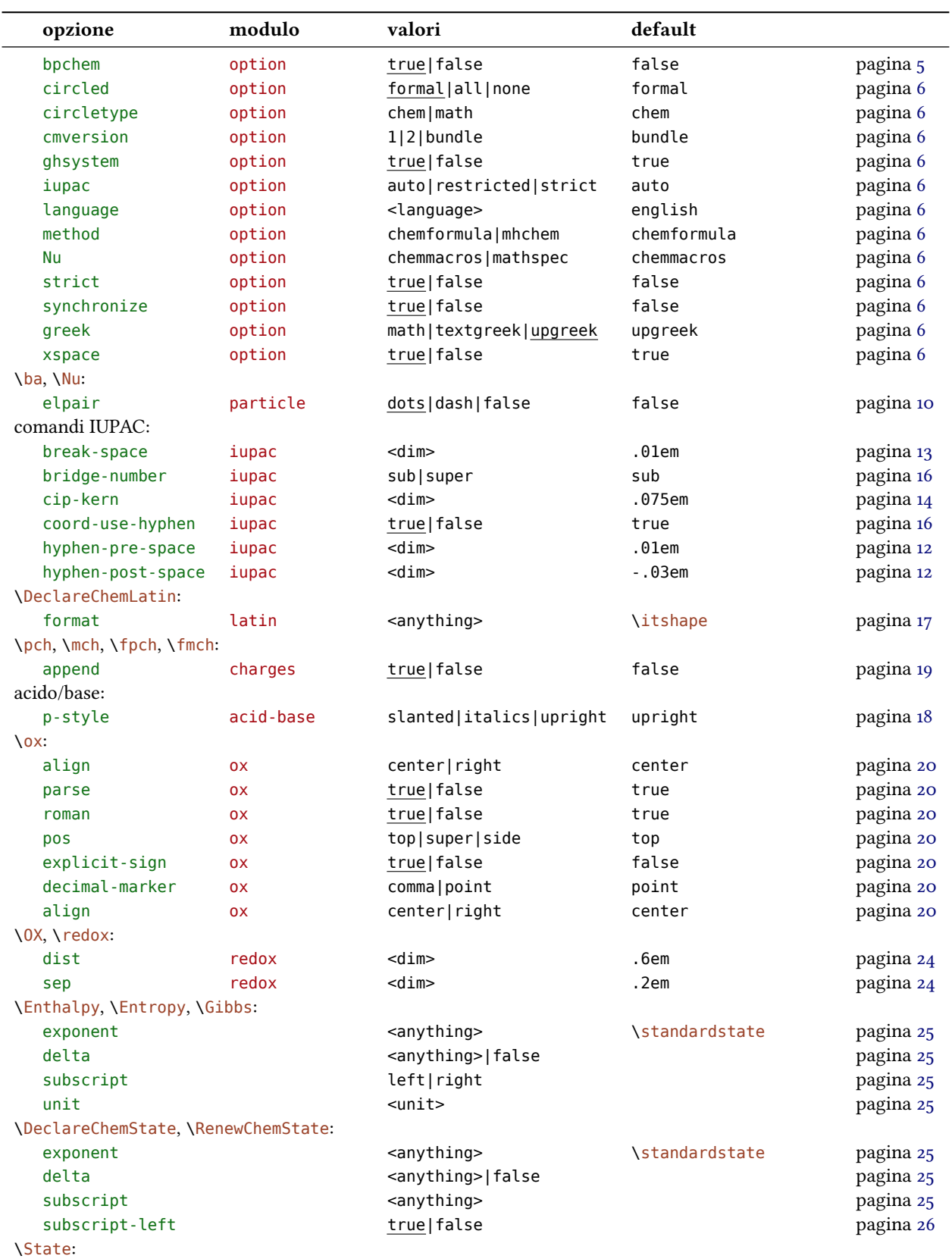

#### *Panoramica delle opzioni e modalità di adaamento*

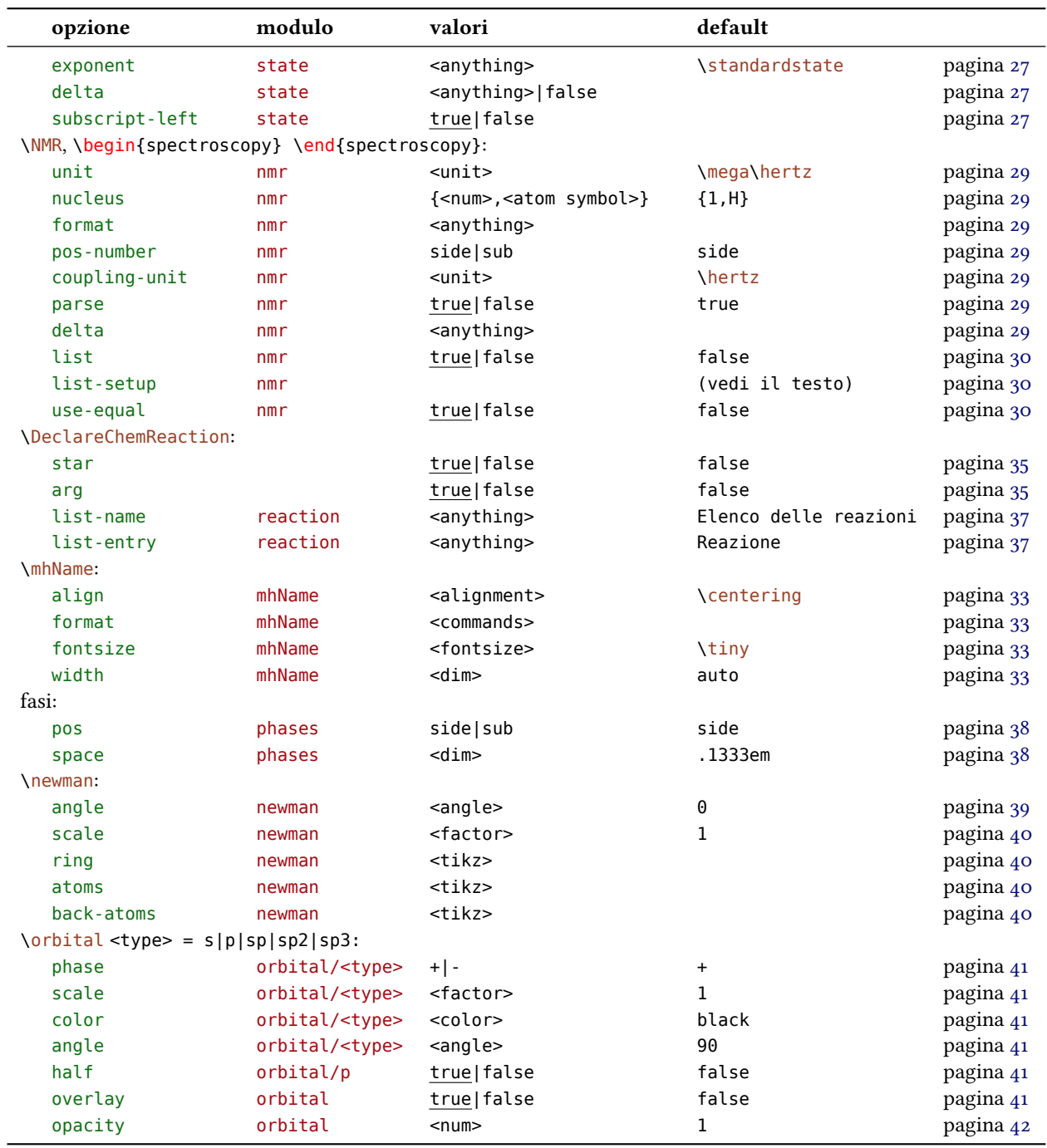

#### **Comandi di personalizzazione**

È stata presentata una serie di comandi che mostrano le possibilità di adattare CHEMMACROS. Vengono elencati nuovamente qui sotto.

- $\rightarrow$  \DeclareChemArrow  $\rightarrow$  Definisce una nuova freccia; vedi a pagina 57.
- $\blacktriangleright$  \RenewChemArrow  $\rightarrow$  Modifica una freccia già esistente.

#### *Suggerimenti e avvisi di bug*

- $\rightarrow$  \DeclareChemBond  $\rightarrow$  Definisce un nuovo legame; vedi a pagina 49.
- $\rightarrow$  \RenewChemBond  $\rightarrow$  Ridefinisce un legame.
- $\rightarrow$  \DeclareChemBondAlias  $\rightarrow$  Definisce un alias per un legame esi[sten](#page-48-0)te.
- $\rightarrow$  \DeclareChemIUPAC  $\rightarrow$  Definisce un nuovo comando IUPAC; vedi a pagina 16.
- $\triangleright$  \RenewChemIUPAC  $\rightarrow$  Ridefinisce un comando IUPAC.
- ▶ \DeclareChemLatin  $\rightarrow$  Definisce un nuovo termine latino; vedi a pagina 17[.](#page-15-1)
- $\triangleright$  \RenewChemLatin  $\rightarrow$  Ridefinisce un termine latino.
- $\triangleright$  \DeclareChemNMR  $\rightarrow$  Definisce un nuovo comando NMR; vedi a pagina 28[.](#page-16-2)
- $\triangleright$  \RenewChemNMR  $\rightarrow$  Ridefinisce un comando NMR.
- $\rightarrow$  \DeclareChemParticle  $\rightarrow$  Definisce una nuova particella; vedi a pagina 11.
- $\rightarrow$  \RenewChemParticle  $\rightarrow$  Ridefinisce una particella.
- ▶ \DeclareChemPhase  $\rightarrow$  Definisce un nuovo comando di fase; vedi a pagi[na](#page-10-0) 39.
- ▶ \RenewChemPhase → Ridefinisce un comando di fase.
- $\triangleright$  \DeclareChemReaction  $\rightarrow$  Definisce un nuovo ambiente di reazione; vedi [a pa](#page-38-2)gina 35.
- ▶ \DeclareChemState  $\rightarrow$  Definisce una nuova grandezza di stato; vedi a pagina 26.
- ▶ \RenewChemState → Ridefinisce una grandezza di stato.

# **Suggerimenti e avvisi di bug**

Ogni feedback riguardante CHEMMACROS, CHEMFORMULA e GHSYSTEM è il benvenuto! Se avete proposte, se mancano delle funzionalità oppure vengono notati dei bug, non esitate a contattarmi. Se trovate degli errori, siano essi di natura chimica, di documentazione sbagliata ecc. sarei grato di una breve e-mail.<sup>42</sup>

Se trovate un bug, sarebbe il meglio mandarmi un esempio minimale con cui sia possibile riprodurre il bug. È anche possibile segnalaro come "Issue" su https://bitbucket.org/cgnieder/ chemmacros/.

Ringrazi[o](#page-80-0) tanto anche tutti coloro da cui ho già avuto segnalazioni, in particolare (in ordine alfabetico):

- *•* [Peter C](https://bitbucket.org/cgnieder/chemmacros/)ao
- *•* Christina Lüdigk
- *•* [Dr. Paul K](http://www.mathannotated.com/)ing

<span id="page-80-0"></span>⁴² contact@mychemistry.eu

#### *Bibliografia*

- Jonas Rivetti (traduzione delle frasi H e P in italiano; molte grazie anche per la traduzione del manuale!)
- *•* Christoph Schäfer
- *•* Timo Stein

# **Bibliografia**

- [Coh+08] E. Richard Cohan, Tomislav Cvitaš, Jeremy G. Frey, Bertil Holmström, Kozo Kuchitsu, Roberto Marquardt, Ian Mills, Franco Pavese, Martin Quack, Jürgen Stohner, Herbert L. Strauss, Michio Takami e Anders J Thor. "Quantities, Symbols and Units in Physical *Chemistry", IUPAC Green Book.* 3rd Edition. 2nd Printing. IUPAC & RSC Publishing, Cambridge, 2008.
- [Con+o5] Neil G. Connelly, Ture Damhus, Richard M. Hartshorn e Alan T. Hutton. *"Nomenclature of Inorganic Chemistry", IUPAC Red Book*. IUPAC & RSC Publishing, Cambridge, . ISBN: 0-85404-438-8.
- [Eur12] United Nations Economic Commission for Europe. *GHS Implementation*. 20 Mar. 2012. : http://www.unece.org/trans/danger/publi/ghs/implementation\_e.html (visitato il  $20/03/2012$ ).
- [Theo8] The European Parliament and The Council of the European Union. *Regulation (EC) No / [of the European Parliament and of the Council. on classification, labelling and](http://www.unece.org/trans/danger/publi/ghs/implementation_e.html)* packaging of substances and mixtures, amending and repealing Directives 67/548/EEC and 1999/45/EC, and amending Regulation (EC) No 1907/2006. 16 Dic. 2008.

# **Indice analitico**

I titoli sono posti in grassetto, i pacchetti senza grazie, i comandi in \marrone, le opzioni in verde e i moduli (solo per CHEMMACROS) in rosso.

# **Symbols**

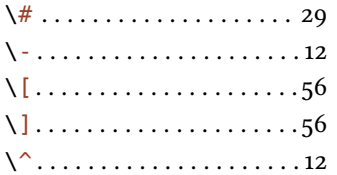

#### **A**

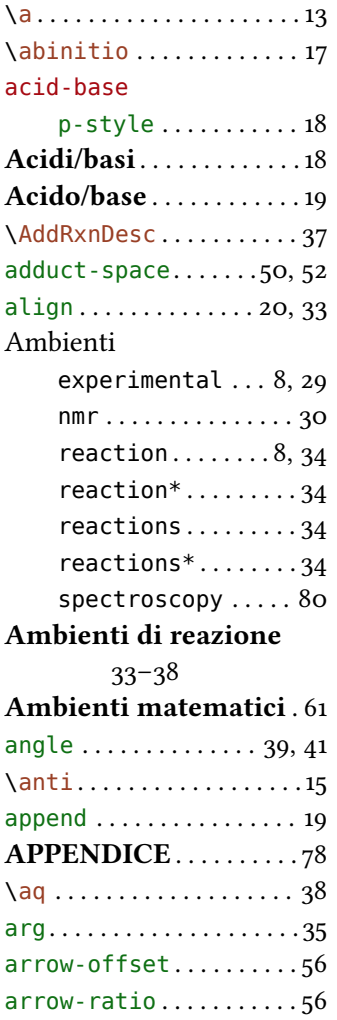

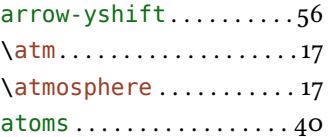

# **B**

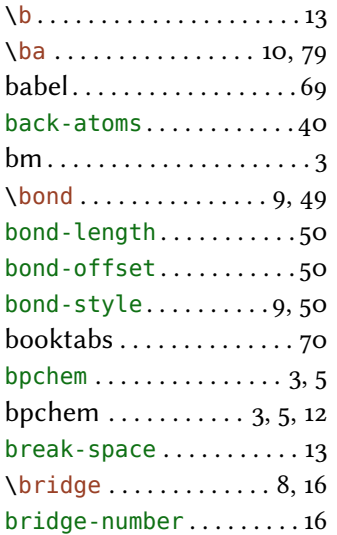

#### **C**

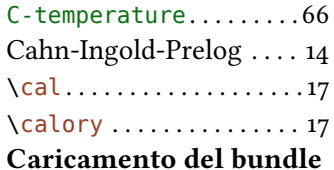

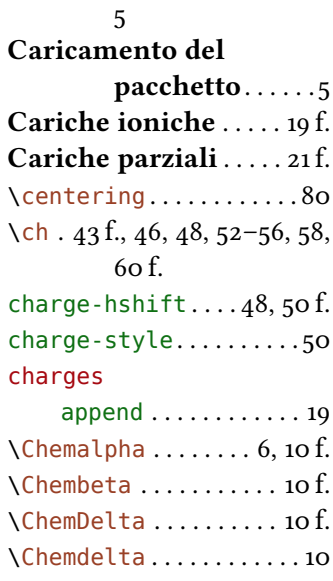

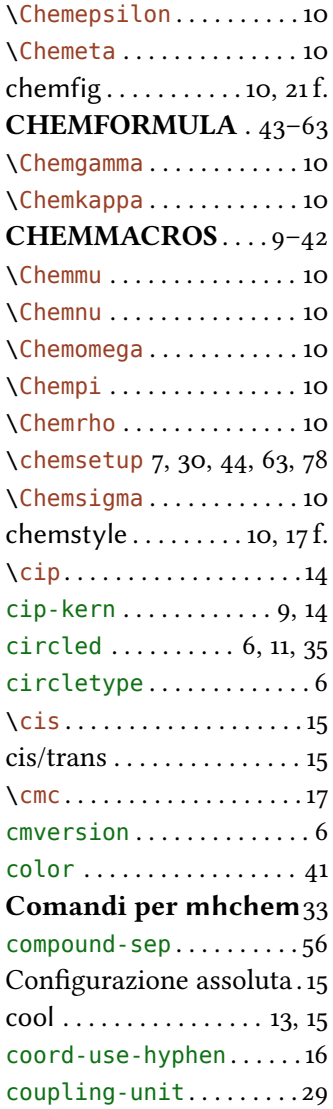

## **D**

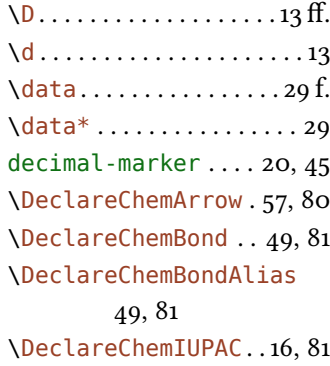

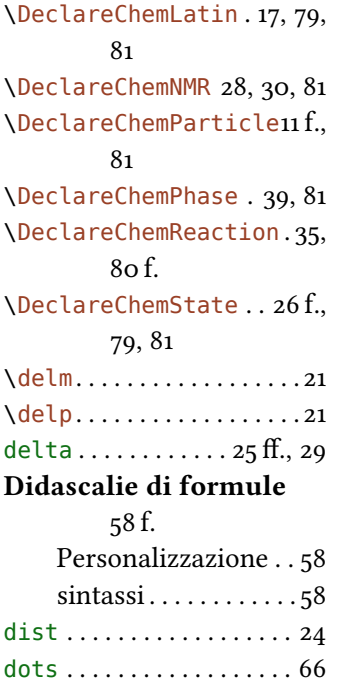

## **E**

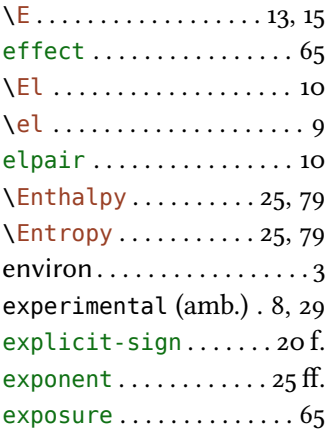

#### **F**

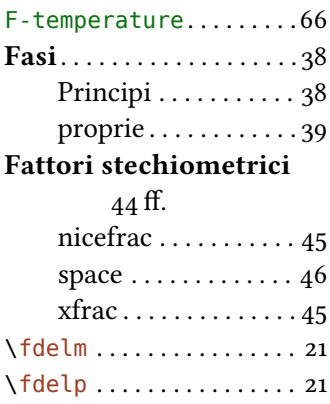

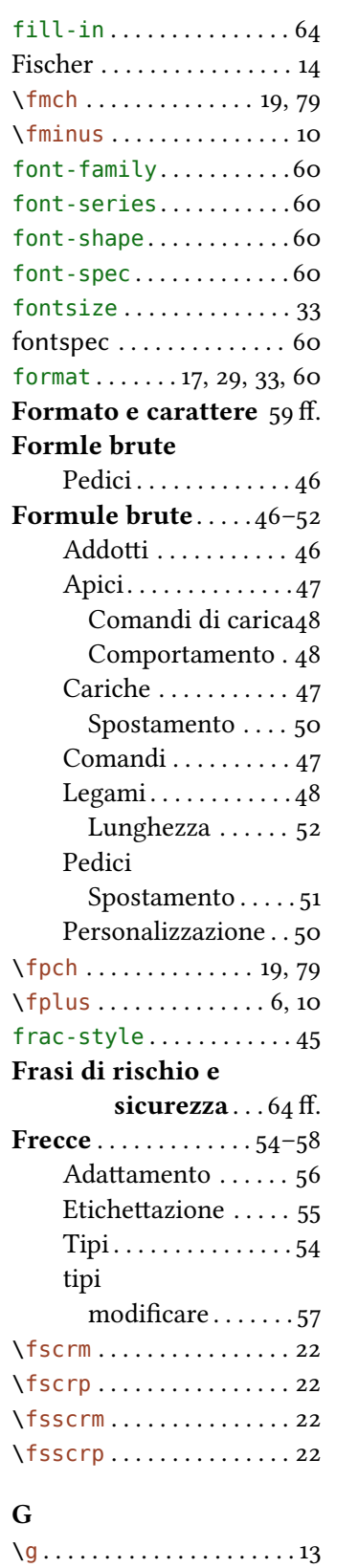

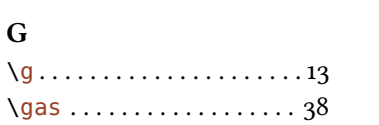

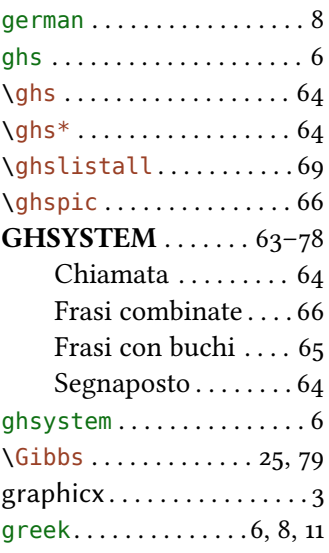

## **H**

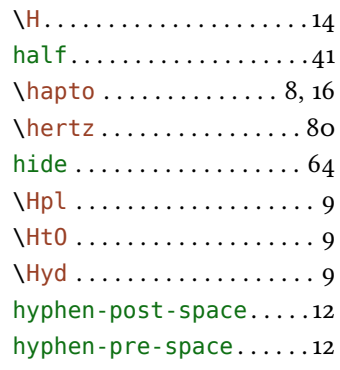

#### **I**

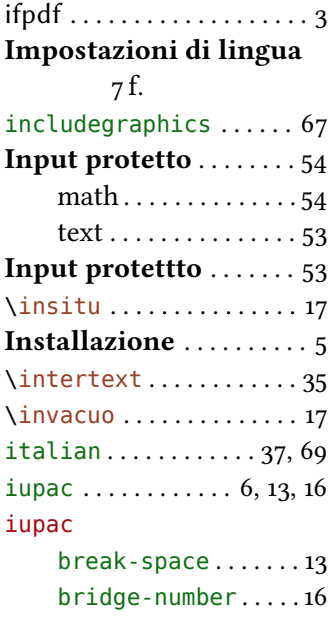

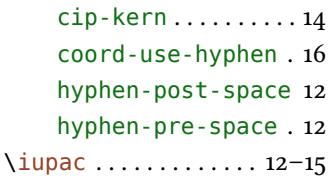

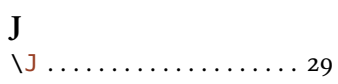

# **K**

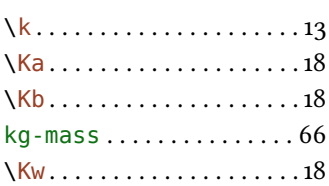

#### **L**

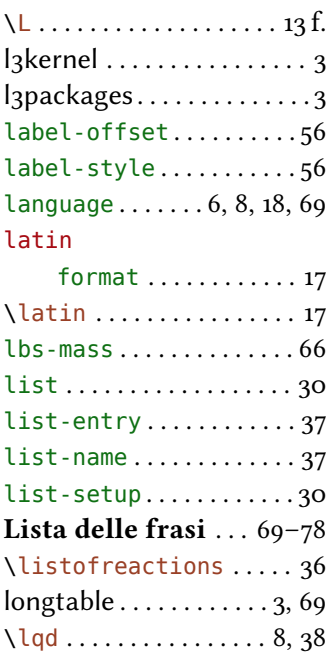

# **M**

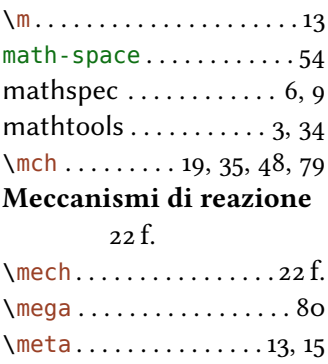

method  $\ldots \ldots$  3, 6, 11, 33, 35 mhchem  $. .3$  f., 6, 11, 29, 33,  $36, 43, 54$ 

#### mhName

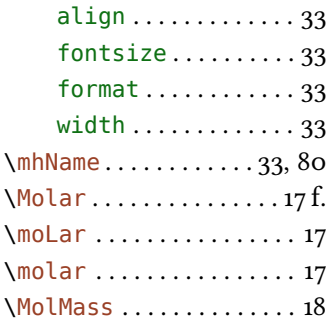

### **N**

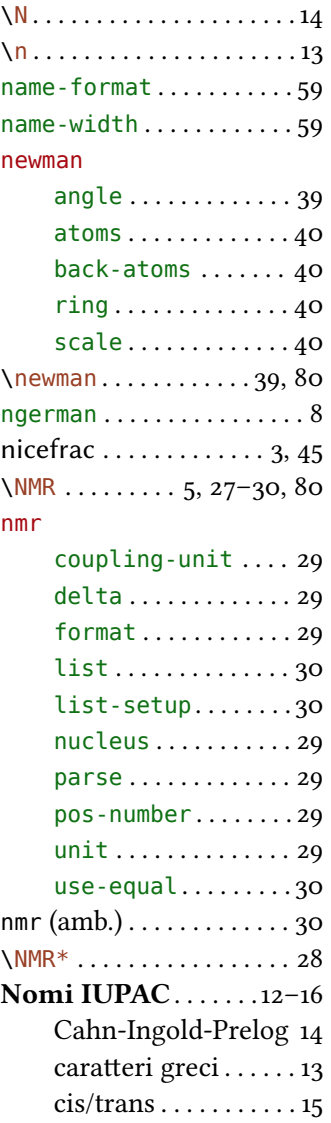

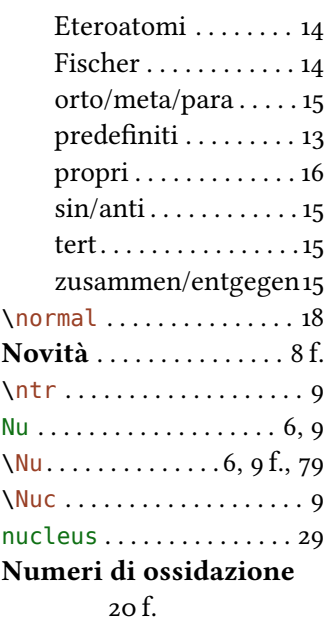

#### **O**

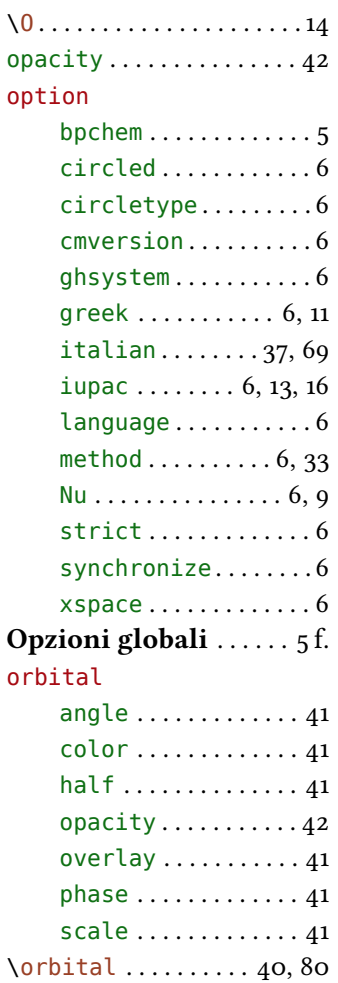

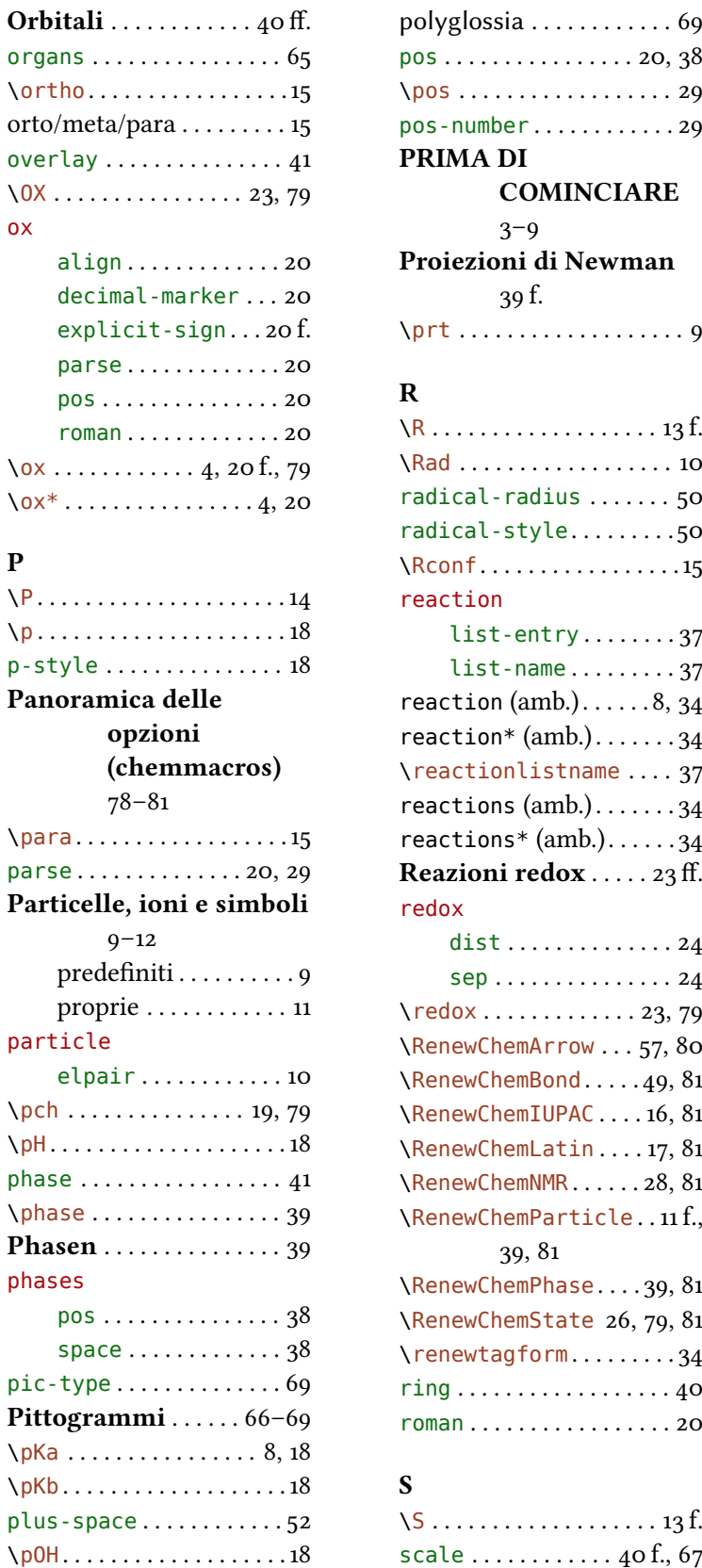

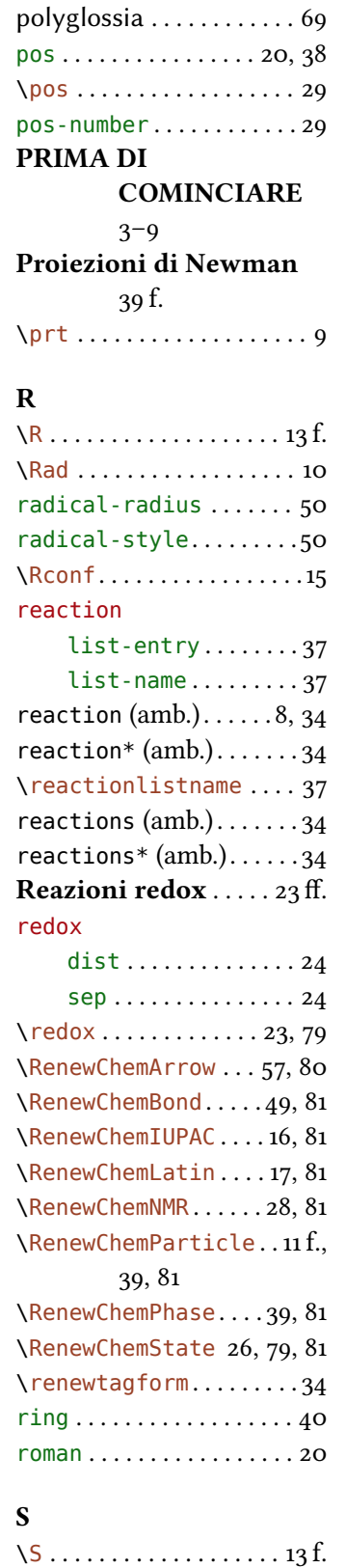

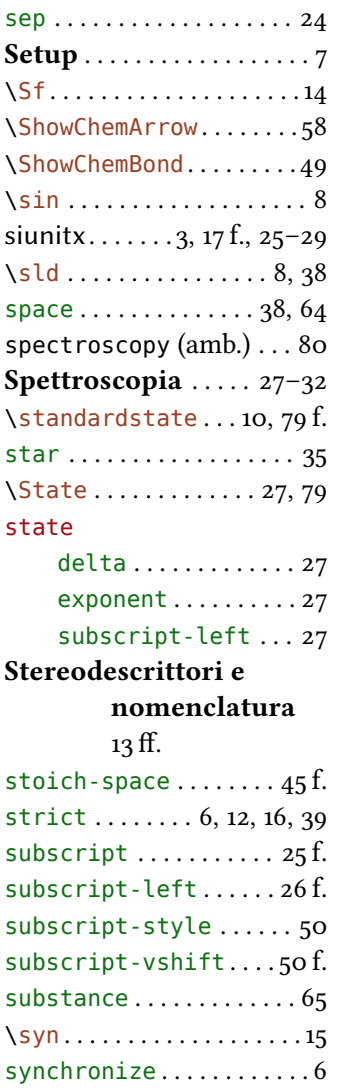

\Sconf..................15 \scrm . . . . . . . . . . . . . . . . . 22 \scrp . . . . . . . . . . . . . . . . 22

# **T**

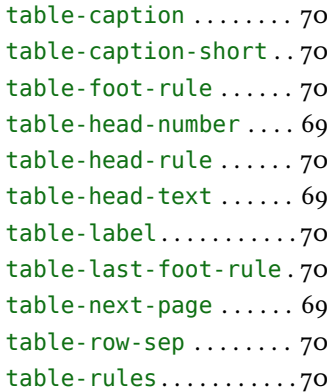

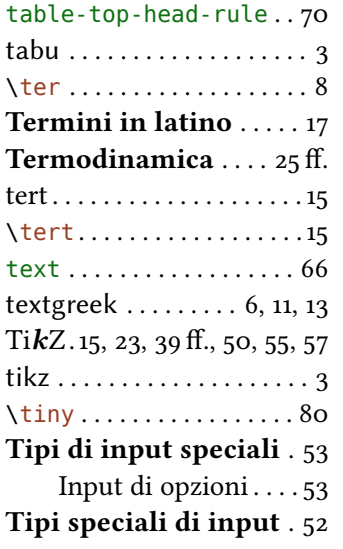

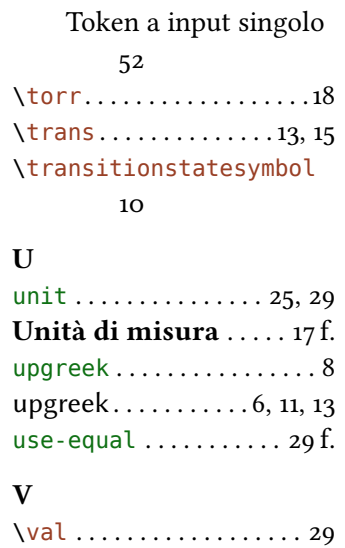

# **W**  $\sqrt{w}\dots \dots \dots \dots \dots \dots \dots 14$ \water . . . . . . . . . . . . . . . . 9 width . . . . . . . . . . . . . . . . . 33

# **X**

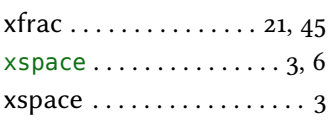

# **Z**

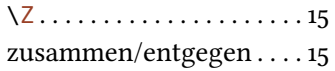